# ZÁPADOČESKÁ UNIVERZITA V PLZNI FAKULTA STROJNÍ

Studijní program: B2301 Strojní inženýrství Studijní zaměření: 2301R016 Průmyslové inženýrství a management

# BAKALÁŘSKÁ PRÁCE

Implementace Motion Capture v softwaru Unity

Autor: **Martin PŘÍHODA** Vedoucí práce: **Ing. Petr HOŘEJŠÍ, Ph.D.**

Akademický rok 2014/2015

#### ZÁPADOČESKÁ UNIVERZITA V PLZNI Fakulta strojní Akademický rok: 2014/2015

# ZADÁNÍ BAKALÁŘSKÉ PRÁCE

(PROJEKTU, UMĚLECKÉHO DÍLA, UMĚLECKÉHO VÝKONU)

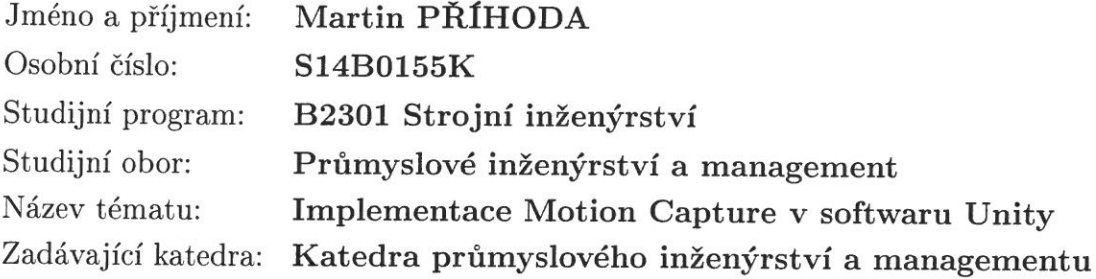

# Zásady pro vypracování:

- 1. Pojem Motion Capture
- 2. Analýza současného stavu
- 3. Hardware a software pro Motion Capture
- 4. Ukázka praktické možnosti pořízení Motion Capture dat
- 5. Import a ukázka Motion Capture dat v softwaru Unity
- 6. Závěr

Rozsah grafických prací:  $0 \sqrt{y}$ kresů Rozsah pracovní zprávy: 30 - 40 stran Forma zpracování bakalářské práce: tištěná Seznam odborné literatury:

- 1. HOŘEJŠÍ, P., GÖRNER, T., KURKIN, O. VYZTYMDP: Virtuální realita a DP, e-book. Plzeň: ZČU-KPV, 2012. ISBN 978-80-87539-07-1
- 2. HOŘEJŠÍ, P., GÖRNER, T. ŽIVDIG: Virtuální realita v prostředí DP, e-book. Plzeň: ZČU-KPV, 2013. ISBN 978-80-87539-22-4
- 3. BURDEA, G., GRIGORE, C. Virtual Reality Technology, Second Edition. Wiley-IEEE Press, 2003. ISBN 0-471-36089-9

Vedoucí bakalářské práce: Ing. Petr Hořejší, Ph.D. Katedra průmyslového inženýrství a managementu Konzultant bakalářské práce: Ing. Michal Gregor Katedra průmyslového inženýrství a managementu

Datum zadání bakalářské práce: Termín odevzdání bakalářské práce: 26. června 2015

22. září 2014

Doc. Ing. Milan Edl, Ph.D. děkan

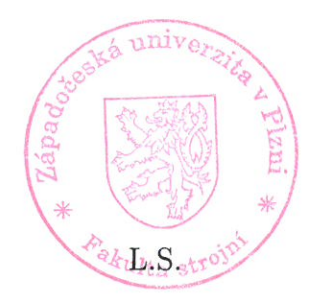

Doc Ing. Michal Šimon, Ph.D. vedoucí katedry

V Plzni dne 22. září 2014

#### Prohlášení o autorství

Předkládám tímto k posouzení a obhajobě bakalářskou práci, zpracovanou na závěr studia na Fakultě strojní Západočeské univerzity v Plzni.

Prohlašuji, že jsem tuto bakalářskou/diplomovou práci vypracoval samostatně, s použitím odborné literatury a pramenů, uvedených v seznamu, který je součástí této bakalářské práce.

V Plzni dne: 20.6.2015

 $P_{12}$ Martin Příhoda

 $\mathcal{U}$  .

# **ANOTAČNÍ LIST BAKALÁŘSKÉ PRÁCE**

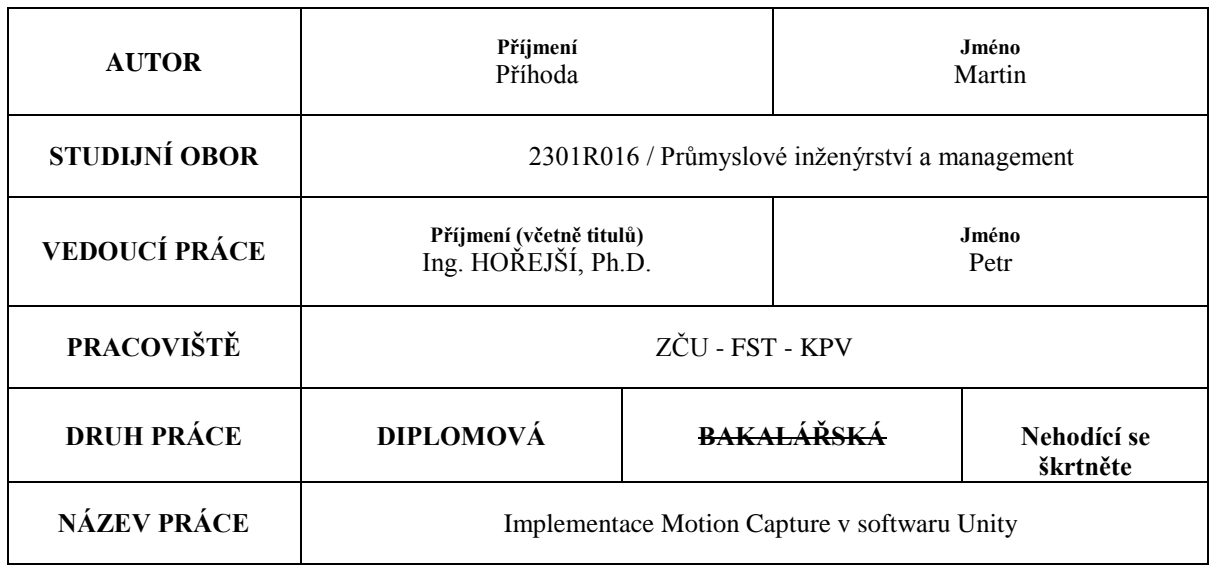

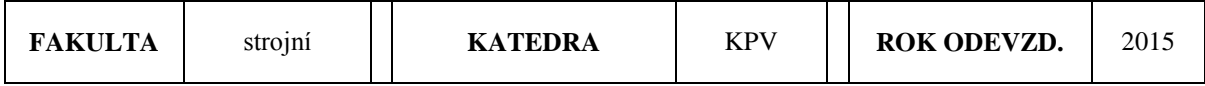

**POČET STRAN (A4 a ekvivalentů A4)**

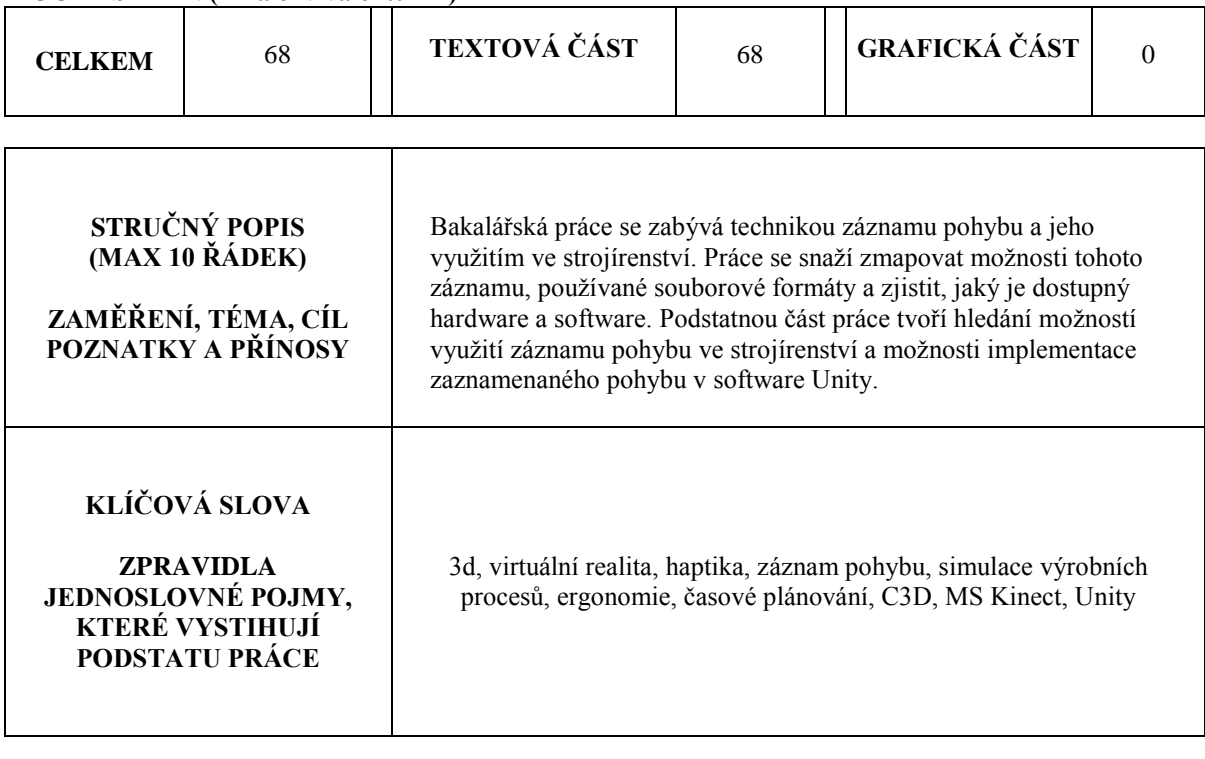

# **SUMMARY OF BACHELOR SHEET**

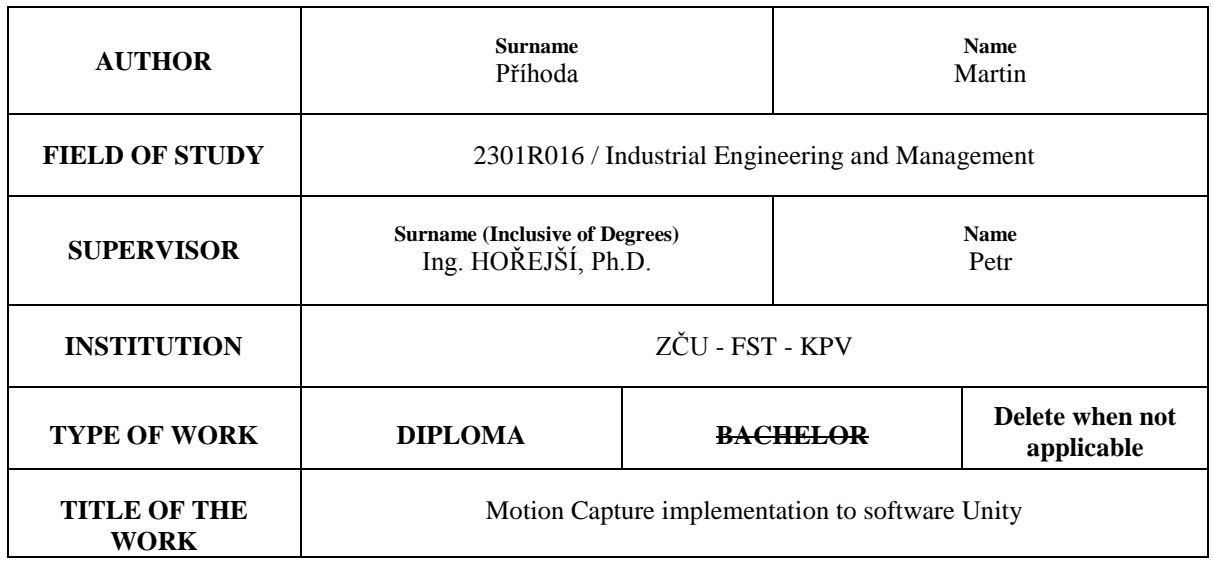

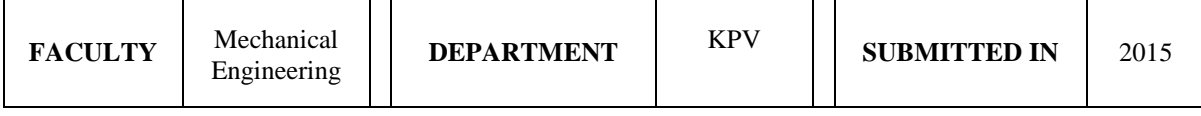

# **NUMBER OF PAGES (A4 and eq. A4)**

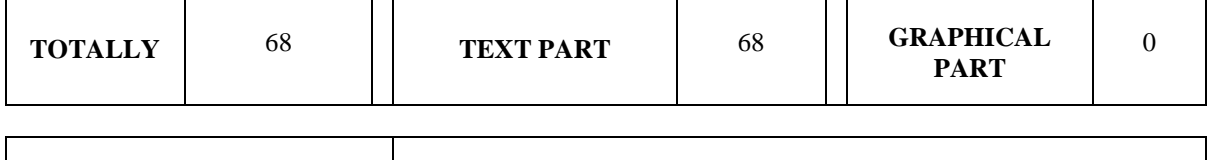

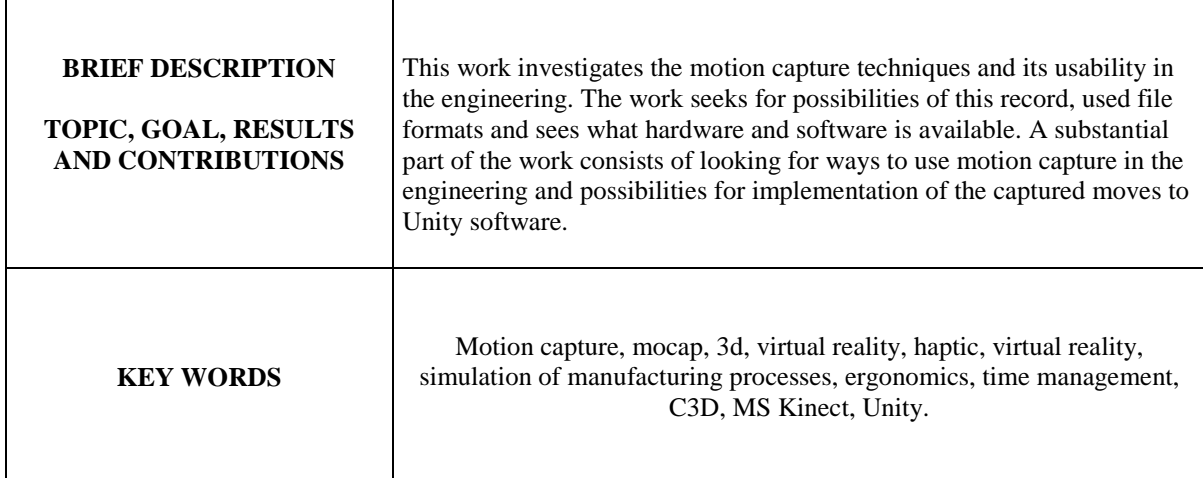

#### **Anotace:**

Tato práce se zabývá technikou záznamu pohybu a jeho využitím ve strojírenství. Práce se snaží zmapovat možnosti tohoto záznamu, používané souborové formáty a zjistit, jaký je dostupný hardware a software. Podstatnou část práce tvoří hledání možností využití záznamu pohybu ve strojírenství a možnosti implementace zaznamenaného pohybu v software Unity.

#### **Annotation:**

This work investigates the motion capture techniques and its usability in the engineering. The work seeks for possibilities of this record, used file formats and sees what hardware and software is available. A substantial part of the work consists of looking for ways to use motion capture in the engineering and possibilities for implementation of the captured moves to Unity software.

#### **Klíčová slova:**

3d, virtuální realita, haptika, záznam pohybu, simulace výrobních procesů, ergonomie, časové plánování, C3D, MS Kinect, Unity.

#### **Keywords:**

Motion capture, mocap, 3d, virtual reality, haptic, virtual reality, simulation of manufacturing processes, ergonomics, time management, C3D, MS Kinect, Unity.

#### **Cíl práce:**

Cílem práce je definovat pojem Motion Capture, provést analýzu současného stavu, včetně používaného hardware a software pro Motion Capture a možnosti využití ve strojírenství.

Hlavním úkolem je ukázka praktické možnosti pořízení Motion Capture dat pomocí dostupných zařízení a následně implementace Motion Capture dat v softwaru Unity.

Katedra průmyslového inženýrství a managementu

# Obsah

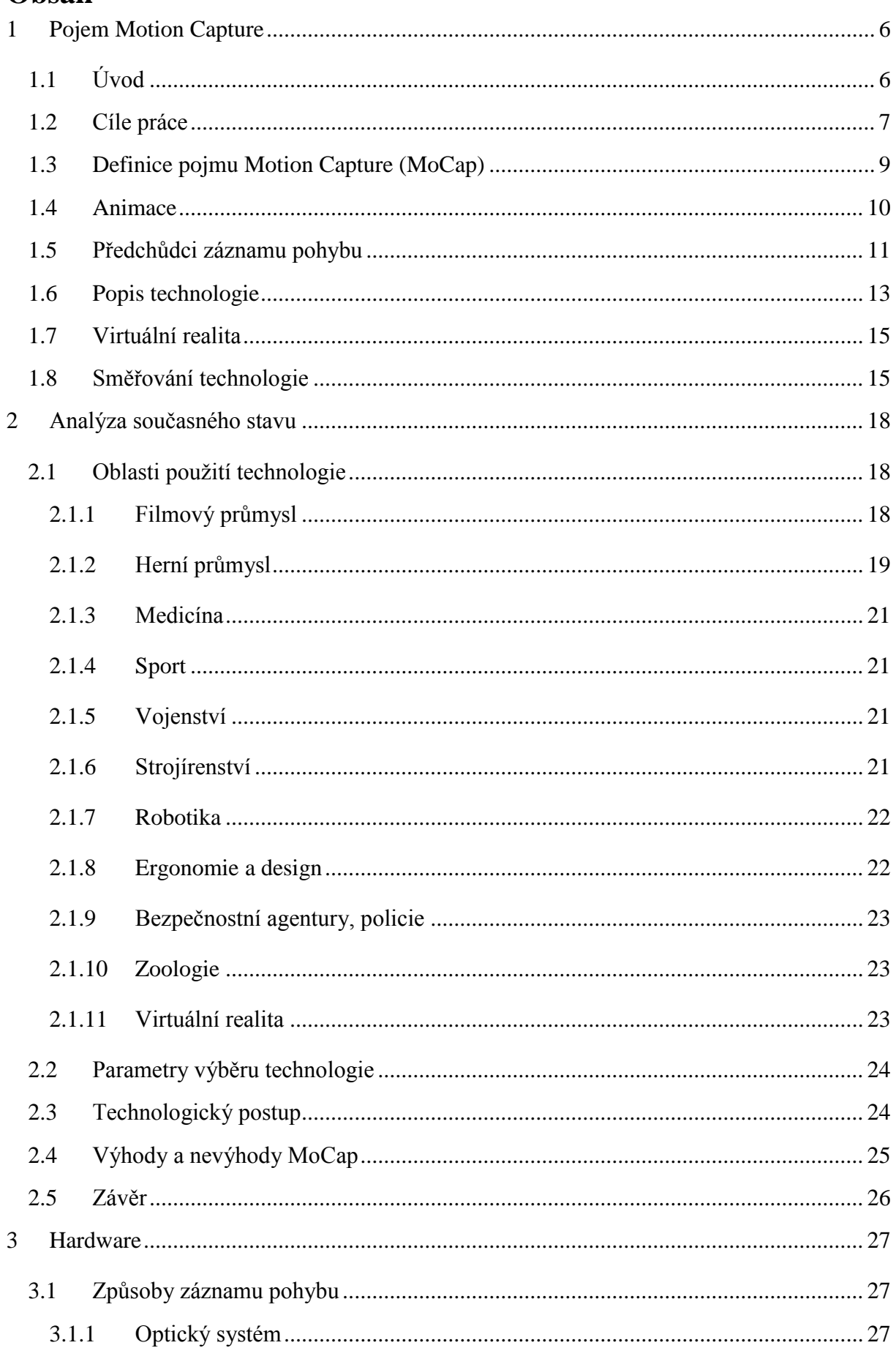

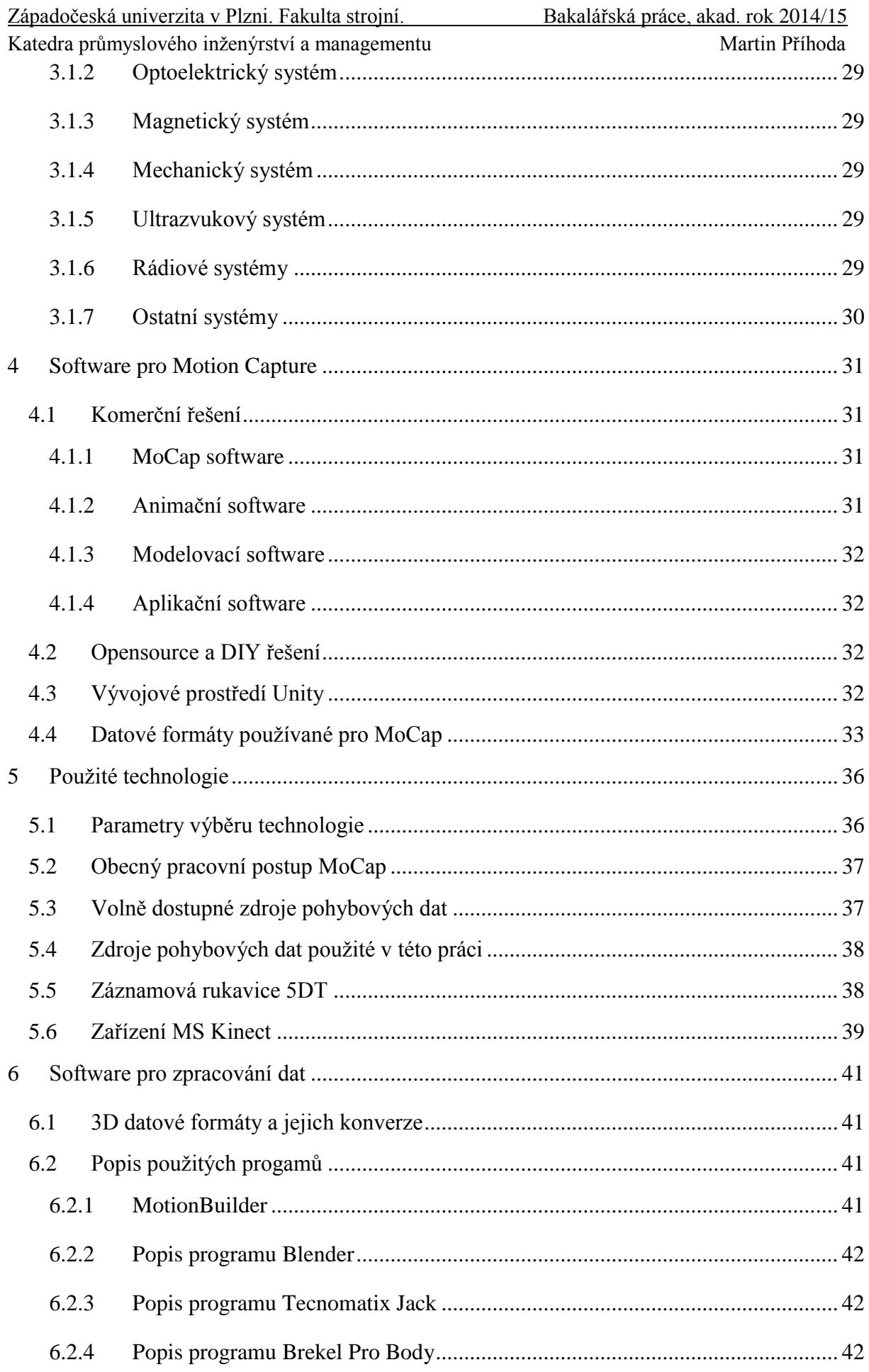

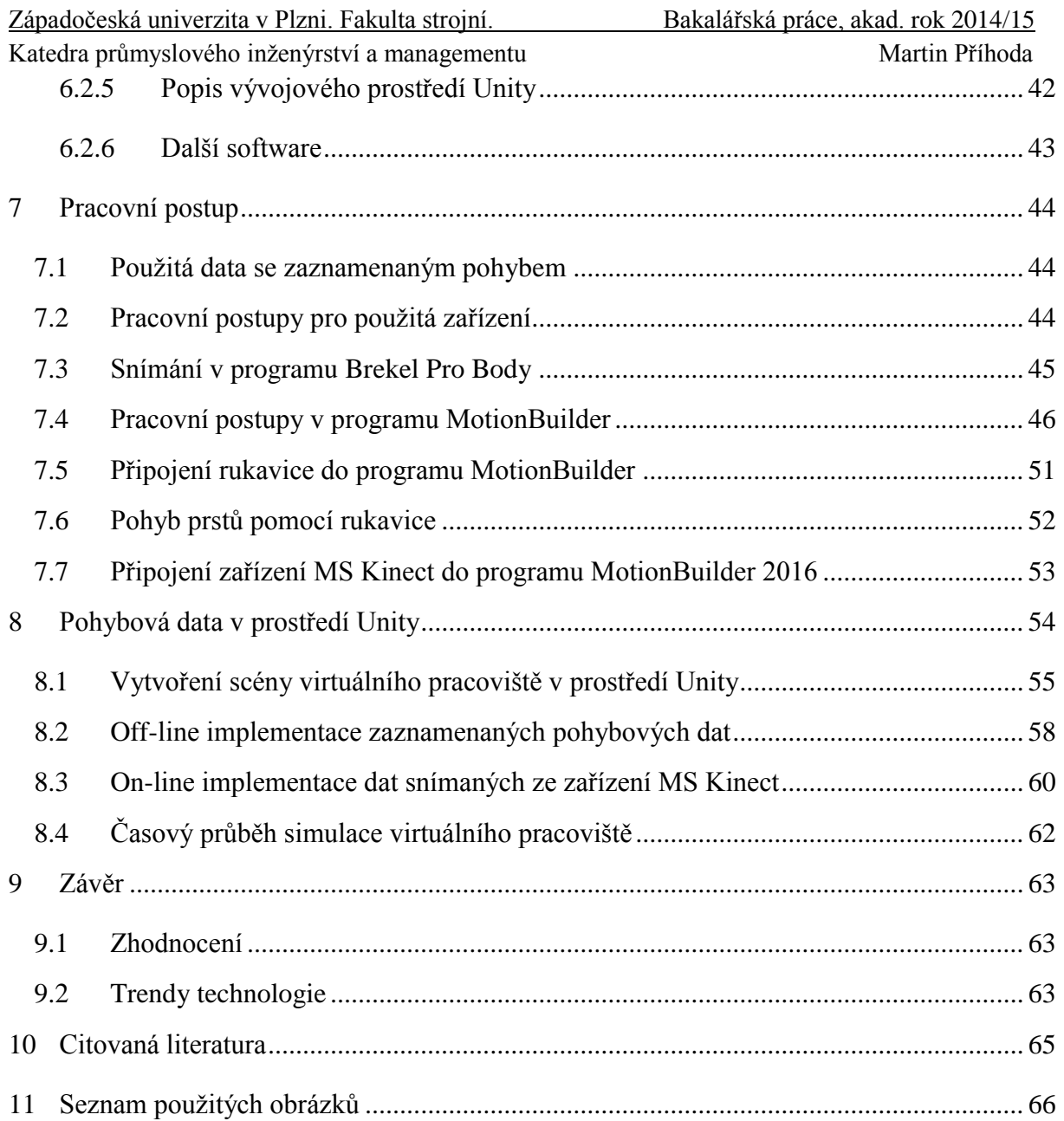

Západočeská univerzita v Plzni. Fakulta strojní. Bakalářská práce, akad. rok 2014/15

*Seznam použitých zkratek:*

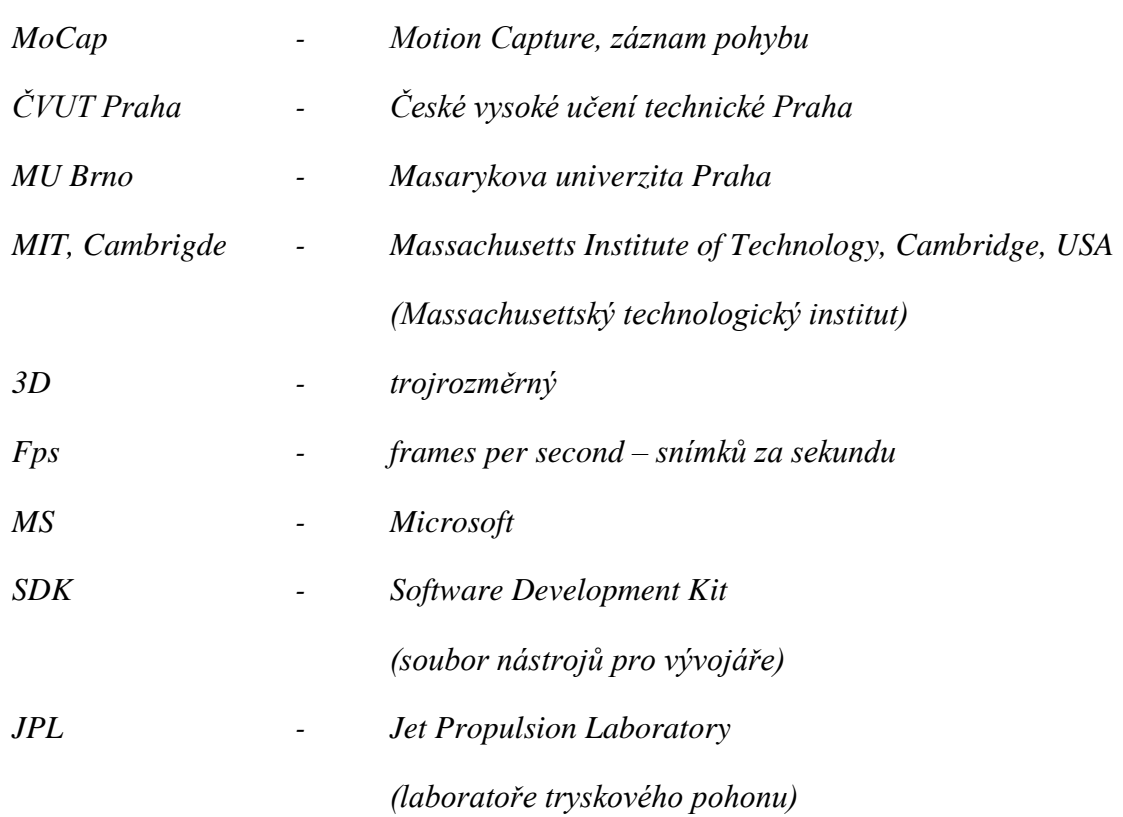

# *Slovníček použitých pohybů:*

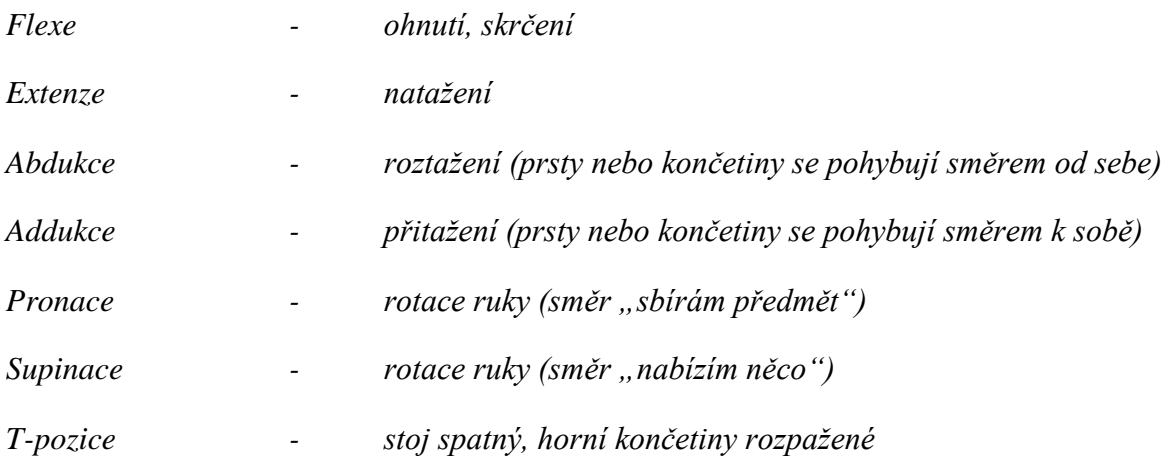

# <span id="page-11-0"></span>**1 Pojem Motion Capture**

# <span id="page-11-1"></span>**1.1 Úvod**

V dnešní době digitalizace výrobních procesů přichází na řadu i analýza složitějších nestrojových pohybů, jako jsou pohyby reálných operátorů při práci. Tyto pohyby je sice většinou možné zjednodušit - aproximovat na jednoduché, snadno analyzovatelné funkce, avšak pro hlubší rozbor těchto pohybů je vhodné používat data přesněji reflektující realitu.

Vlivem značného nárůstu využití počítačové grafiky ve filmové produkci, začalo masivní využívání záznamu pohybu, a to zejména v tomto oboru. Pevné základy však položil herní průmysl. Tyto dva hlavní proudy se nyní často prolínají a studia zabývající se tímto oborem pracují i pro zákazníky z jiných oborů. Využití nových technologií má vliv na cenu a kvalitu záznamu a tím i na použitelnost v oborech, kde zatím postačovaly přibližné matematické modely.

Díky neustálému zvyšování kapacity a výkonu počítačové techniky není již problém používat při výpočtech stále přesnější data. Tato data můžeme získat například pomocí záznamu pohybu, tzv. **motion capture (zkráceně MoCap)**.

Zejména v oborech, jako je lékařství či ergonomie, je znalost přesných pohybů neocenitelná. Také ve sportu je stále více kladen důraz na analýzu pohybů sportovců a jejich optimalizaci. Zde je neocenitelná pomoc dat získaných pomocí metod motion capture. A nemusí se jednat jen o sportovce – i jejich sportovní náčiní je třeba do detailu propracovat, aby bylo možno být úspěšným v profesionálním, dnes už často i v amatérském sportu.

Také snahy o neustálé zlepšování strojních zařízení i nástrojů, důraz na ergonomii a bezpečnost u většiny výrobků přináší nutnost pracovat s přesnými daty a technologiemi i ve strojírenství a v převážné většině ostatních oborů. Těžko lze dnes nalézt obor, kde by se data se zaznamenaným pohybem nedala využít. Absence využití je dáno zejména finanční náročností a zatím postačující možností takováto data nahradit matematickou simulací. S postupným vývojem klesá cena pořízení takovýchto dat, a proto lze předpokládat, že tato technologie najde využití v širokém spektru lidské činnosti. Realita a i krása našeho života je právě v odchylkách od matematických modelů. A jistě není třeba připomínat, že chyba ve vstupních datech se může na datech výstupních projevit několikanásobně zvětšená a s každým dalším krokem se můžeme lehce vzdálit od správných výsledků. V tomto případě může být chybou chyby v pohybu nezapočítávat a použít idealizovaný model.

Není však na místě, abychom zahodili matematické modely a vrhli se hromadně na motion capture, to by určitě bylo značně přehnané. Matematické modely jsou pro spoustu použití postačující a výsledný rozdíl by byl pod hranicí rozpoznatelnosti.

Zajímavá jsou pozorování, jak lidé nevyužívají techniku, pomůcky a programy tak, aby to pro ně bylo efektivní a to jen proto, že nevědí, že to jde. Uživatelé jsou překvapeni, když zjistí zbytečnost výpočtu hodnot na kalkulačce a vypočtené hodnoty doplnit do tabulkového kalkulátoru, když zjistí, že tento program to může dělat za ně. Oni tu možnost ani nehledali, nenapadla je, protože nevěděli, že je to možné, že vůbec taková možnost existuje. Touto svou prací bych rád představil MoCap jako zajímavou a perspektivní technologii a ukázal některé její možnosti, s jejími klady i zápory. Každý sám pak může posoudit, zda pro jeho obor, výzkum, práci má tato technologie co nabídnout.

Aktuální světové trendy ve strojírenství, jak je představil například v dubnu 2015 veletrh v německém Hannoveru, ukazují, že si velké strojírenské firmy jsou vědomy potenciálu MoCap. Významné technologické firmy včetně firma jako jsou Volkswagen, Kuka, ABB,

Západočeská univerzita v Plzni. Fakulta strojní. Bakalářská práce, akad. rok 2014/15

Katedra průmyslového inženýrství a managementu metala Martin Příhoda

FESTO, Güdel a dalších prezentovali technologie nějakým způsobem navázané na MoCap. Volkswagen prezentoval prohlídku virtuální produkční linky za použití stereoskopických brýlí pro plastický trojrozměrný obraz a MoCap byl využit pro snímání polohy hlavy. Zajímavá byla i kombinace trojrozměrného obrazu se snímáním pohybů prstů a ovládání virtuální továrny za pomocí gest. Operátor mohl "uchopit" objekt, například robotický manipulátor a přemístit jej na jiné místo v továrně. Při delším používání by zřejmě technologie nebyla pro operátor příliš ergonomická, ale ukazuje další možnosti využití MoCap.

Firma ABB požívá MoCap pro analýzu pohybu rukou operátorky kvůli bezpečné spolupráci s robotickýma rukama. Pokud se operátorka a robot k sobě přiblížili, robot zpomalil na bezpečnou rychlost a nemusel tedy být oddělen od operátorky žádnou další bezpečnostní zábranou. Tento postup je v posledních letech trendem v oboru průmyslové robotiky.

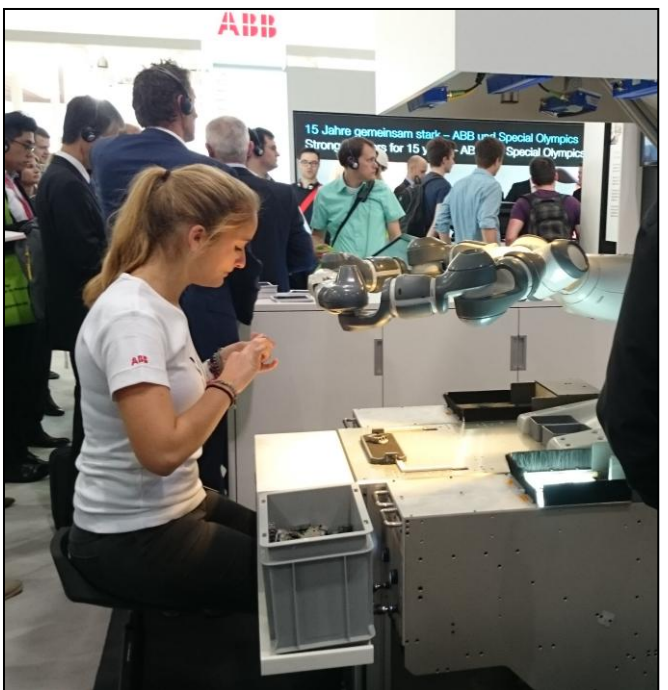

**Obr. 1-1: Operátorka spolupracuje s robotem**

O rychlosti vývoje v oblasti zaznamenávání pohybu může trošku svědčit i to, že během vypracovávání této práce vyšly nové verze většiny použitých programů a vždy se jednalo o výrazné zvýšení rozsahu podpory pro práci se záznamem pohybu.

# <span id="page-12-0"></span>**1.2 Cíle práce**

Hlavním cílem této práce je definovat pracovní postup pro implementaci pohybových dat do software Unity. Aby bylo možné toto splnit, je nutné nejprve provézt analýzu současné situace v oblasti Motion Capture, jaké jsou možnosti získání těchto dat, jaké jsou používané formáty dat, jak je upravovat, jaký použít hardware a software a nakonec to celé pospojovat do pracovního postupu. Významnou část této práce proto tvoří rešerše a analýza aktuálního stavu používaných postupů, formátů, datových typů.

Vývoj v této oblasti je velmi dynamický, dokonce během tvorby této práce došlo k mnoha aktualizacím použitého softwarového vybavení a zlepšení či zjednodušení možnosti získání i použití pohybových dat. Některé datové typy a postupy v konečné fázi nebyly potřeba, ale jejich popis v práci zůstal, neboť jejich znalost může přijít vhod při použití jiného software nebo hardware.

Katedra průmyslového inženýrství a managementu metala Martin Příhoda Popis pracovního postupu v této práci by měl být co nejvíce obecný, pro splnění hlavního cíle práce, implementování pohybových dat ze zařízení MS Kinect do software Unity, bude možné některé kroky vynechat. Aby bylo možné tyto postupy použít v širším spektru použitého hardware i software, je všem bodům věnována stejná pozornost.

#### **Úkoly řešené v této práci jsou následující:**

- **1. Pojem Motion Capture** definování okruhu práce, definice pojmů, historický vývoj
- **2. Analýza současného stavu** jak a proč se v jakých oblastech MoCap používá
- **3. Hardware a software pro Motion Capture –** používaná zařízení a datové formáty
- **4. Ukázka praktické možnosti pořízení Motion Capture dat** praktické zkušenosti
- **5. Import a ukázka Motion Capture dat v softwaru Unity** popis pracovního postupu
- **6. Závěr** zhodnocení a další směřování technologie

Analytická část v této oblasti je nezbytná pro určení vhodných technologií, jak po stránce hardware, tak po stránce software. Nevhodná volba použité technologie může mít za následek nejen prodražení projektu – a to i řádově, dokonce ani nemusí být možné s nevhodně volenou technologií docílit požadovaných výsledků. Důvody mohou být jak na straně hardwarového vybavení, tak i způsobené vzájemnou nekompatibilitou nevhodně zvoleného software.

Na druhou stranu, při pečlivém výběru vhodných prostředků je pak výsledný proces poměrně snadný a je možné se rychle dobrat kýženého výsledku.

# <span id="page-14-0"></span>**1.3 Definice pojmu Motion Capture (MoCap)**

Pokud se pomocí dostupných zdrojů pokusíme definovat pojem "motion capture" (zkráceně často uváděno jako "MoCap") nebude úplně triviální. Problém je ve velkém prolínání terminologie v oboru záznamu pohybu. Zejména často je uváděno jako MoCap to, co je níže uvedeno jako technika zvanou **rotoskopie**[1] (viz kapitola 1.4 – Předchůdci záznamu pohybu). Další důvod složitosti nalezení přesné definice je možné hledat v rychlém vývoji technologie – to co by do jedné definice patřilo jen před pár let nazpět zcela určitě, dnes je v tomto oboru definováno jinak a do novějších definic již nezapadá. Svou roli hraje i nedostatek vědeckých publikací na toto téma.

Často totiž jde o hrátky počítačových a filmových nadšenců, kteří jako dokumentaci vytvoří pouze webové stránky a příliš si nelámou hlavu s terminologií či s definováním pojmů. Nezřídka si také firmy chrání své know-how. Teprve v posledních letech začínají vycházet i odbornější publikace. Z českých publikací bych rád zmínil alespoň časopis Pixel[2], který se zabývá počítačovou grafikou jako celkem a již několikrát publikoval články o MoCap na slušné odborné úrovni.

Další česká díla pocházejí z půdy Pražské ČVUT[3][4], Brněnské MU[5], Univerzity Karlovy [6] a dalších univerzit, i zde se však jedná spíše o pohled z hlediska grafiky a programování. Přesto díky i za toto málo, informace v těchto pracích jsou zpracovány kvalitně a byly mi dobrou pomůckou při pátrání po dalších informacích. Snad i tato práce přispěje k větší informovanosti o této zajímavé technologii.

V zahraničí je situace lepší, ovšem stále se jedná o spousty internetových článků a stránek, vytvořených spíše nadšenci, než vědeckou obcí. Pro větší rešerši o publikacích v zahraničí však není v této práci prostor a ani to nemá být jejím tématem. Zájemce mohu jen odkázat například na stránky MIT[7] a dále na internetové vyhledavače a klíčová slova "motion capture" a "mocap".

Nyní tedy k samotné definici. Z prostého pohledu na překlad výrazu "motion capture" jako "záznam pohybu" by se mohlo zdát, že do tohoto oboru patří například i prostý záznam pohybu videokamerou. To však cítíme, že to tak není, že jde o něco víc. U motion capture je kladen větší důraz na analytické zaznamenání pohybu.

Osobně se přikláním k definici, kterou použil ve své bakalářské práci pan Michal Vinkler z Masarykovy univerzity v Brně[5]. Ve své definici vychází z práce Maureen Furniss z MIT[7].

**Motion capture zahrnuje měření polohy a orientace objektů ve fyzickém prostoru a následné zaznamenání těchto informací do počítačem zpracovatelné podoby, přičemž objektem zájmu může být jak lidská, tak jakákoli jiná postava či objekt ve scéně.**

**Figurant, nejčastěji člověk, je tedy pouze nositelem informace, kterou nám MoCap umožňuje extrahovat, zpracovat a následně aplikovat na další objekt, typicky 3D postavu ve virtuální scéně.**

Zatím by se mohlo zdát, že MoCap nepřináší příliš velké výhody oproti běžnému videozáznamu. MoCap má ovšem velikou výhodu – a to je možnost nahlédnout na danou scénu z jakéhokoli úhlu ve 3D. Na to nám stačí jeden jediný záznam. Díky tomu můžeme nechat sportovce vykonat opakovaně nějaký úkon a sledovat rozdíly mezi jednotlivými pokusy. Režisér si může na renderované<sup>1</sup> scéně naplánovat pohyby kamer v dané scéně

**.** 

 $^{1}$  Rendering je výpočet reálně vypadající scény ze 2D nebo 3D modelu.

Katedra průmyslového inženýrství a managementu Martin Příhoda a nepotřebuje k tomu již žádného z herců. Lékař si může opakovaně a z různých úhlů prohlížet anomálii v pohybovém stereotypu svého pacienta. Toto by nebylo s videokamerou možné.

# <span id="page-15-0"></span>**1.4 Animace**

 $\overline{a}$ 

Pro lepší porozumění principům záznamu pohybu, bude vhodné začít teorií animace. Původně totiž MoCap sloužil ke zpřesnění a i zjednodušení animačních technik. V zábavním průmyslu je to tak i v současné době, dokonce se dá říct, že vytvořit moderní hru se 3D postavami by bylo bez motion capturingu výrazně obtížnější až nemožné a výsledek by mohl vypadat méně reálně, v závislosti na šikovnosti animátorů. Vzhledem k nutné počáteční investici jak finanční, tak časové na přípravu záznamu, vyplatí se tato technologie spíše u delších a komplexnějších scén. Dobří animátoři určitě kvůli MoCap o práci nepřijdou. Stále ještě je mnoho firem, které dávají přednost tradiční ruční animaci (viz zmínka o firmě Pixar níže).

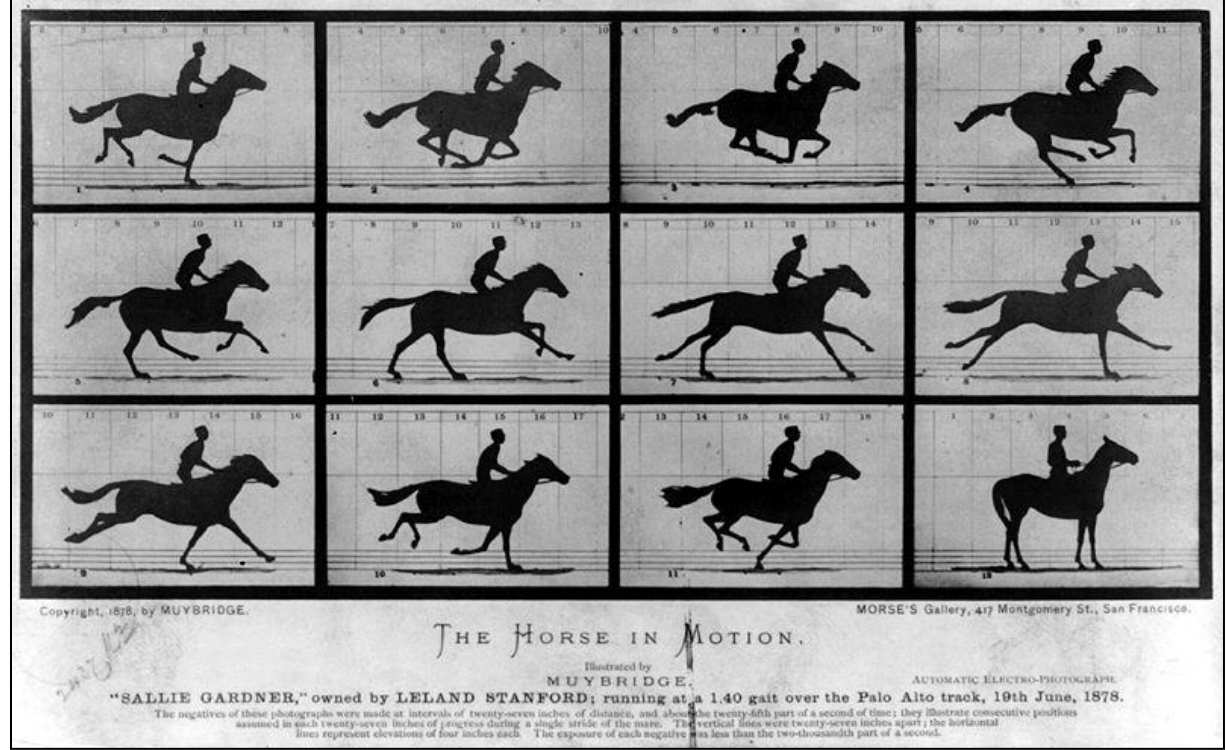

**Obr. 1-2: Eadweard Muybridge: Kůň v pohybu, cyklus Animal Locomotion 1878[8]**

Animace je v podstatě sled rychle za sebou jdoucích obrázků, které jsou od sebe mírně odlišné. Na obrázku Obr. 1 vidíme rozfázovaný pohyb koně. Lidské oko vnímá animaci od frekvence asi 15 obrázků za sekundu<sup>2</sup> jako spojitý pohyb. Od frekvence 24 obrázků za sekundu již oko vnímaný pohyb považuje za plynulý<sup>3</sup>.

 $^{2}$  Udává se v jednotkách fps (frame per second – snímků za vteřinu) nebo v Herzích – 1 Hz = 1 fps.

 $^3$  Velký vliv na výsledný dojem má i technologie promítání – díky své představivosti může člověk vnímat jako plynulý pohyb i obrázky promítané rychlostí menší než 15 snímků za sekundu, při jiném způsobu může vnímat blikání obrazu až do 60 snímků za sekundu.

Katedra průmyslového inženýrství a managementu Martin Příhoda Existuje několik možností, jak získat jednotlivé snímky.

Nejjednodušší je pochopitelně vzít kameru a požadované snímky natočit. Co když ale chceme rozpohybovat něco neživého, třeba figurku robota? Pak můžeme použít klasickou ruční animaci a obrázek po obrázku nakreslit. Musíme však doufat, že nás neodradí potřebné množství obrázků. Již bylo zmíněno, že pro iluzi pohybu postačuje 24 obrázků za sekundu. To znamená, že na desetisekundový skeč potřebujeme 240 obrázků. Na minutový skeč je to již 60\*24, čili 1440 ručně nakreslených obrázků. Ve skutečnosti se počty mohou lišit, ale pro představu náročnosti postačí tento jednoduchý výpočet.

Pokud nechceme nebo neumíme robota nakreslit, můžeme požít třeba nějakou hračku – robota a snímky získat fotografováním. Uděláme snímek, mírně robotem pohneme, uděláme další snímek a tak dále, dokud opět nemáme 1440 snímků na jednu minutu filmu.

Zajímavější metoda se nabízí při použití výpočetní techniky. Lze například nadefinovat určité klíčové pozice robota. Přechody mezi nimi necháme počítač vypočítat. Při tomto způsobu nám bude stačit podstatně méně ručně tvořených snímků. Obrázků mezi klíčovými snímky si můžeme nechat spočítat tolik, kolik chceme, teoreticky nekonečně mnoho.

S využitím výpočetní techniky nebude problém ani vytvoření 3D modelu, nastavení klíčových pozic a vypočítání pohybu ve 3D. Při složitějších scénách však zjistíme, že pokud chceme realistický pohyb, například aby robot tancoval jako člověk, je velmi těžké ručně docílit patřičného efektu. Zde přichází možnost využití motion capture – zaznamenáme klíčové body umístěné na tančícím herci, spočítáme jejich pozici v prostoru včetně jejich pohybu v čase a tyto body přiřadíme (namapujeme) na odpovídající body na 3D modelu robota. Nyní robot tančí stejně jako člověk.

Myslím, že stojí za zmínku postoj asi nejslavnější společnosti Pixar, produkující pod studiem Walt Disney 3D animované filmy. Tato firma byla první, která dokázala prorazit s filmem, kompletně vytvořeném na počítači. Jejich tvorba je nyní uznávaná i odbornou kritikou a o jejich kvalitách svědčí i množství filmových cen, včetně Oskarů (24x), Zlatých glóbů (6x) a Grammy (3x)[9]. Z jejich tvorby určitě nelze opomenout filmy jako Toy Story (1995), Úžasňákovi (2004), Vall-I (2008) a řadu krátkých filmů. Od takto zaměřené firmy by se dalo očekávat, že budou MoCap využívat ve větší míře, než ostatní, ale opak je pravdou. Pixar si velmi zakládá na ruční animaci a MoCap považuje za jakési zjednodušování si práce pro lenivé. Dokonce v závěrečných titulcích jejich filmu Ratatouille (2007) je upozornění 100% animace – žádný MoCap[10].

# <span id="page-16-0"></span>**1.5 Předchůdci záznamu pohybu**

Motion capture má nepochybně počátky ve filmové tvorbě, kde se autoři od počátků snažili o zobrazení svých snů a představ. Někdy bylo proto nutné oživit i neživé či nereálné věci nebo postavy. Tím dali vzniknout různým metodám animace. Aby výsledný pohyb vypadal co nejpřirozeněji, začaly se hledat metody, jak tento pohyb přiblížit pohybu skutečnému. Ať už to byl pohyb nakreslené postavy nebo pohyb neživé či oživené věci autoři hledali různé cesty, jak tohoto cíle dosáhnout.

Za předchůdce záznamu pohybu se považuje rotoskopie[1] – nafilmovaný pohyb reálného člověka nebo zvířete byl ručně překreslován a mohla tak vzniknout filmová sekvence s přirozeným pohybem. Vynález techniky rotoskopie je datován do roku 1915, jejím vynálezcem je Max Fleischer, který si techniku nechal v roce 1917 patentovat. V roce 1918 spatřil světlo světa jeho krátký film Out of the Inkwell[11], první film, kde byla technika rotoskopie použita.

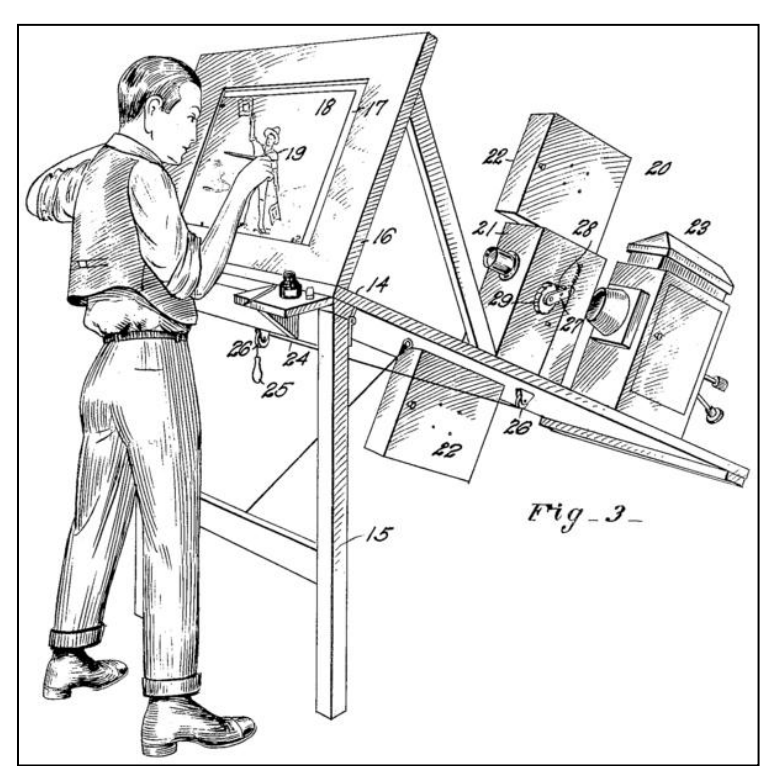

**Obr. 1-3: Patentový výkres původní Fleischerovy rotoskopie[1].**

Výrazný posun techniky animace nastal s použitím počítačů při tvorbě filmů a her. Zpočátku se technika podobala více rotoskopii – skutečné záběry byly použity jako vzor pro překreslení. Začaly se však používat nejen pohyby modelu, ale i kamery a díky tomu mohl mít výsledný produkt správnou perspektivu a proporce[11].

Takto nějak dospěl vývoj k motion capture v zábavním průmyslu. Brzy si však těchto dat všimli i odborníci z jiných oborů a začali tato data využívat pro své obory. První začali testovat využití MoCap odborníci na biomechaniku, později se přidaly i další obory. Ovšem i tito odborníci následně používají tato data k určité formě animace – k vizualizaci svých bádání.

Zájemce o podrobnější popis historie mohu odkázat na podrobně vypracovanou diplomovou práci pana Martina Zátopka z Matematicko-fyzikální fakulty Univerzity Karlovy[6] z roku 2005. Zdá se, že práce pana Zátopka je jednou z prvních ucelených vědeckých prací o motion capture v českém jazyce.

## <span id="page-18-0"></span>**1.6 Popis technologie**

O motion capture mluvíme převážně v okamžiku, kdy je skutečně nasnímaný pohyb převeden do 2D nebo častěji do 3D modelu. Tento převod se zpočátku prováděl ručně a to jen v některých klíčových okamžicích a místech, později se mapování bodů zautomatizovalo.

Vzhledem k největšímu rozšíření motion capture technologie v oblasti filmu a her, budeme většinou hovořit o záznamu pohybu postavy. Obecně je však možné zaznamenávat pohyby živých postav, jako je člověk či zvíře i pohyby objektů neživých, například kostka nebo stroj. Za určitých podmínek to mohou být i některé přírodní jevy, jako třeba kouř nebo bublinky ve vodě.

Kvůli úspoře výpočetního výkonu se u figurálních modelů využívá takzvané kostry. Tato kostra (skeleton) může být různě složitá a lze ji připodobnit ke kostře člověka. Pro účely kreslených filmů postačuje kostra méně podrobná, u nejmodernějších počítačových her a filmů je naopak velmi podrobná, navazují na ni i další vrstvy, jako je svalová vrstva a povrchová vrstva. Tím vzniká velmi věrný model, který se pohybuje stejně, jako jeho živá předloha.

Při použití kostry narážíme na mírnou odchylku v umístění snímaných bodů, takzvaných markerů (viz kapitola 3.1.1 – Hardware – Optický systém). Zatímco u herce máme umístěné markery na povrchu těla, u počítačového modelu bychom rádi počítali s umístěním v centru kloubu. Tento nedostatek však většinou řeší software určený k animaci, nebo odchylky ručně upraví animátor.

Pro záznam pohybu je třeba vybrat vhodné body, které se budou zaznamenávat. Není možné zaznamenávat příliš mnoho bodů, neboť je to technicky náročné a i množství dat by bylo neúměrné vynaloženému úsilí. Pro zjednodušení lze říci, že pro pohyb postavy stačí zaznamenávat ty body lidského těla, kde je nějaký kloub. Zřejmě není nutné zaznamenávat pozici bodu mezi například zápěstím a loketním kloubem, neboť bude vždy ležet na jejich spojnici. Ve skutečnosti je nutné občas i tyto body zaznamenat a to z důvodu rotace, orientace a také proto, že tyto body bývají umístěny na povrchu těla a mohou tedy zaznamenávat pohyb svalové hmoty.

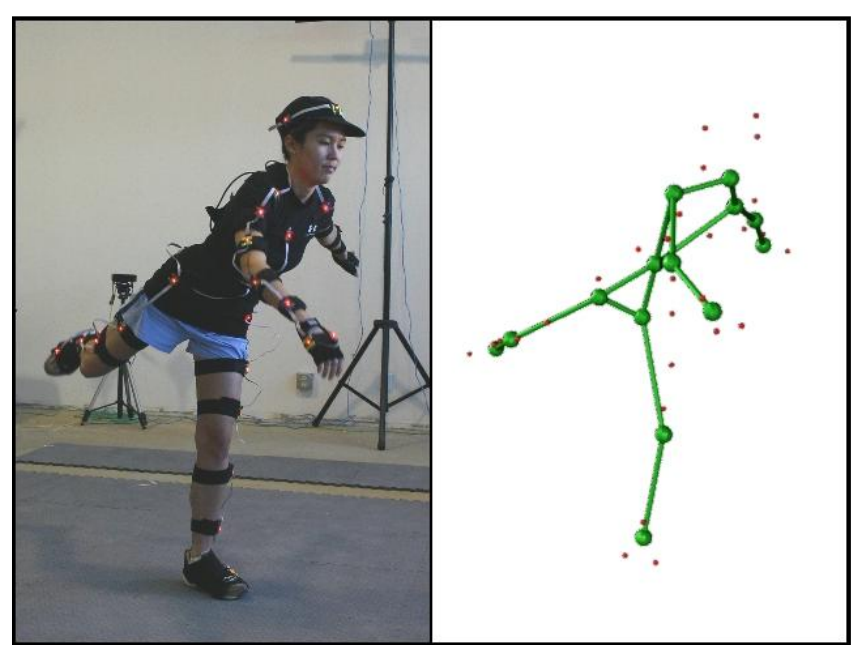

**Obr. 1-4: Použití kostry při MoCap[12]**

#### Západočeská univerzita v Plzni. Fakulta strojní. Bakalářská práce, akad. rok 2014/15 Katedra průmyslového inženýrství a managementu Martin Příhoda

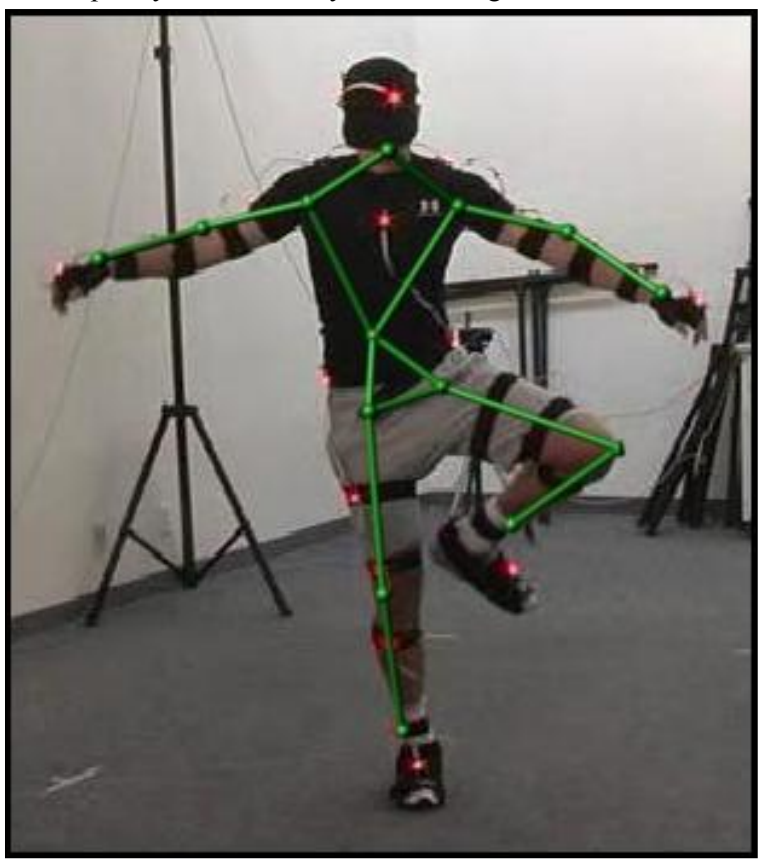

**Obr. 1-5: Porovnání kostry modelu a skutečné předlohy**

Ukázka použití kostry a pozice markerů při záznamu pohybu a porovnání se skutečným hercem vidíme na obrázcích Obr. 1-4 a Obr. 1-5.

Výběr a počet bodů se liší podle použité technologie záznamu, podle účelu použití a také podle dostupného výpočetního výkonu. Optimalizace počtu bodů a jejich umístění je důležitým bodem při přípravě a provádění záznamu pohybu.

Existují situace, kdy není vhodné použít kostru, například pro záznam a následnou animaci výrazů obličeje se používá deformační síťovou mapu, kde jsou jednotlivé spoje přesunovány a síť se tím deformuje, jak je možno vidět na Obr. 1-6. Technika záznamu a namapování na digitální model se však příliš neliší od metody při použití kostry modelu.

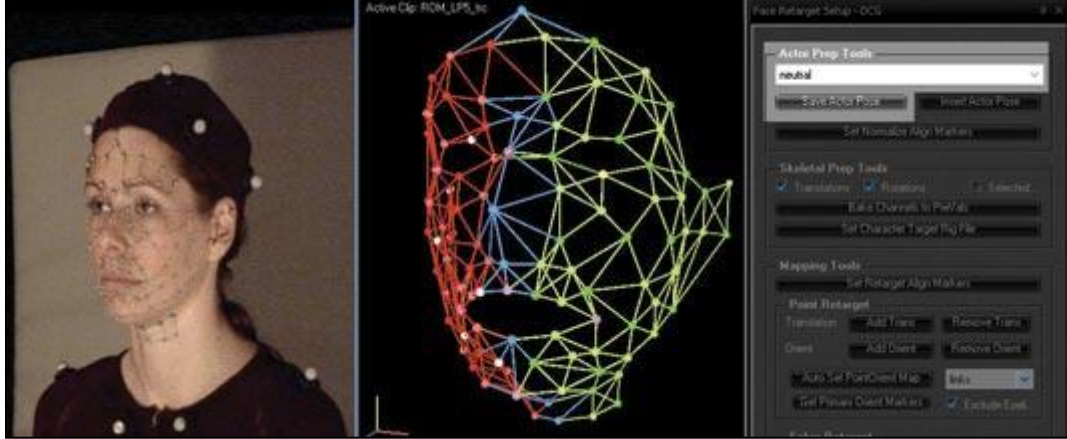

**Obr. 1-6: Ukázka snímání obličeje a převodu dat do modelu[13].**

#### <span id="page-20-0"></span>**1.7 Virtuální realita**

Virtuální realitou rozumíme fiktivní prostor, vytvořený v nějakém počítačovém software, se kterým můžeme daným způsobem interagovat.

Při vývoji virtuální reality jsou důležité dva typy interakce, které se stále více prolínají. Za prvé je nutné virtuální svět ovládat a pohybovat se v něm. K tomuto účelu je klasická počítačová myš nedostačující. Vhodnější jsou takzvané 3D myši, používané zejména v konstrukčních kancelářích, nebo záznamová rukavice – MoCap zařízení zaznamenávající pohyb ruky a prstů. Některé verze rukavic mají i schopnost hmatové odezvy na virtuální realitu. Tato vlastnost se nazývá haptika. Pokud uchopíme virtuální předmět, rukavice pomocí elektrických impulsů stimuluje hmatové buňky a uživatel má pocit, že se předmětu skutečně dotýká. Tento směr je vhodný pro tvorbu virtuálních světů a zřejmé najde uplatnění i v zábavním odvětví.

Podobné použití má i snímání pohybu rukou (gest) pouze kamerou bez použití rukavice. Oproti rukavici jsou zde menší nároky na operátora, ale na druhou stranu je nutné mít pracoviště dobře snímané kamerou, případně několika kamerami a jejich umístění může narušovat práci.

Druhý typ interakce se pokouší přenést do virtuálního světa celou reálnou osobu, nebo alespoň její část. Zde se může plně využít možností MoCap.

### <span id="page-20-1"></span>**1.8 Směřování technologie**

V současnosti je možné zaznamenávat i více objektů najednou. Je také možné zaznamenat podrobně mimiku postav. Stále lze však nalézt oblasti, kde je záznam pohybu velmi obtížný až nemožný. Jedná se o malé části se složitými mechanismy pohybu, jako je detailní pohyb prstů. Problematický je také MoCap zvířat z důvodu obtížného umístění a udržení markerů. V současnosti je nutné zaznamenávat tyto detaily samostatně, což může postačovat pro účely počítačových her, ale například v medicíně nebo ve sportu by vědci určitě ocenili přesný, komplexní a detailní záznam i těch nejdrobnějších pohybů v kontextu pohybu celého těla. Zde je určitě prostor pro rozvoj technologie. Ostatně směr vývoje naznačuje, že se výrobci tento prostor snaží zaplnit.

Další směr je možné spatřovat u bezpečnostních kamer, které se se svým software a analýzou pohybu snaží odhadnout, co se před nimi děje. Existují například kamery, jejichž software je schopen rozpoznat určité typy nebezpečného chování a upozornit například na sprejery či lupiče. Toto rozpoznání je výsledkem vyhodnocení analýzy zaznamenaných pohybů. Ve spojení se systémy pro rozpoznávání obličejů je to také pomůcka při hledání uprchlých zločinců. Zde vývoj směřuje k identifikaci i podle jiných znaků, než je obličej. Například rozborem stylu chůze, která je pro každého člověka specifická[14]. V tomto oboru však musí docházet ke střetu s požadavky na ochranu soukromí a takovéto systémy by měly být kontrolovány před zneužitím. Další využití může být při využití virtuální postavy - loutky jako pasti na sexuálně orientované útoky na děti po internetu. Toto použití je podrobněji popsáno v kapitole 2.1.9 – Bezpečnostní agentury, policie.

S ohledem na finanční možnosti filmových a herních studií je jisté, že se motion capture bude nadále rychle rozvíjet. I když je MoCap pro potřeby zábavního průmyslu dle mého názoru na dostatečné úrovni, je třeba být vždy o krok napřed před konkurencí a proto se i tato oblast bude stále zlepšovat a zlevňovat. Tím bude více použitelná i v ostatních oborech. Některé směry budou více závislé na oboru, kde se MoCap používá. Medicínské požití bude mít určitě

#### jiné priority než strojírenství. Obecně však půjde vždy o zlepšení přesnosti identifikace pozice markerů, optimalizaci počtu a pozice snímaných bodů, lepší odfiltrování chyb, zvýšení frekvence snímání a snížení ceny technologie. V rámci průniku do domácích zábavních center bude jistě i tlak na vývoj v oblasti bezmarkerového optického systému ve spojení s 3D projekcí.

Další možností je použití markerů vybavených gyroskopickými čidly pro upřesnění pohybu.

Významný rozvoj použití MoCap lze očekávat v ergonomii a v oboru bezpečnosti práce. Současné použití pomáhá zejména v automobilovém průmyslu. MoCap se zde využívá při návrhu interiérů automobilů.

Zajímavé použití je při návrhu výrobních zařízení[15]. Snímaný člověk je vybaven virtuální helmou (viz kapitola 2.1.2 – Analýza současného stavu – Herní průmysl) do které mu je promítáno navržené zařízení. Subjekt tedy vidí realisticky vypadající scénu a pomocí kybernetické rukavice simuluje výrobní operaci. Data umožňují přesně identifikovat dráhy pohybů a ošetřit problematická místa. Lze zjistit, zda pracovní poloha operátora odpovídá ergonomickým požadavkům, či zda je operace vůbec proveditelná. Je možno ověřit, jak na pracovní prostor operátor vidí a kam dosáhne. Při odhalení kritických míst v rané fázi návrhu je finanční nákladnost úpravy zanedbatelná ve srovnání s cenami úprav již hotového zařízení.

Ergonomicky navržené pracoviště zvyšuje spokojenost zaměstnanců, kvalitu práce a tím i kvalitu výrobku. Naopak nekvalitně navržené pracoviště přináší extrémní vedlejší náklady. Tyto náklady se týkají zejména zranění operátorů, časté absence, fluktuace pracovníků a náklady na hledání a zácvik nových lidí, vznik nemocí z povolání, snížená produktivita, náklady na dodatečné úpravy a další[15].

Velký potenciál využití MoCap lze očekávat v robotice – viz kap. 2.1.7 – Robotika.

Neméně důležitým údajem z MoCap záznamu výrobní operace je přesný časový údaj o délce trvání této operace. Tyto údaje mají neocenitelné místo v timemanegementu při plánování výrobních operací. Pro zpracování MoCap dat ve strojírenství se úspěšně používá program Tecnomatix Jack firmy Siemens PLM Software. Simulací v tomto programu můžeme analyzovat ergonomičnost výrobního procesu. Případným problémům je tak možno předcházet, což stojí firmu podstatně méně nákladů než řešení následků.

Do popředí se dostává i takzvaná augmented reality – rozšířená realita, kde se do reálných scenérií promítá určitá virtuální část. Například při opravě automobilu se může technikovi zobrazovat ve speciálních brýlích pracovní postup, potřebné nářadí a také třeba potřebné provozní údaje. MoCap zde pak slouží pro detekci operátora, aby se údaje zobrazovaly na správných místech.

Takovouto technologie představila v roce 2015 firma Microsoft. Technologii označuje HoloLens a jedná se o brýle s možností holograficky doplnit do reálného obrazu informace nebo obrazy z počítače. Tedy například možnost vizualizace plánovaných úprav na již hotovém výrobku. Na obrázku Obr. 1-7 je ukázka zobrazení nakonstruovaných úprav na skutečném motocyklu. Zařízení zatím není v prodeji, ale již existuje několik aplikací, například pro architekty.

Západočeská univerzita v Plzni. Fakulta strojní. Bakalářská práce, akad. rok 2014/15 Katedra průmyslového inženýrství a managementu Martin Příhoda

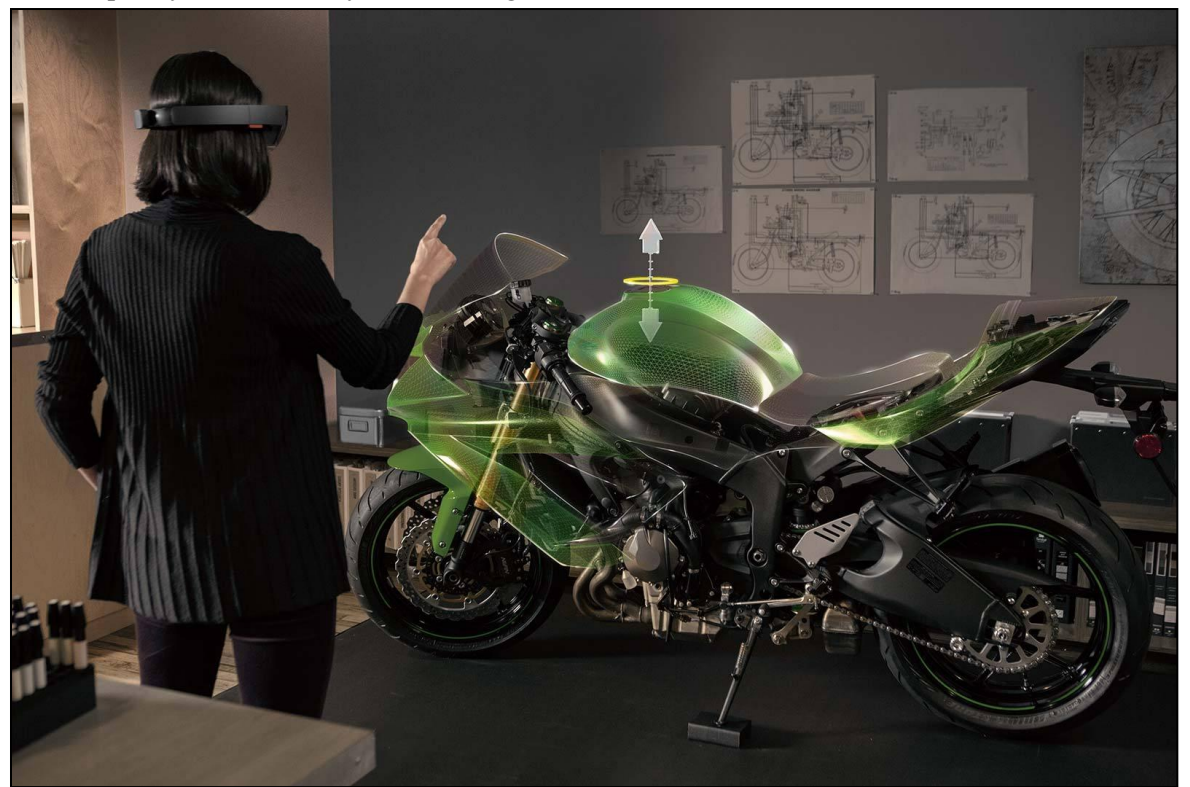

**Obr. 1-7: Rozšířená realita se zařízením HoloLens. (zdroj Microsoft)**

Významnou částí strojního průmyslu je i obchod. A pomocí MoCop je možné ukázat obsluhu nabízeného stroje již ve fázi návrhu a mít, ve srovnání s konkurencí, výhodu lepší prezentace výrobku. Nemusí se jednat jen o finální výrobky, jako jsou automobily, dnes je nutné dobře prezentovat i výrobní stroje, průmyslové roboty, montážní linky a mnohé další strojírenské výrobky.

# <span id="page-23-0"></span>**2 Analýza současného stavu**

## <span id="page-23-1"></span>**2.1 Oblasti použití technologie**

V současné době se MoCap používá zejména v těchto oblastech:

- **Filmový průmysl**
- **Herní průmysl**
- **Medicína**
- **Sport**
- **Vojenství**
- **Strojírenství**
- **Robotika**
- **Ergonomie a design**
- **Zoologie**
- **Bezpečnostní agentury, policie**

#### <span id="page-23-2"></span>2.1.1 **Filmový průmysl**

Ve filmovém průmyslu má MoCap asi největší rozšíření, jelikož je zde dostatek finančních zdrojů a příležitostí, kde využít MoCap. Velký úspěch měla filmová trilogie Pán prstenů. Zvláště v druhém díle s podtitulem Dvě věže se výrazně projevuje postava Gluma, zřejmé první obecně známé postavou, která byla kompletně vytvořena pomocí MoCap. Myslím, že velkou roli zde hrál velký důraz na MoCap obličeje a jeho herci, Andy Serkisovi, se podařilo mu vdechnout emoce schizofrenika a tím i život a nesmazatelné místo v dějinách MoCapu.

MoCap byl však využíván již mnohem dříve. Jeden z prvních byl například film z roku 1990 s Arnoldem Schwarzenegerem Total Recall. V tomto sci-fi prochází Arnold letištním scannerem, který tvoří chodba s rentgenovou stěnou, za kterou sedí zřízenci. Tito vidí procházející lidi jako kostry, v tomto případě hlavního hrdinu s červeně blikající zbraní. Pohyb koster je velice realistický. Není divu, byly rozpohybovány pomocí motion capture.

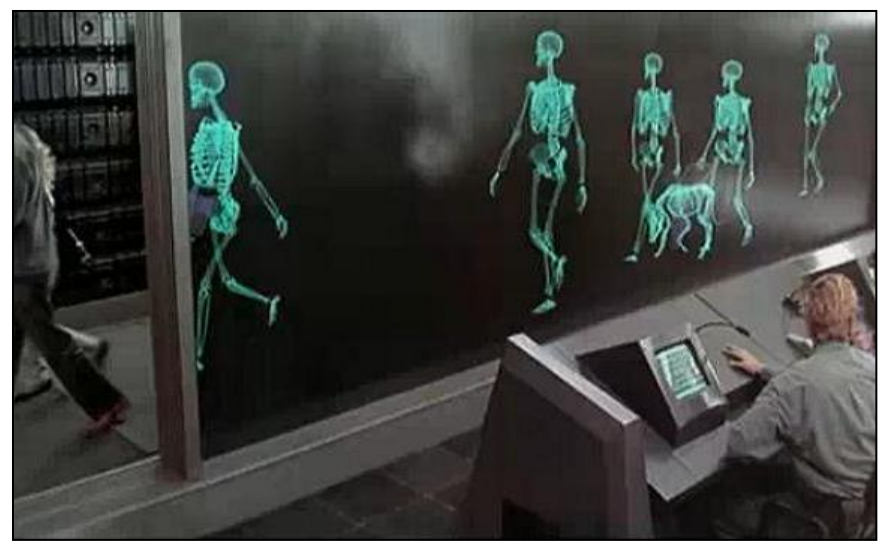

**Obr. 2-1: Total Recall - průchod scannerem.**

Západočeská univerzita v Plzni. Fakulta strojní. Bakalářská práce, akad. rok 2014/15

Katedra průmyslového inženýrství a managementu Martin Příhoda

Z dalších filmů s větším využitím MoCap technologie můžeme jmenovat alespoň stručným výčtem filmy jako (chronologicky) Total Recall (1990), Trávníkář (1992), Final Fantasy – Esence života (2001), Pán prstenů – Dvě věže (2002), Polární expres (2004), King Kong (2005), Beowulf (2007) a film Avatar (2009) režiséra Jamese Camerona[10].

Film Avatar byl přelomový nejen svým 3D pojetím s kompletně nadesignovaným cizím světem. Díky MoCapu bylo docíleno perfektní souhry živých herců a počítačových modelů.

V současné době již těžko najdeme film, kde by aspoň částečně nebylo využito této metody. Například retušování tváře na pohybujícím se herci je díl MoCap mnohem jednodušší a rychlejší, než tomu bylo dříve. Na obrázku 2-2 je vidět použití systému LOLA pro vyhlazení tváře herce. Markery usnadňují přesné umístění retuše na tvář nebo tělo herce.

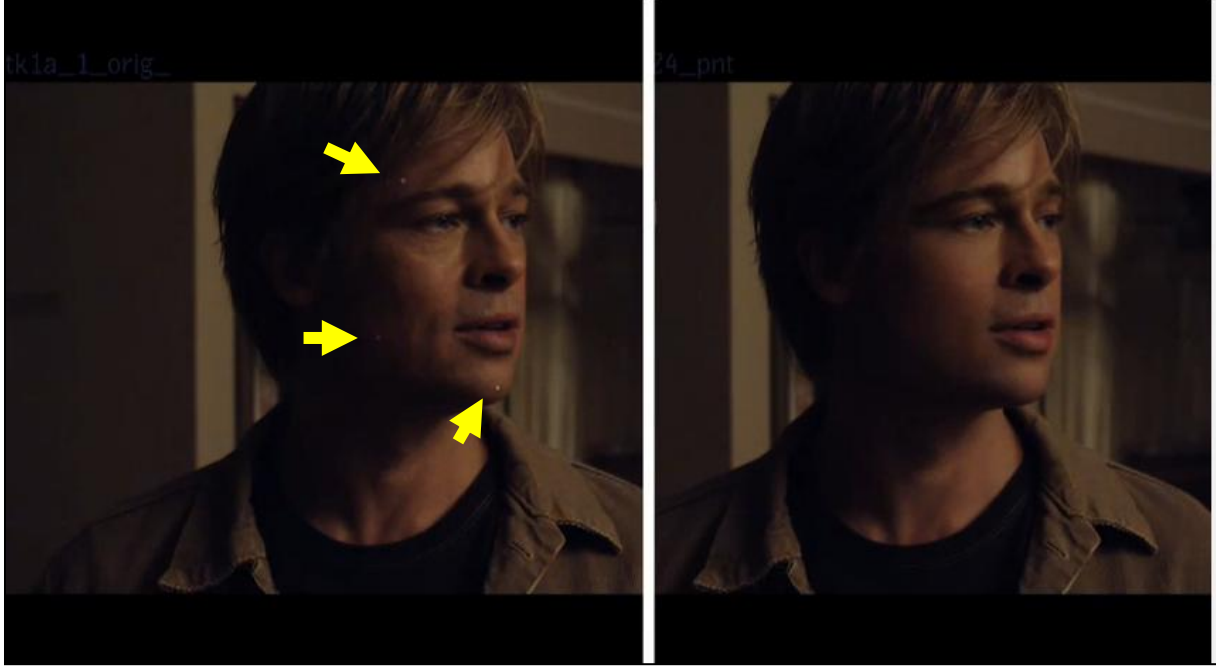

**Obr. 2-2: Systém LOLA ve filmu Podivuhodný případ Benjamina Buttona**

#### <span id="page-24-0"></span>2.1.2 **Herní průmysl**

I v herním průmyslu má MoCap nezastupitelné místo. Zde sice není tolik finančních zdrojů, jako u filmu, ale zase je zde vyšší koncentrace výpočetní techniky a odborníků na počítačovou grafiku. To byla v počátcích de facto nutná podmínka, kromě peněz, pro tvorbu něčeho takového, jako je MoCap. Filmaři uměli potřebné body natočit, ale další osud dat je v rukou programátorů a počítačových grafiků. Není nutné vyjmenovávat jednotlivé hry, v moderních hrách se v naprosté většině MoCap používá a dále používat bude.

Za hry mající vliv na MoCap bych uvedl alespoň tyto:

- Prince of Persia (1989) nádherná animace postavy díky použití techniky rotoskopie.
- King's Quest VI (1992) první použití MoCap ve hře.
- Highlander: The Last of the Macleods (1995) některé zdroje uvádějí tuto hru, jako první použití MoCap[16].
- Mafia (2002) česká hra s motion capture, která stojí za úspěchem českého MoCap studia pod hlavičkou 2K Czech (dříve Illusion Softworks)

V tomto zábavním odvětví se přesouvá MoCap ze speciálních studií do domovů spotřebitelů. Nejprve to byly jen 3D ovladače, které mohl uživatel naklánět a otáčet. Komerčně nepříliš

úspěšný byl pokus prorazit na trh s virtuální helmou VFX1 (představena v roce 1994). Důvodem byla příliš vysoká cena a málo výkonné počítače. Později, když cena klesla, byl problém se zastaralým typem rozhraní pro připojení helmy<sup>4</sup>.

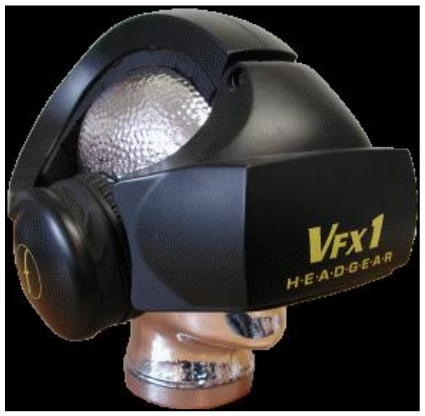

**Obr. 2-3: Helma pro virtuální realitu VFX1**

V roce 2006 představila firma Nintendo svoji herní konzoli Nintendo Wii se speciálním ovladačem Wii Remote, jež byl schopen snímat pohyb ve všech třech osách plus rotace. Na to v roce 2010 reagovala firma Microsoft svým zařízením MS Kinect, který už je v podstatě plnohodnotným (i když jednoduchým) MoCap zařízením pro domácnost. Výrazného vylepšení se MS Kinect dočkal v roce 2014 uvedením verze pro MS Xbox One s označením MS Kinect 2. Zlepšení se týká rozlišení senzorů a tím zvýšení přesnosti ve všech směrech, zejména však ve směru v ose kamery (pohyby směrem ke kameře a od kamery).

Na trhu se také objevily kvalitní 3D brýle Oculus Rift, které jsou sice zatím v druhé generaci vývojářské verze, ale mají velký potenciál, neboť už v první verzi byla vyřešena většina kritických problémů se zobrazením a se zpožděním. Novější verze tak disponuje zejména lepším rozlišením displayů a ještě rychlejší odezvou.

Vývoj jistě urychlí i představení (na jaře 2015) virtuálních brýlí HoloLens pro rozšířenou realitu od firmy Microsoft, zmíněné v předchozí kapitole.

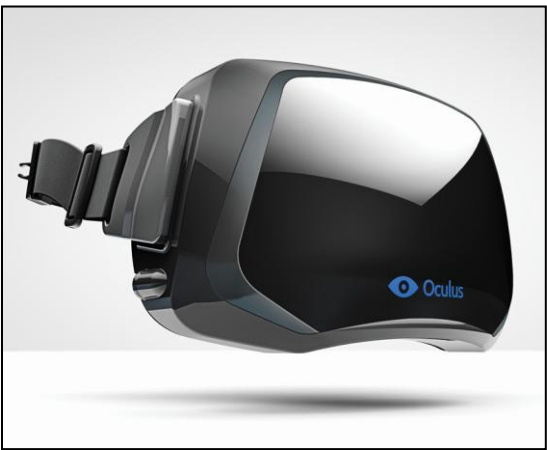

**Obr. 2-4: 3D brýle Oculus Rift**

1

V současné době (přelom roku 2014/15) dochází ke stále většímu rozšiřování technologií pro virtuální realitu. Je to díky zlevnění hardwarových komponentů, zejména různých čidel,

<sup>4</sup> Helma pro připojení k počítači používala kromě grafické karty a sériového portu i vlastní ISA kartu. Bohužel v té době začaly být ISA sběrnice na základních deskách na ústupu, postupně ji vytlačila sběrnice PCI.

Katedra průmyslového inženýrství a managementu Martin Příhoda akcelerometrů a řídicích jednotek, zvýšenému výkonu osobních počítačů, ale i díky dostupnějšímu software pro tvorbu aplikací, například vývojové prostředí Unity.

#### <span id="page-26-0"></span>2.1.3 **Medicína**

V medicíně je největší využití záznamu pohybu v oboru, který se zabývá pohyby lidského těla a to ve fyzioterapii. Zde je pro vědce neocenitelná možnost zaznamenat různé pohybové stereotypy a dále je analyzovat. Analýzou vadných pohybových stereotypů lze dříve odhalit poškození kloubů, degeneraci svalů, poruchy motoriky. Při léčbě mohou data ukazovat pokroky a motivovat pacienty například metodou biofeedback, ukazující i malé pokroky u vážných poškození hybnosti.

Může být překvapivé, že okolo 80% využití MoCap systému v jedné ze dvou společností, které se MoCap v ČR komerčně zabývají<sup>5</sup>, je právě pro medicínské účely[2].

#### <span id="page-26-1"></span>2.1.4 **Sport**

Analýza sportovních výkonů a optimalizace všech pohybů při sportu, to je dnes podmínka pro úspěšnou sportovní kariéru. Jak již bylo zmíněno, pomocí MoCap je možné zaznamenat nejen pohyb sportovce, ale i sportovního náčiní. Díky tomu je možné odhalit slabiny a vypilovat pohyb na hranice lidských možností.

Běžné je použití ve fotbale, při hokeji, golfu a dalších sportech. Propojení s informačním systémem SAP poskytuje další možnosti jak analyzovat a jak docílit lepších sportovních výsledků.

#### <span id="page-26-2"></span>2.1.5 **Vojenství**

Armádní výzkum byl vždy díky dotacím o něco napřed, ale díky utajení se nám dostává jen málo zpráv o výsledcích výzkumu a o použití konkrétních poznatků. Dá se však předpokládat, že testování MoCap technologií proběhlo v armádních laboratořích velmi brzy, možná i dříve, než v ostatních oborech. Ze známých využití je to například určování polohy hlavy pilota pomocí magnetického snímání polohy cívek, viz kapitola 3.1.3 – Hardware – Magnetický systém. Dále jsou to simulace krizových situací pomocí virtuální reality. Na virtuálním bojišti mohou vojáci nacvičovat taktiku, bojové procedury a systém řízení. Ve své podstatě jde o specificky zaměření a nastavené počítačové hry.

#### <span id="page-26-3"></span>2.1.6 **Strojírenství**

**.** 

Ve strojírenství se MoCap začíná využívat až v posledních letech. Zatím postačovaly matematické metody aproximace a až s nástupem virtualizace a projektů, jako jsou virtuální továrny, začalo být nutné použití technologií MoCap. Asi největším uživatelem je automobilový průmysl. Pomocí MoCap a virtuální reality se navrhují interiéry automobilů.

<sup>&</sup>lt;sup>5</sup> Jedná se o firmu Bohemia Interactive Studio z Prahy, druhá firma je 2K Czech (dříve Illusion Softworks) z Brna

Také robotika využívá motion capture a zkoumá možnosti přenosu humanoidních pohybů na roboty. A naopak snímáním polohy člověka umožňuje bezpečnou kooperaci robota a operátora bez dalších bezpečnostních bariér. Robot prostě v okamžiku, když se blíží operátor, zpomalí na rychlost, která je bezpečná.

Do oblasti strojírenství můžeme zařadit i vědecké práce v oblasti měření působení sil na markery umístěné v gelu[2].

Využití má i takzvaná rozšířená realita (Augmented Reality), kdy se na reálnou scénu virtuálně doplňuje určité rozšíření. To může být například návod k použití, návod k servisu, postup rozebrání stroje, provozní údaje, či informace čerpané z firemního informačního systému. S vhodným ovladačem je pak možné tyto provozní údaje dle potřeby aktualizovat nebo nastavovat na požadované hodnoty.

#### <span id="page-27-0"></span>2.1.7 **Robotika**

V robotice je pro požití technologie záznamu pohybu asi největší prostor, co se strojírenství týče. Bylo již zmíněno použití pro replikaci pohybu člověka – ovládání robotické ruky pohybem ruky operátora.

Nově se začíná využívat technologie záznamu pohybu pro zvýšení bezpečnosti práce a nejvíce patrné je to v oboru robotiky. Jedná se zejména o případy, kdy v rámci výrobní operace nutná kooperace operátora s průmyslovým robotem. Standardní použití světelných závor a dalších bezpečnostních prvků při operacích, kde dochází ke kontaktu člověka s průmyslovým robotem, je problematické z několika důvodů. Jedním z problémů je výrazné prodloužení výrobního cyklu.

Větším problémem je ale dynamické zatížení v případě porušení bezpečnostních prvků, například při vstupu do světelné závory, pak totiž požadavky na bezpečnost předepisují okamžité zastavení všech pohybů stroje s výjimkou pohybů nesporně bezpečných. Pokud při tomto okamžitém zastavení pohybu manipuluje robot s objektem s velkou kinetickou energií, může dojít k poškození robotu a objektu, se kterým manipuluje. Řešení pomocí MoCap je založeno na analýze pohybů operátora a při snižování vzdálenosti operátora od robotu se rychlost snižuje na rychlost bezpečnou. Tak je výrazně sníženo riziko poškození robotu, zvýšena bezpečnost a v konečném důsledku i zvýšena produktivita pracoviště.

Výhodou této technologie je možnost použití nejen pro stacionární roboty, ale i pro roboty mobilní.

#### <span id="page-27-1"></span>2.1.8 **Ergonomie a design**

Využití MoCap v designu probíhá zejména v designu ergonomie a funkčnosti výrobků, např. v automobilovém průmyslu. Samostatnou kapitolou by mohlo být využití MoCap v umění. Počínaje rozborem tance až po použití MoCap při videoprojekci a maskování (zakrytí) pohybujících se umělců aby projekce byla jen na pozadí, nebo naopak jen na umělcích. V těchto případech může postačovat dvourozměrný záznam obrysů a často užívanou technologií v tomto případě je filtrování podle infračerveného spektra.

Více o využití v oblasti ergonomie viz kapitola 1.7 – Směřování technologie.

#### <span id="page-28-0"></span>2.1.9 **Bezpečnostní agentury, policie**

V bezpečnostních složkách analýza pohybu osob, identifikace podezřelých osob na základě jejich chování (pohybů). Takto mohou inteligentní kamery odhalovat například vandaly, sebevrahy, lupiče a jiné živly. Opět bych u tohoto použití připomněl, že se jedná o citlivou oblast, kde by mělo použití narážet na právo na soukromí. Takto inteligentní systémy mohou být snadno zneužity, zvlášť ve spojení se software určeným k rozpoznávání obličejů nebo výše zmíněné identifikace na základě chůze.

Jedním z posledních významných použití MoCap v kriminalistice je využití virtuální filipínské holčičky, rozpohybované v reálném čase prostřednictvím snímání obličeje herce. Tato holčička slouží jako nástraha pro identifikaci pedofilních pachatelů na internetových serverech. Během dvou měsíců použití se podařilo identifikovat přes tisíc útočníků ze 71 různých států[17].

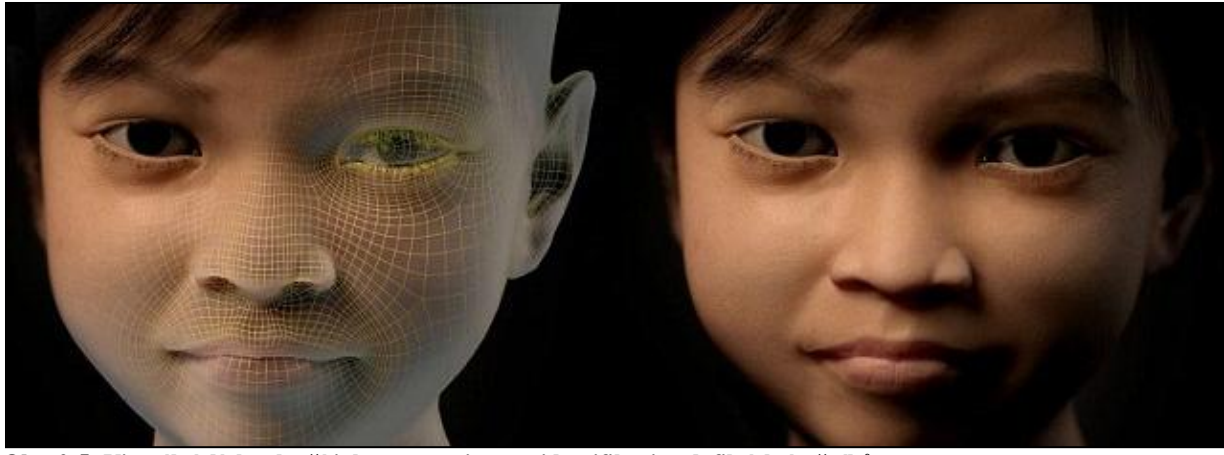

**Obr. 2-5: Virtuální dívka slouží jako pomocnice pro identifikaci pedofilních útočníků.**

### <span id="page-28-1"></span>2.1.10 **Zoologie**

V zoologii lze využít tato data pro studium pohybu zvířat. I když zde MoCap naráží na mnohé problémy. Například s problémem udržet na zvířatech markery po dostatečně dlouhou dobu. Také velikost je zde překážkou. Zoology a odborníky na biomechaniku by jistě zajímala data z pohybu malých živočichů, jako jsou ptáci či hmyz.

### <span id="page-28-2"></span>2.1.11 **Virtuální realita**

Ovládání virtuálních simulací a použití MoCap dat jako vstupních dat pro další simulace. Pro oblasti virtuální reality je typické použití virtuální helmy a rukavic (nejlépe vybavené haptikou – zpětnou vazbou, viz kapitola 4 - Hardware)

Zajímavé je například použití MoCap v automobilovém průmyslu při návrhu designu a ergonomie ve virtuální realitě.

### <span id="page-29-0"></span>**2.2 Parametry výběru technologie**

Tato práce se zaměřuje na strojírenství, avšak vzhledem k původu technologie v zábavním průmyslu je vhodnější popsat některé oblasti v kontextu tvorby filmu či počítačové hry, kde se již MoCap využívá řadu let. Princip technologií je stejný i při použití ve strojírenství, liší konkrétní aplikace této technologie.

Při výběru a porovnávání jednotlivých metod záznamu dat je několik parametrů, které významně ovlivňují výslednou podobu dat.

Jsou to tyto[5]:

**.** 

- **Přesnost** udává s jakou přesností je systém schopen zaznamenat data, dle podmínek lze dosáhnout přesnosti od desetin milimetru. V případě bezmarkerových technologiích je nutné brát v úvahu rozlišení ve všech třech osách, zejména rozlišení ve směru od kamery a ke kameře.
- **Rozptyl** opět závisí na podmínkách a udává výchylky při nehybném markeru.
- **Latence** zpoždění mezi skutečným pohybem a dobou, kdy zareagují čidla, nebo kdy je skutečně tento pohyb zařízením zaznamenán. Toto hraje významnou roli u realtimových<sup>6</sup> systémů.
- **Obnovovací frekvence** hodnota udávající, kolikrát za vteřinu jsou data zaznamenána. V současné době dosahují špičkové systémy hodnot 100 Hz.

# <span id="page-29-1"></span>**2.3 Technologický postup**

Převod pohybu na data má několik fází.

**První fází** by mělo být formulování zadání, stanovení cílů a rozbor možností, jak jich dosáhnout. Měli bychom si ujasnit, co vše chceme zaznamenat a pro jaký účel. Na základě těchto informací můžeme zvolit technologii vhodnou pro konkrétní případ.

Pochopitelně se postup liší dle použité technologie a podle účelu, pro který budeme chtít data využívat. Často zjistíme nutnost použít kombinaci více technologií.

Na konci této fáze můžeme zajišťovat potřebné vybavení.

**Druhá fáze** se týká rozboru situace na konkrétní scéně. Tedy upřesnění návrhu, úpravy markerů podle aktuální potřeby, optimalizace postavení kamer a osvětlení.

**Třetí fází** je kalibrace zařízení. Ta se provádí umístěním kalibračního přípravku do scény a jeho záznam. Poloautomatickým procesem dojde ke zkalibrování systému.

Kalibrace zařízení má dvě části – statickou a dynamickou. Při statické dojede k synchronizaci kamer a k nastavení souřadného systému scény. Při dynamické kalibraci projde operátor prostor s kalibrační tyčkou a systém spočítá rozlišení, úroveň šumu, linearizaci a další parametry prostoru. Je také možné v této fázi změřit optický šum prostředí a toto měření později použít při jeho odstraňování.

Kalibrační pomůcky jsou zobrazené na Obr. 2-6. Jedná se o kalibrační kufřík od firmy Vicon.

Dalším krokem při kalibraci je kalibrace subjektu. Herec s markery je krátce sejmut a ručně se identifikují markery. Pak je herec znovu nasnímán, tentokrát v pohybu. Pomocí několika

 $^6$  Realtimové – pracující v reálném čase, výsledky výpočtů vidíme okamžitě.

pozic si systém odvodí některé parametry pro biomechanický model. Například zjistí volnost v kloubech, vzdálenost markerů a další důležité údaje[2].

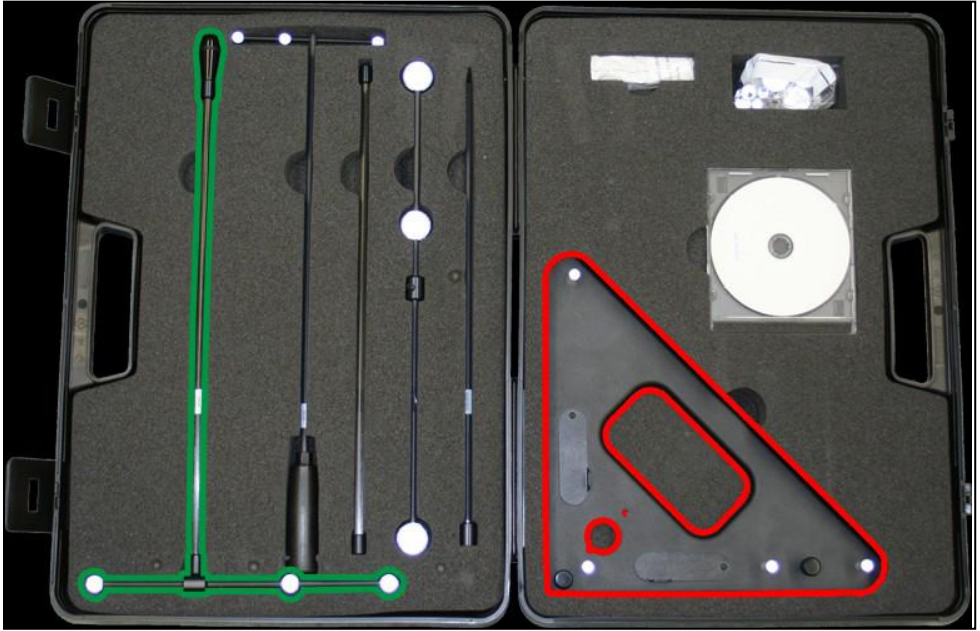

**Obr. 2-6: Obsah kalibračního kufříku od firmy Vicon (převzato z[16])**

Ve **čtvrté fázi** přichází samotný záznam scény. Tato část se podobá běžnému natáčení, jen je třeba po skončení snímání data dále zpracovat (tuto část uvádím jako pátou fázi). Pan Hovora z Bohemia Interactive Studia uvádí[2], že na jeden den snímání připadají tři dny práce potřebné pro další použití dat.

**Pátá fáze** – úprava nasnímaných dat. Nasnímaná data je třeba vyčistit od nežádoucího šumu, zjistit, zda jsou všechny markery zaznamenány v jeden okamžik alespoň dvěma kamerami (u optických systémů) a zda nedošlo ke špatné identifikaci či zaměnění markerů.

**Šestá fáze** – konverze dat do požadovaného formátu. Zde může dojít k velkým problémům a ztrátám informací, neboť každý systém používá jiné metody. Proto je této části třeba věnovat zvýšenou pozornost.

**Sedmá fáze** – aplikace získaných dat. Zde záleží na konkrétním použití, nejčastěji to bude namapování bodů na kostru ve 3D programu.

# <span id="page-30-0"></span>**2.4 Výhody a nevýhody MoCap**

Zde je shrnutí výhod a nevýhod použití motion capture ve srovnání s jinými metodami.

### **Výhody:**

- Rychlé získání dat.
- Možnost data získat a použít i v reálném čase.
- Rychlejší, než ruční zadávání dat.
- Množství práce se příliš neliší od tradičního snímání při stejné složitosti a délce scény. To umožňuje opakovat snímání se stejnou námahou, jako opakovat záběr v běžném filmu.

- Množství práce příliš nenarůstá, při snímání více objektů, více bodů, či více postav. Roste však nárok na výpočetní výkon a na datový tok.
- Snadné převedení komplexních pohybů, vliv fyzikální interakce a sekundárních pohybů, hmotnosti, předávání energie.
- Výrazně vyšší produktivita ve srovnání s klasickou animací.
- Potenciál na snižování nákladů.
- Vznikající svobodný software a DYI řešení.
- Rychle klesající ceny software i hardware.

#### **Nevýhody:**

- Potřeba specifického, většinou drahého, HW a SW.
- Počáteční investice do SW, HW a lidských zdrojů může být velmi vysoká.
- Systém může být náročný na prostor (umístění kamer) a podmínky (světlo, magnetické rušení, …).
- Obtížná manipulace s hotovými daty. Je snazší znovu nasnímat data než je upravovat.
- Jen některé systémy umožňují okamžitý náhled výsledné podoby získaných dat.
- Nelze zachytit nefyzikální jevy.
- Data je nutno zpracovat tradičními metodami animace.
- Pokud má počítačový model jiné proporce než snímaný objekt, se mohou objevit chyby. Například, pokud kreslená postavička má příliš velké ruce, může dojít ke kolizi s tělem modelu, pokud s tím herec nepočítá.
- Rychlé zastarávání techniky a technologie.

# <span id="page-31-0"></span>**2.5 Závěr**

Situace v oblasti MoCap je v neustálém vývoji z několika důvodů:

- **Neustálý růst výkonu výpočetní techniky** samotný záznam nemusí být příliš náročný na výkon, ale s rostoucím počtem zaznamenávaných bodů roste náročnost výpočtu přesné polohy jednotlivých bodů jejich namapování na model.
- **Klesající cena datových médií** záznam delších scén se spoustou zaznamenávaných bodů je datově náročný.
- **Vývoj v oblasti kamerových systémů** při optickém záznamu je potřeba kvalitních záznamových zařízení.
- **Konkurenční tlak** vhodná aplikace může přinést úsporu času i prostředků, nebo optimalizaci postupů, designu, funkce.
- **Informace** díky dostupnosti technologie s ní mohou amatéři experimentovat a na rozdíl od komerčních firem, hájících si své know-how, své poznatky zveřejňovat.
- **Miniaturizace** rozvoj mobilních telefonů přinesl i miniaturizaci jejich komponentů a také jiný pohled na zpracování a implementaci dat, tedy i MoCap.
- **Vývoj čidel** velkým rozvojem prochází oblast čidel, akcelerometrů, gyroskopů a dalších čidel, kde se levné typy dostávají přesností i kvalitou do oblasti, která byla donedávna vyhrazená drahým profesionálním řešením.
- **Vývoj software** software Unity (ale i jiné) dává vývojářům silný nástroj pro tvorbu. Díky otevřenosti je možné popojit různorodé hardware s díky multiplatformovosti tohoto nástroje s ním pracovat na mnoha různých typech operačních systémů – od unixových, MS Windows, přes Apple až po mobilní platformy.

# <span id="page-32-0"></span>**3 Hardware**

## <span id="page-32-1"></span>**3.1 Způsoby záznamu pohybu**

V současné době je k dispozici několik hlavních způsobů záznamu pohybu[18][3][5]:

- Optický systém
- Optoelektrický systém
- Magnetický systém
- Mechanický systém
- Ultrasonický systém
- Ostatní systémy

Ve skutečnosti většina systémových řešení pro MoCap tyto systémy kombinuje a tím eliminuje jejich nedostatky.

#### <span id="page-32-2"></span>3.1.1 **Optický systém**

Velmi rozšířený systém díky své flexibilitě a přesnosti. Pro snímání se používá několik kamer, které snímají body, takzvané markery, umístěné na snímaném objektu nebo postavě. Výhodou je, že je možno snímat cokoli, na co lze umístit marker. Marker mívá nejčastěji podobu výrazné reflexní kuličky o velikosti od cca 2 cm až po malé o velikosti 3 mm.

Pro snazší práci s markery se herci oblékají do obleku, který je z většiny pokryt suchým zipem, a markery se na něj dají snadno umístit na potřebná místa.

Markery mohou být pasivní, což jsou v postatě jen reflexní kuličky, či polokoule, nebo aktivní, například LED, které postupným rozsvěcováním identifikují marker a jeho polohu. Pokud jsou použity markery pasivní, je třeba použít kamery s přisvícením (tzv. strobo), které má volitelnou frekvenci. Pomoci tohoto probleskování si systém kamery synchronizuje. Další možností je markery vysílat projektorem. Tuto možnost využívá MS Kinect, který používá pro hloubkovou analýzu a získání informací o poloze promítanou infračervenou síť.

Pro získání polohy markeru se požívá metoda fotogrammetrie, která umožňuje spočítat pozici bodu. Teoreticky je potřeba, aby jeden marker současně zachycovaly nejméně dvě kamery se známou pozicí. Ve skutečnosti je třeba kamer více, v praxi minimálně tři[2]. Pokud marker snímá více kamer, zdroje z dalších kamer jsou použity pro zpřesnění pozice markeru. Jakmile je marker zakryt (např. tělem herce), není možné pozici spočítat. Proto se používá více kamer, většinou aspoň 7 pro jednoho herce. Pro davové scény to mohou být až desítky kamer.

Protože není potřeba snímat reálného herce, ale jen markery, používají se často kamery, které lépe oddělí marker od okolí. Jedná se o infračervené nebo červené kamery. Toto klade velké nároky na řízené osvětlení scény a také na celý prostor scény, aby výhledu kamer nebánily terénní nerovnosti a podobně. V současné době však již není problém snímat ani za plného denního světla v exteriéru. Takto se natáčely například scény ve filmu District 9.

V současnosti vyrábí tuto technologii dvě firmy - Motion Analysis a Vicon, obě na velmi vysoké úrovni. Další firmy se snaží o vývoj systému MoCap, který by nevyžadoval použití markerů ani speciálního oděvu. Jedním z komerčně úspěšných systémů je sytém Kinect od firmy Microsoft.

Západočeská univerzita v Plzni. Fakulta strojní. Bakalářská práce, akad. rok 2014/15

Katedra průmyslového inženýrství a managementu metala Martin Příhoda

Pro představu, jaké vybavení má jedno menší studio světové úrovně, zde uvedu konfiguraci optického systému ve firmě Bohemia Interactive Studio. Tato konfigurace je z roku 2008[2] a od té doby se zcela jistě rozrostla.

Na prostoru 12 x 12 x 3 m je nainstalováno 15 kamer Vicon MCam, z toho 9 kamer ve viditelné oblasti spektra a 6 kamer v infračerveném spektru. Rozlišení kamer je 1 Mpix a pracovní frekvence je od 30 do 120 snímků za sekundu<sup>7</sup>. Rozlišení v této konfiguraci kolísá mezi 0,3-1 mm. Při této přesnosti vznikají problémy i díky chvění připevněných markerů na hercích. Je tedy třeba požívat co nejmenší markery s ohledem na rozlišení systému.

Pro standardní snímání se používají 18 mm markery v počtu okolo 30 markerů na snímaný subjekt. Infračervené (IR) kamery se používají zejména pro MoCap obličeje. Při použití klasických kamer se stroboskopickým přisvícením docházelo k oslepování herců při detailním snímání obličejových markerů. Nevýhodou IR kamer je jejich náchylnost k zachycení tepelného šumu od slunce. Také dosvit IR stroba je menší, než dosvit stroba klasického.

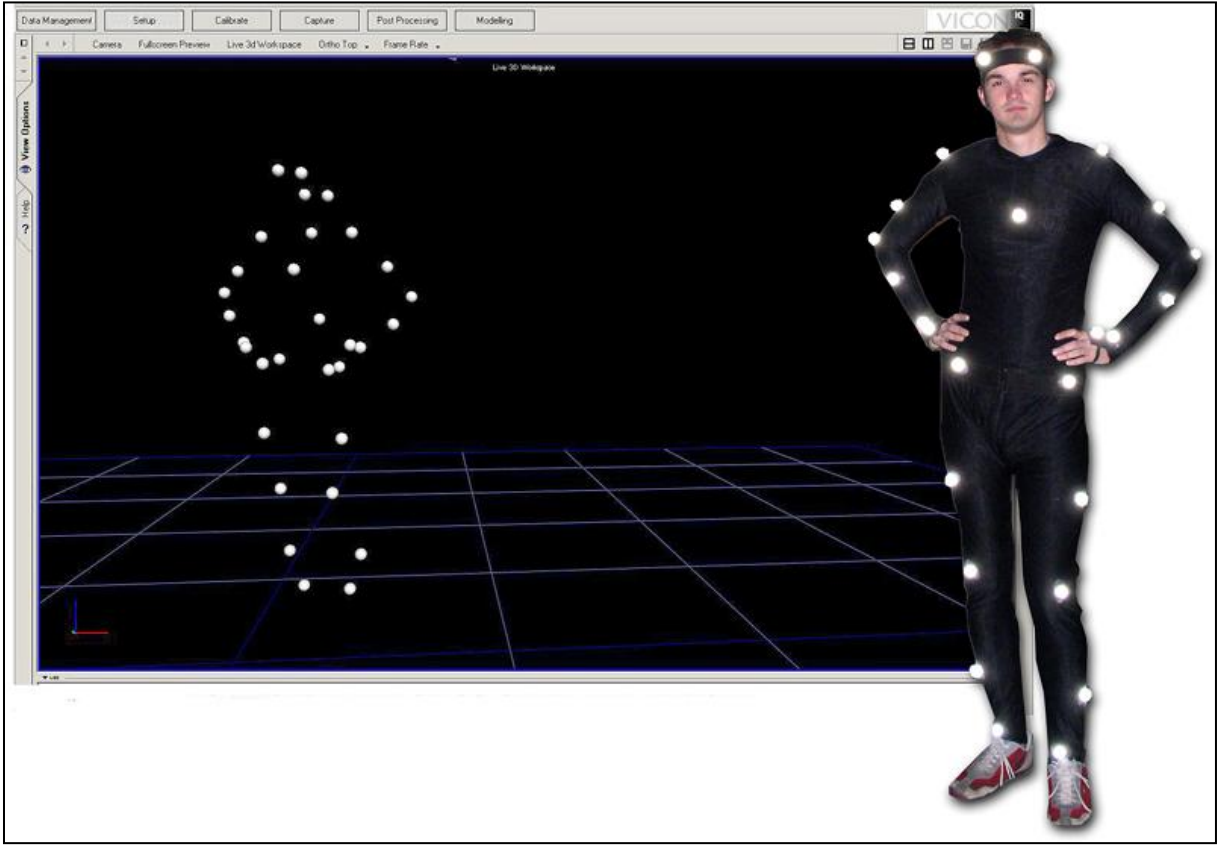

**Obr. 3-1: Student Intern Wolf zobrazen v realtimovém prostředí MoCap systému firmy Vicon<sup>8</sup> .**

Současný trend je používat kamery, které pracují ve spektru NIR (Near Infra Red – blízko infračervenému). Tyto kombinují výhody kamer pracujících ve viditelném spektru i těch infračervených.

1

 $^7$  Špičkové kamery jsou schopné snímat až 1000 snímků za vteřinu! [2]

 $^8$  Obrázek získán z adresy http://www-personal.umich.edu/~hamms/portfolio/motioncapture/index.html

#### <span id="page-34-0"></span>3.1.2 **Optoelektrický systém**

Využívá změnu světelnosti optického vlákna při deformaci. Metoda požívaná například v MoCap rukavicích. Při záznamu pohybů prstů není možné používat efektivně optické metody, neboť se markery překrývají a překážely by při pohybu. Rukavice jsou také příliš malé pro použití magnetů pro magnetický systém.

#### <span id="page-34-1"></span>3.1.3 **Magnetický systém**

Magnetické systémy využívají přesného měření vyzařování relativního magnetického toku ze tří na sebe kolmých cívek, které jsou umístěny na snímaných bodech i na přijímači. Nevýhodou je nutnost napájení čidel, nízká odolnost proti rušení a velká latence<sup>9</sup>. Problémy způsobuje interference i se slabými elektromagnetickými poli v okolí kovových předmětů (např. armatury v betonu, kabeláž, zářivky, monitory a mnohé další). Nevýhodou také je malý dosah a tím i omezení pracovního prostoru. Proto se využívá prakticky jen v těch případech, pokud není možné využít systém jiný, nejčastěji optický – například kvůli nadměrnému světelnému rušení. Výhodou magnetického systému je zaznamenání i rotace markeru (záznam všech šesti stupňů volnosti umožňuje požít méně senzorů než u optických systémů). Pro velké množství nevýhod je použití magnetické systému omezené.

#### <span id="page-34-2"></span>3.1.4 **Mechanický systém**

Systém založený na sledování výchylek gyroskopů, snímání akcelerometrů, změny fyzikálních vlastností při stlačení nebo ohybu materiálu a také požití exoskeletonu. Opět je zde nutnost napájení, ale největší nevýhodou je to, že systém není uzamčen vůči prostoru, což způsobuje problémy v situacích, kdy není figurant oběma nohama na zemi, například při skocích nebo běhu. Toto se eliminuje kombinací s jinou metodou snímání.

#### <span id="page-34-3"></span>3.1.5 **Ultrazvukový systém**

Ultrazvukový systém je založen na principu měření dopplerovských efektů na signálech ze senzorů porovnávaných s referenčním zdrojem. Triangulací je následně dopočítána pozice snímače. Tato technologie se používá spíše u větších objektů, kde nevadí její poměrně malá přesnost[11]. Díky své specifičnosti je tento systém poměrně drahý a také je náročný na akustické vlastnosti prostředí.

#### <span id="page-34-4"></span>3.1.6 **Rádiové systémy**

Pracují na podobném principu, jako ultrazvukový systém, ale rádiové vlny jsou rychlejší než zvuk a proto má tento systém větší přesnost. Zatím nejsou tyto systémy příliš rozšířeny, ale díky svým vlastnostem mají velký potenciál.

**.** 

<sup>&</sup>lt;sup>9</sup> Latence - zpoždění

#### <span id="page-35-0"></span>3.1.7 **Ostatní systémy**

Další systémy se snaží vyřešit konkrétní problém dané technologie. Například pro větší volnost při pohybu herce, je herec uzavřen v duté kouli, ve které jsou umístěny i kamery zachycující jeho markery. Takto herec může podnikat poměrně dlouhé procházky v různém terénu. Pro lékařský výzkum je sice také občas třeba, aby subjekt vykonal delší procházku, ale není nutné se vzdalovat z místnosti. Zde se používá vícesměrový běhací pás.

Zpřesnění záznamu přidávají akcelerometry a gyroskopická čidla. Ty mohou být součástí markeru a umožňují přesněji dopočítat polohu bodu.
## **4 Software pro Motion Capture**

## **4.1 Komerční řešení**

Software pro MoCap lze rozdělit do tří základních skupin:

- MoCap software
- Animační software
- Modelovací software
- Aplikační software

#### 4.1.1 **MoCap software**

Software určený přímo k obsluze MoCap systému. Tento software bývá většinou dodávaný výrobcem, například firma Vicon používá program Vicon IQ, firma OptiTrack používá program Arena (celé tělo) a Expresion (specializovaná aplikace na MoCap obličeje). Zde se hromadí veškerá data. Software často má funkce pro základní vyčištění dat a pro export do některého z formátů, vhodných pro další zpracování. Často to bývá formát c3d, kterému je věnována celá další kapitola, další formáty jsou Acclaim skládající se z \*.amc a \*.asf souborů, Biovision (\*.bva a \*.bvh) a Motion Analysis (\*.trc a \*.htr)[6].

Firmy vyrábějící hardware pro MoCap se stále více snaží dodávat komplexní řešení a proto u obou hlavních výrobců (Vicon i OptiTrack) najdeme software, které do značné míry pokrývá i následující kategorie programů.

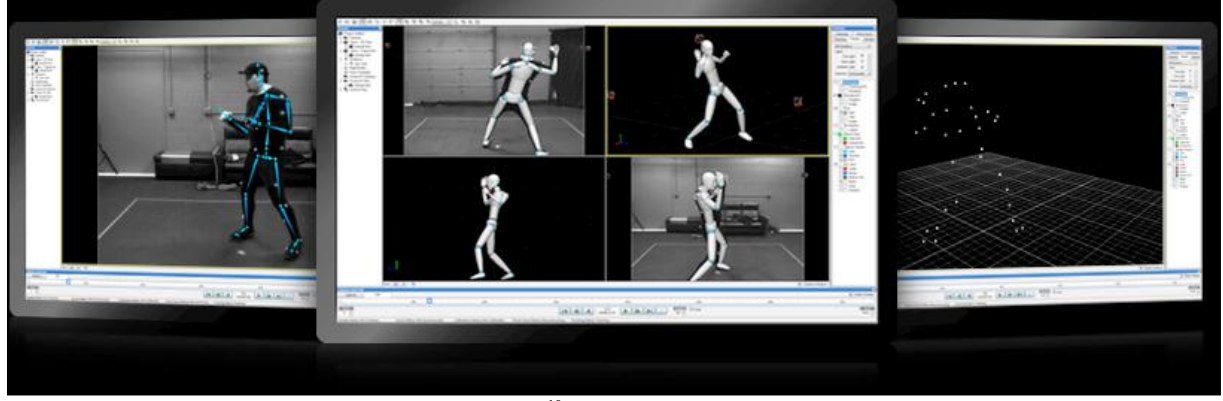

**Obr. 4-1: Ukázka pracovní pochy v programu Arena<sup>10</sup>**

#### 4.1.2 **Animační software**

**.** 

Software určený k dalšímu zpracování dat. Vstupem jsou již vyčištěná data například ve formátu c3d. Příkladem takového software je MotionBuilder od firmy AutoDesk.

Důležitou činností těchto programů je uložení dat do formátu vhodného pro import do modelovacího software.

 $10$  Obrázek získán z webových stránek výrobce - http://www.naturalpoint.com/optitrack/products/arena/

#### 4.1.3 **Modelovací software**

Software umožňující vytvořit komplexní 3D prostředí včetně postav. Mezi tento software patří programy 3D Studio Max, Maya a SoftImage firmy AutoDesk, program Poser od firmy SmithMicro.

Pro strojírenské využití je k dispozici například Catia a Solid Works firmy Dassault Systèmes, AutoCAD a Inventor firmy Autodesk, SolidEdge firmy Siemens.

Ve stavebnictví je to například ArchiCAD firmy Graphisoft nebo Allplan (Nemetschek).

Do této skupiny je možno zařadit i software na simulace procesů, jako jsou programy na tvorbu virtuální továrny, například Delmia firmy Dassault Systèmes a Technomatix firmy Siemens.

#### 4.1.4 **Aplikační software**

Pro tvorbu aplikací je možné použít některý z běžných programovacích jazyků, nebo použít vývojové prostředí, které pro programátora představuje pracovní nástroj, který za něj řeší systémové záležitosti. Pro specializované použití vyvíjejí dodavatelé hardware i vlastní softwarové prostředky.

## **4.2 Opensource a DIY řešení**

S klesající cenou a tedy vyšší dostupností kvalitních videokamer a systémů jako je MS Kinect, začíná se MoCap věnovat i spousta amatérů a nadšenců, kteří své poznatky a programy dávají k dispozici pod některou z otevřených licencí k volnému použití. Komplexnější řešení však mívají ujednání o zpoplatnění pro komerční užití.

Opensource programů pro modelování i pro animaci je dostatek. Obojí například zvládá program Blender od stejnojmenné společnosti.

## **4.3 Vývojové prostředí Unity**

V současnosti je pro použití dat často využíván software Unity. V další části této práce je toto vývojové prostředí popsáno podrobněji. Síla Unity je v jednoduchosti programování událostí a jeho multiplatformita – výsledné aplikace je možné spustit na většině běžných platforem – od PC s Windows, přes Apple OSX, až po mobilní telefony a dokonce je lze spustit i v okně prohlížeče.

Pro programování akcí v tomto prostředí je možnost používat programovací jazyky C# nebo JavaScript.

Vývojové prostředí slouží podpora při tvorbě a programování aplikací. Tvoří jakýsi aplikační rámec (Framework), který obsahuje podpůrné programy, knihovny API, podporu pro vstupní a výstupní zařízení a i doporučené postupy při vývoji. Úkolem tohoto rámce je převzetí některých úkolů programátora tak, aby se mohl věnovat programování daného úkolu a nemusel řešit systémové záležitosti.

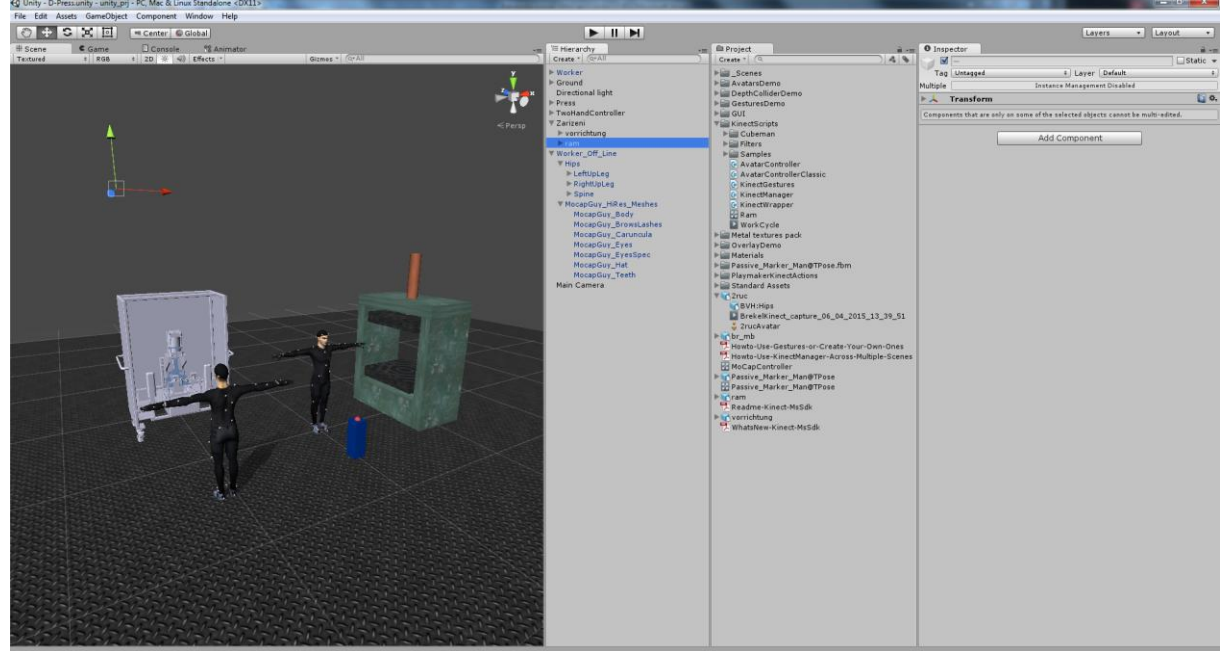

**Obr. 4-2: Pracovní prostředí Unity**

Unity za programátora řeší mimo jiné výpočet vykreslování (rendering), výpočet fyzikálních vlastností, výpočet kolizí a programátor se tedy může naplno věnovat programování logiky a interakcí daného projektu bez nutnosti programovat podprogramy pro vykreslování, pro výpočty fyziky nebo kolizí objektů. Prostě jen do aplikačního rámce vloží požadované objekty, nadefinuje jim patřičné vlastnosti, naprogramuje interakce a zbytek za něj vyřeší Unity. Například je možné nadefinovat kulový objekt, přiřadit mu materiál a tento objekt bude po spuštění aplikace padat směrem dolů. Není nutné programovat rutiny pro výpočet gravitačního zrychlení a toto pak aplikovat na jednotlivé objekty. Toto by asi nebylo takovou zátěží pro programátora, ale například programovat rutiny pro výpočet odlesků pro vykreslování scény by už velmi často bylo složitějším úkolem než je řešený projekt.

## **4.4 Datové formáty používané pro MoCap**

V současné době se pro záznam MoCap dat používá několik typů formátů. Tyto formáty se liší způsobem ukládání dat, standardizací, počtem potřebných souborů a také licenčními ujednáními. Liší se použitím buď globálního souřadnicového systému, nebo systémem hierarchickým. Hierarchický systém umisťuje počátek do středu kostry a další translace a rotace na něj navazují. Globální systém používá souřadnicový systém založený na celé scéně a všechny body se pohybují nezávisle, bez ohledu na funkční návaznost u kostry.

#### **Mezi nejčastěji používané datové formáty patří následující typy**[19]**:**

#### **C3D**

Formát c3d je binární formát vyvinutý v osmdesátých letech v The National Institutes of Health in Bethesda, Maryland. Vznikl jako reakce na potřeby různých biomechanických laboratoří vyměňovat si navzájem data. Každý systém používal více souborů a své proprietární formáty a jejich konverze byla obtížná. Přijetím formátu c3d ze strany výrobců MoCap systémů a MoCap software se usnadnila výměna dat mezi laboratořemi bez ohledu na použitá MoCap zařízení. Výhodou tohoto formátu je licence Public Domain, která umožňuje volné použití c3d. Díky otevřenosti je formát i dobře zdokumentovaný[20].

Katedra průmyslového inženýrství a managementu Martin Příhoda Soubor obsahuje tři části – data, standardní parametry a vlastní parametry. Je kladen důraz na variabilitu a na popis dat. Tím je umožněna snadná implementace a i kompatibilita. Dnešní c3d soubory je možné číst v programech z počátku vývoje a naopak dnešními programy není problém načíst c3d data vytvořená před mnoha lety, což byl jeden z požadavků při návrhu tohoto formátu.

#### **BVA a BVH**

Formát bvh byl vytvořen firmou Biovision. Formát bva je také dílem firmy Biovision a je předchůdcem bvd. Formát bvh je jedním z nejoblíbenějších formátů pro MoCap a díky jeho jednoduché specifikaci se stal jedním ze standardů pro záznam pohybu v animacích humanoidních postav.

#### **NMN**

Formát pro lepší kompatibilitu s programem Autodesk 3D Studio Max. Umožňuje přejmenovat názvy segmentů ve formátu bvh tak, aby odpovídaly názvům očekávaných programem 3D Studio Max.

#### **ASK/SDL**

Další varianta bvh formátu obsahující informace pouze o kostře. Na rozdíl od formátu bvh používá absolutní souřadnice, bvh používá souřadnice relativní. Formát sdl doplňuje formát ask a nese informace zejména o pohybu, ale může nést více informací.

#### **AOA**

ASCII formát vytvořený firmou Adaptative Optics pro podporu jejich hardware. Soubor jednoduše popisuje markery a jejich pozici při každé samplovací periodě.

#### **ASF/AMC**

Další z formátů, který využívá dva oddělené soubory pro záznam kostry (ASF) a samotného pohybu (AMC), je dílem firmy Acclaim, zabývající se tvorbou videoher. Výhodou oddělení kostry a pohybu je možnost použití souboru s kostrou pro více souborů s pohybem.

#### **BRD**

Specifický formát pro MoCap systém Ascension Technology "Flock of Birds" vyvinutý firmou LambSoft. Je určen pro ukládání dat z magnetického MoCap systému.

#### **HTR a GTR**

Nativní formát aplikace Motion Analysis – htr, byl vytvořen jako alternativa formátu bvh a odstraňuje některé jeho nevýhody. Formát gtr je variantou htr a neobsahuje data o struktuře.

#### **TRC**

Další formát pro aplikaci Motion Analysis obsahuje nejen data MoCap celého těla, ale i data zaznamenaná při MoCap obličeje.

#### **CSM**

Formát pro import markerů optických systémů používaný zásuvným modulem Character Studio pro 3D Studio Max

#### **V/VSK**

Formát v je binární formát pro záznam dat pohybu vyvinutý firmou Vicon Motion Systems. Jeho doplňkem je soubor vsk, který obsahuje data kostry. Soubor typu v obsahuje data markerů, globální translace a rotace a lokální rotace s kořenovými translacemi.

### **GMS**

Formát gms je nízkoúrovňový (low-level) binární soubor. Jeho obsah je minimalizovaný, ale všeobecně použitelný pro ukládání signálů pohybů a gest (Gestura and Motion Signals – gms) anve flexibilní, organizované a optimalizované formě. Formát gms bere v úvahu minimální vlastnosti potřebné pro uložení dat pohybu/gest: pružné rozsahy pro signály, univerzální struktura, přizpůsobitelné typy kódovaných proměnných, prostorové a časovací nastavení pro signály pohybu/gest.

Tento formát získal podporu 6. rámcového programu<sup>11</sup> (Sixth Framework Programme, FP6) Network of Excellence pod číslem IST-2002-002114 jako nařízené rozhraní.

### **HDF**

Uzavřený formát vyvinutý House of Moves pro použití v jejich proprietárním software<sup>12</sup> nazývaný Diva. Soubor obsahuje výpis scény z programu Diva. To znamená translace markerů a rotace kostí kostry na scéně a další údaje.

#### **FBX (Filmbox)**

Další proprietární formát vlastněný firmou Autodesk. Tento formát je výstupem software propojeného se zařízením MS Kinect a je podporován v software MotionBuilder (tento program byl původně vyvíjen pod názvem Filmbox) i Unity. Přestože se jedná o proprietární formát, je celkem dobře popsán a existuje pro něj oficiální SDK. Může se jednat o ASCII nebo o binární soubor. ASCII dokument má stromovou strukturou s jasně pojmenovanými proměnnými.

### **CSV**

1

Formát používaný zejména domácími výrobci MoCap systémů. Obsahuje jednotlivá data uložená za sebou, oddělená čárkou. V některých případech se používá pro oddělení položek středník nebo tabulátor. V případě použití tabulátoru se používá pro soubory koncovka tsv, v případě středníku zůstává označení csv. Aby mohla být čárka použita jako součást dat, je možné uzavřít jednotlivé položky do uvozovek, pokud je potřeba použít v datech uvozovky, pak se uvozovky zdvojí. Data mají strukturu podle potřeb autora a je tedy obtížné je použít v jiných programech.

<sup>&</sup>lt;sup>11</sup> FP6 je nástroj Evropské Unie pro vytvoření jednotného evropského výzkumného prostoru.

<sup>&</sup>lt;sup>12</sup> Pojmem "proprietární software" se označuje uzavřený software omezený licenčními smlouvami (EULA)

# **5 Použité technologie**

## **5.1 Parametry výběru technologie**

V této práci je zpracován pracovní postup pro získání dat pomocí zařízení MS Kinect, jejich zpracování a implementaci získaných dat do software Unity. Je zde popsán celý postup od přípravy zařízení MS Kinect pro získání dat, samotný záznam dat, úprava dat pro použití v software Unity a nakonec i aplikaci dat na virtuální model.

Použité hardwarové vybavení bylo zvoleno zejména na základě dostupnosti. Vzhledem k tomu, že ZČU je vybavena záznamovou rukavicí a zařízením MS Kinect, byla zvolena pro pokus o implementaci tato dvě zařízení.

Z hlediska software byly voleny programy, které se běžně používají ve strojírenství a pro specifické použití byly voleny programy pokud možno volně dostupné. V případě placeného software byl vybírán takový, který má širší pole využití.

Pro cíl této práce nebylo nutné brát ohled na žádné specifické podmínky a zvolené prostředky budou plně vyhovovat.

Pro záznam pohybu bylo použito zařízení Kinect od firmy Microsoft. Toto zařízení je vybaveno dvěma kamerami a infračerveným snímačem. To umožňuje záznam pohybu člověka s poměrně vysokou přesností. Zařízení je podrobně popsáno v kapitole 1.6 – Zařízení MS Kinect. Pro záznam pohybu prstů byla použita záznamová rukavice 5DT. Popis je v kapitole 1.5 - Záznamová rukavice 5DT.

S ohledem na skutečnost, že profesionální firmy si své know-how pečlivě střeží, nebo draze prodávají, k experimentování jsou snáze dostupné metody pocházející spíše z oblasti zábavy, které se liší zejména nižší přesností. Pro účely této práce však postačují i méně přesná data. Systémy používané ve strojírenství jsou bohužel obtížně dostupné. Není to tím, že by se MoCap využívalo málo, naopak, rostoucího počtu stránek, zabývajících se použitím MoCap (nejen) v automobilovém průmyslu, zažívá MoCap veliký rozmach. Velkým problémem je nekompatibilita dat plynoucí z jiné filozofie použití. Například pro převod CAD dat ze software Catia nebo ProEngineer, které jsou v automobilovém průmyslu de facto standardem, neexistuje jednoduchá cesta jak převést data do systému Unity.

MoCap je často součástí většího a složitějšího systému, kde může být téměř neviditelný, např. systémy pro analýzu nebezpečných překážek při jízdě autem, systémy pro identifikaci osob, lékařské systémy a další. Koncovému uživateli je dán až komplexní výsledek mnoha výpočtů a MoCap zde funguje jen jako dosti složitý podprogram bez vizuálních výstupů.

Trend směřuje k technologiím, které nepoužívají značky (markery). Výpočet je tedy ještě zatížen nutností analyzovat scénu, identifikovat klíčové body a lokalizovat je i v pohybu. Část této práce může řešit nějaký integrovaný subsystém, ale u zařízení MS Kinect zajišťuje výpočet počítač.

## **5.2 Obecný pracovní postup MoCap**

Obecně je pracovní postup založen na těchto klíčových činnostech:

- **1. Analýza cílů a výběr vhodného systému nebo kombinace systémů**
- **2. Rozvržení a sestavení hardware systému**
- **3. Nastavení software systému**
- **4. Vymaskování rušivých elementů (světel, protilehlých kamer, reflexivních předmětů)**
- **5. Kalibrace systému (rozměry, kontrast, jas)**
- **6. Záznam základní pozice (u člověka T-pozice)**
- **7. Dokumentace polohy markerů**
- **8. Identifikace markerů v software a jejich vhodné pojmenování**
- **9. Záznam pohybu**
- **10. Návrat do základní pozice (doporučeno)**
- **11. Kontrola dat**
- **12. Uložení nezpracovaného záznamu**
- **13. Vyčištění dat (odstranění šumů a špatně identifikovaných markerů)**
- **14. Uložení záznamu ve vhodném formátu**
- **15. Import pohybu do mapovacího software**
- **16. Namapování pohybových dat na virtuálního figuranta (herce – actor)**
- **17. Propojení herce s cílovou postavou (charakterizace)**
- **18. Aplikace pohybu s cílovou postavou**
- **19. Export výsledné postavy i s pohybem a další použití**

Tato práce se zabývá použitím snímacího zařízení MS Kinect, které nevyžaduje všechny uvedené kroky. Není potřebná kalibrace systému ani body týkající se markerů – tento systém markery nepoužívá. Tyto body budou v pracovním postupu vynechány.

## **5.3 Volně dostupné zdroje pohybových dat**

Jelikož se MoCap zabývá stále více amatérů a nadšenců, je možnost získat zaznamenaná data z internetových stránek různých projektů.

Jedná se o několik základních směrů:

- **Data referenční**  např. testovací data pro formát c3d**[20]**
- **Data filmových a sportovních nadšenců**  např. Virtual Sensei**[21]**
- **Data vývojářů domácích MoCap technologií[22]**

Tyto směry se prolínají a často jsou vývojáři domácích systémů vedeni touhou zaznamenat a analyzovat svůj oblíbený sport. Například zmíněný Virtual Sensei je projekt italského fanouška karate, který vytvořil systém pro záznam motion capture dat svých spolubojovníků a následně data analyzuje a zjišťuje optimální dráhy úderů, kopů a přesunů. Svým způsobem se také jedná o řešení ergonomického problému. Ke sportovním MoCap datům se řadí i nasnímaná data zvířat, např. koně[23].

Tato data mívají různou kvalitu, podle použité technologie a podle potřeb tvůrce těchto dat. Většina těchto dat nedosahuje profesionální úrovně, některá jsou však dostatečně přesná pro potřeby analýzy či dalšího použití.

## **5.4 Zdroje pohybových dat použité v této práci**

V této práci jsou použita zejména získaná ze zařízení MS Kinect. Pro ověření funkčnosti byla použita i již připravená data ze všech výše uvedených zdrojů. Cílem práce je implementovat data získaná ze zařízení MS Kinect do software Unity. Data získaná z jiných zdrojů byla použita s cílem zjistit jejich možnosti, výhody a nevýhody.

Pro ověření schopnosti záznamu dat z MoCap zařízení bylo použita i záznamová rukavice s pěti senzory. U složitějších zařízení by byl postup velmi podobný, pochopitelně by s rostoucím počtem senzorů rostla obtížnost záznamu. Je třeba si však uvědomit, že pohyb ruky se skládá z více pohybů a jen pro záznam pohybů prstů je potřeba identifikovat tolik změn, jako pro téměř celý zbytek těla. Proto byla data z obou zařízení zaznamenávána nezávisle na sobě.

Tvůrci záznamů v domácích podmínkách používají spíše své formáty přizpůsobené jejich potřebám a podmínkám. Většinou se jedná o soubory typu csv<sup>13</sup>, které může být obtížné převézt na formát potřebný pro jiný software. Převod by ve většině případů znamenal naprogramování převodníku pro konkrétní metodu uložení záznamu Zařízení MS Kinect a software pro zpracování záznamu používá datový formát fbx a bvh.

## **5.5 Záznamová rukavice 5DT**

Pro otestování získání dat a jejich implementaci je použita záznamová rukavice zapůjčená ze ZČU<sup>14</sup>. Tato rukavice od firmy 5DT Data Glove 5 Ultra[24] obsahuje pět čidel, jedno pro každý prst. Je to nejjednodušší verze rukavice, umožňuje identifikovat jen flexi a extenzi prstů<sup>15</sup>. Firma nabízí i vyšší verze rukavic, např. verzi 5DT Data Glove 14 Ultra se čtrnácti čidly, dvě čidla na prst a celkem čtyři čidla pro snímání abdukce a addukce prstů. Ani jedna z verzí nesnímá rotace ruky – supinaci, ani pronaci.

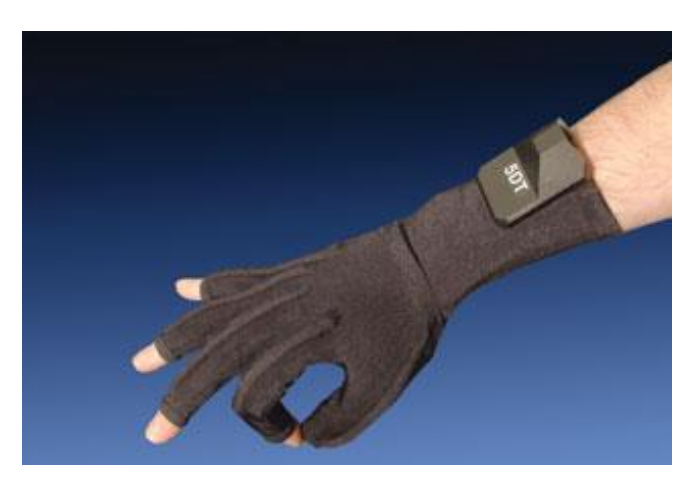

**Obr. 5-1: Záznamová rukavice 4DT Data Glove 5 Ultra[24]**

**.** 

<sup>&</sup>lt;sup>13</sup> csv – comma separated values (data oddělená čárkou) – nejjednodušší typ souboru, data jsou uložena za sebou a jsou oddělena čárkou, mají strukturu: a, b, c, d, e, f, ... (jako oddělovač může sloužit i jiný znak, např. středník)

<sup>14</sup> Děkuji ing. Hořejšímu za zapůjčení této rukavice i zařízení MS Kinect

<sup>15</sup> Pro pohyby je vhodné používat přesnou lékařskou terminologii, slovníček výrazů je na straně 2

Největším problémem pro efektivní využití rukavic je jejich neukotvení v prostoru – snímají stále jen pohyby prstů, polohu ruky v prostoru je nutné snímat jiným způsobem. Přesto je zajímavé zkusit funkci i těchto jednodušších nástrojů. Principy získání dat, kalibrace a i dalšího zpracování dat se neliší od komplexnějších profesionálních řešení.

Další překážkou pro použití ve strojírenství je software. Firma dodává otevřený systém, takže je možné naprogramovat své ovladače, ale tvorba ovladačů pro CAD systémy není triviální záležitostí a komerční řešení jsou drahá (např. doplněk pro použití virtuálních rukavic jako ovladače pro CAD systém Catia stojí téměř 10 000 EUR[25])

## **5.6 Zařízení MS Kinect**

Zařízení Kinect vyvinula v roce 2010 firma Microsoft (MS) jako ovladač ke svému hernímu systému Xbox360. O dva roky později uvedla na trh verzi pro PC a následující rok uvolnila firma Microsoft i vývojové nástroje (takzvaný SDK – Software Development Kit, nástroje pro vývoj software). Tím umožnili vývojářům využívat Kinect pro jejich projekty. Nemalou skupinu těchto vývojářů tvoří lidé, kteří chtějí využít Kinect jako poměrně levné a dostupné zařízení pro získání dat pro MoCap.

Kinect je vybaven kamerou s rozlišením 640x480@30 Hz a jedním infračerveným vysílačem se senzorem pro snímání obrazu v infračerveném spektru. Infračervený senzor složí pro zpřesnění určení hloubky scény. Dále je Kinect vybaven čtyřmi směrovými mikrofony.

Z hlediska software není úplně jasné, jaké funkce jsou řešeny na hardwarové úrovni a které řeší až ovladače společně s řídicím software. Firma Microsoft není příliš sdílná, pokud jde o podrobnosti a právně se brání reverzním inženýrstvím. Z oficiálního SDK lze získat čistá data ze všech senzorů – z kamery, z hloubkové kamery a mikrofonů a obsahuje i podporu trasování kostry pro motion capture.

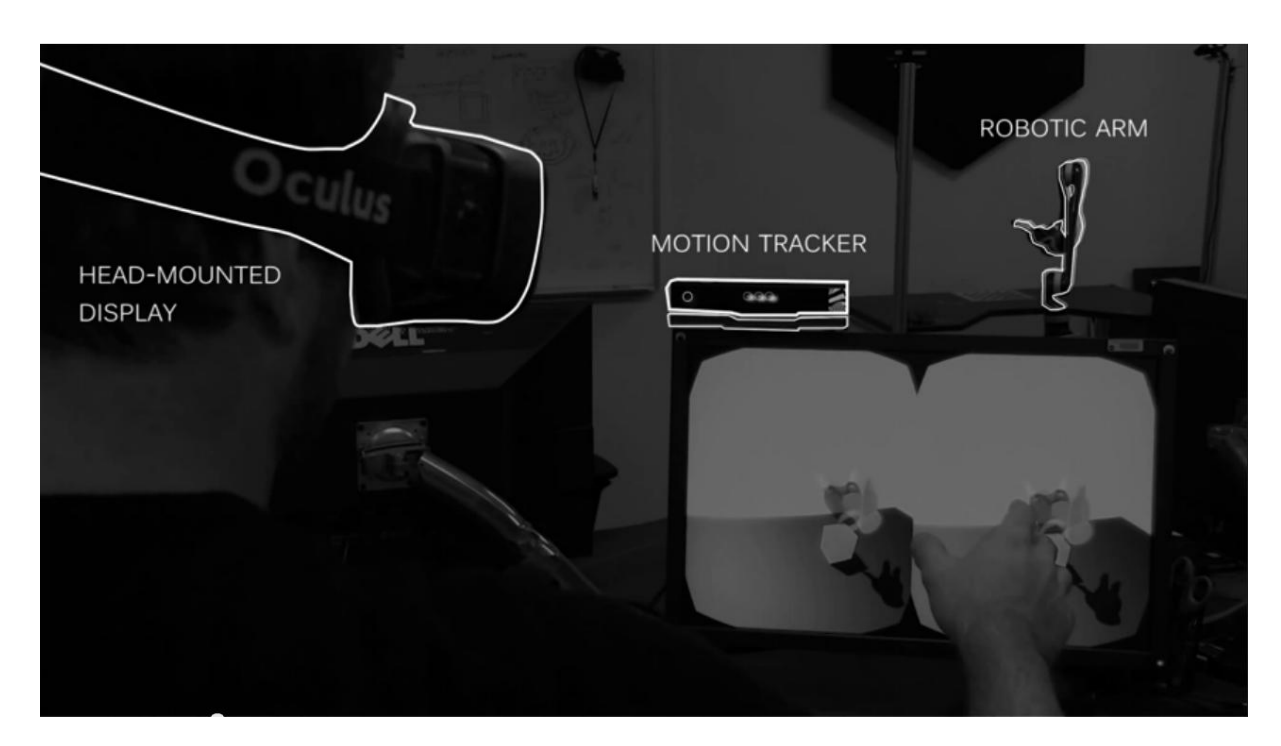

**Obr. 5-2: Systém MoCap společnosti NASA – ovládání robotické ruky pomocí zařízení MS Kinect 2.**

Připojení k PC je realizováno pomocí rozhraní USB, zařízení samo ještě vyžaduje připojení zdroje napájení. To je využíváno mimo jiné i k pohonu servomotorů v postavci. Pomocí nich je možné zařízení řízeně naklápět a otáčet.

V roce 2014 byl na trh uveden nový MS Kinect určený pro systém Xbox One. Ten obsahuje již jen jednu kameru se systémem zvaným Time-of-flight, což je systém na měření hloubky scény měřením času potřebného pro odraz světla od snímaných objektů. Již byla uvolněna i verze pro PC. Například laboratoř JPL [26] spadající pod NASA propojila tuto verzi zařízení Kinect s virtuální helmou Oculus Rift a testuje systém pro MoCap řízení robotické ruky. Operátor svými pohyby ovládá ruku a zpětnou vizuální vazbu má prostřednictvím virtuální helmy.

# **6 Software pro zpracování dat**

## **6.1 3D datové formáty a jejich konverze**

Formáty dat jsou zatím asi největším problémem pro větší prosazení MoCap ve strojírenství. Pro převod dat z průmyslových formátů, ať už se jedná o nativní CAD data z programů jako je Catia nebo ProEnigineer, nebo o formáty vyvíjené jako neoficiální standardy pro CAD data, jako je STEP, IGS, Obj, je často potřeba několika kroků. Ani tak výsledek nemusí být často použitelný. Problém je v rozdílné filozofii formátů, kde pro průmyslové použití je nutné mít matematicky přesně definované tvary založené na Beziérových křivkách (tzv. NURB). Naopak ve vizualizačních formátech jsou důležitější co nejjednodušší výpočet odrazů světla, takzvaný rendering. Při renderingu se pak vyžívají spíše techniky umístění textury a mapy křivosti, na rozdíl od průmyslových CAD, kde je kladen důraz na parametrizaci tvarů, jejich historii a schopnost interpretovat data pro strojové zpracování (roboty, CNC zařízení).

Pří převodu pak dochází k neúměrnému nárůstu dat a tím i malé použitelnosti dat. Není asi v současné době algoritmizovat tuto činnost a je potřeba volit dle typu 3D objektu vhodný pracovní postup při převodu, včetně volby vhodných mezičlánků a využití výhod a nevýhod různých formátů. V mnoha případech může být nejefektivnější cestou kompletní překonstruování požadovaného objektu v software používajícím požadovaný formát dat, zvláště pokud započítáme cenu za software potřebný na mezikroky převodu. Do nákladů je nutné započítat také strojový čas potřebný pro převod dat. Převod dat je náročný nejen na výkon procesoru, ale i na množství paměti.

Testovací objekt, což bylo jednoduché prostřihovací zařízení, byl exportován z programu Catia, v programu 3DVia Composer předveden do dalších formátů a v programu Blender převeden do finálního formátu pro prostředí Unity. Objekt byl ale tvořen mnoha polygony bez původní hierarchie a bez vazeb. Jako druhý pokusný objekt pro převod byl zvolen složitější hydraulický lis. Cílem zde bylo otestovat použitelnost objektu s více polygony a vliv na rychlost zpracování takového složitějšího objektu v prostředí Unity.

Převod byl z programu Catia rozdělen a převeden do dvou objektů – do pohyblivé části (rám + spodní část nástroje + hydraulický agregát) a pevné části (beran s horní částí nástroje). Pro zjednodušení nebyly řešeny ostatní pohyblivé části. Obě části byly exportovány do formátu vrml, v programu Blender převeden do formátu fxb kompatibilního s prostředím Unity. Tento převod na domácím PC trval neúměrně dlouho – několik hodin jen načtení do programu Blender a proto byl převod realizován na grafické stanici s výkonnějším procesorem a s větším množstvím operační paměti. S ohledem na výpočetní náročnost je nutné tento postup dobře zvážit a vzít v úvahu, že náročné objekty budou zvyšovat hardwarové nároky i ve výsledné aplikaci.

## **6.2 Popis použitých progamů**

#### 6.2.1 **MotionBuilder**

Program MotionBuilder od firmy Autodesk je určen obecně k animaci virtuálních postav. Nemá svůj editor postav, postavy je nutno vytvořit v jiném programu. Pro tvorbu postav jsou určeny programy, jako Poser, Daz3D, případně nějaký CAD program. Do programu MotionBuilder (dále jen MB) je pak možno model importovat. V této práci je program MB použit zejména k převedení a vyčištění dat získaných ze zařízení MS Kinect v programu Brekel Pro Body.

Katedra průmyslového inženýrství a managementu Martin Příhoda Program MotionBuilder je v další kapitole popsán více podrobně, neboť dobře ilustruje principy práce s MoCap daty. Ekvivalentní principy a postupy se používají i v jiných programech.

#### 6.2.2 **Popis programu Blender**

Blender je otevřený 3D grafický editor. V této práci je použit pro převod a přípravu 3D objektů pro použití v prostředí Unity.

#### 6.2.3 **Popis programu Tecnomatix Jack**

Program Tecnomatix Jack od firmy Siemens je doplněk pro PLM systém firmy Siemens. Je spolu s doplňky pro robotiku a pro simulování procesů v továrně komplexním řešením pro digitální továrnu.

Modul Jack je určen na analýzu a řešení problémů ergonomického charakteru. Obsahuje modifikovatelnou postavu člověka, který je schopen provádět různé pohyby s ohledem na omezení lidského těla. Tato postava je široce modifikovatelná a umožňuje zohlednit i rozdíly mezi velikostmi lidí různých etnických původů, či rozdílné pohybové možnosti u mužů a žen.

Software obsahuje několik metod pro zjištění výkonnosti pracovníka. Je možné analyzovat, kam postava dosáhne, kam vidí, zda při pohybu nedochází ke kolizím, zda jsou montážní postupy vůbec proveditelné. Také se analyzuje zatížení všech částí těla a je tedy možné optimalizovat ergonomické aspekty.

#### 6.2.4 **Popis programu Brekel Pro Body**

Software z balíku programů pro MoCap, který vyvíjí Jasper Brekelmans z Amsterodamu je program spolupracující se zařízením MS Kinect. Z toho zařízení umí zachytávat datové proudy a exportovat je do formátů FBX a BVH. Ve zkušební verzi je limit na záznam čtyř sekund, plná verze umí navíc přímo směrovat datový proud do programů MotionBuilder a i do prostředí Unity.

Program Brekel Pro Body je zaměřen na zaznamenání pohybu celého těla maximálně dvou osob (limit zařízení MS Kinect) a podporuje i záznam jen horní poloviny těla pro záznam sedících osob. Pro záznam pohybu prstů a obličeje vyvinul pan Brekelmans samostatné programy. Webové stránky autora i programů jsou na adrese http://brekel.com/.

#### 6.2.5 **Popis vývojového prostředí Unity**

Unity je vývojové prostředí pro tvorbu aplikací pro různé systémy. Hlavní výhodou je multiplatformnost jako samotného programu, tak i výsledných aplikací. Vývojové prostředí Unity existuje pro systémy Windows, MaxOS i pro unixové systémy. Aplikace je možné exportovat pro Windows 32b i 64b, Unix, MacOS, Android, iOS a Blackberry.

Vývojové prostředí je objektově orientované, umožňuje vytvářet a editovat objekty, sdružovat je, aplikovat na ně textury a přiřazovat jim vizuální i fyzikální vlastnosti. Pro programování vlastností objektů, jejich pohybů, interakce, logiky, kolizí a dalších parametrů je možnost psát uživatelské skripty v jazycích C# nebo v JavaScriptu.

Prostředí Unity je věnována samostatná kapitola 8 – Vývojové prostředí Unity.

#### 6.2.6 **Další software**

Použití MoCap dat v dalších programech se odvíjí od konkrétního použití. Pokud je potřeba pracovat s živými daty a tedy ovládat postavu v daném software v reálném čase, záleží na kompatibilitě daného MoCap systému a možností konkrétního software. Většinou se implementace řeší pomocí ovladačů či zásuvných modulů.

Pokud není potřeba ovládání v reálném čase, je třeba řešit kompatibilitu formátů pro ukládání dat. Zde můžou pomoci programy jako je MotionBuilder, který má širokou podporu různých formátů. Během této konverze může dojít vlivem převodů ke kvalitativním ztrátám dat. Proto lze jen doporučit provádět konverzí co nejméně.

Výrobci profesionálních MoCap systémů většinou dodávají potřebné softwarové vybavení, jeho cena však bývá dosti vysoká a je tedy velmi vhodné dobře rozmyslet svou investici. V závislosti na potřebné přesnosti a použití může pro některé aplikace postačovat zařízení MS Kinect nebo obyčejná kamera. Softwarové vybavení pak není tak cenově náročné a u některých produktů může být velkou výhodou otevřené komunikační rozhraní, které umožní vlastní vývoj software.

# **7 Pracovní postup**

## **7.1 Použitá data se zaznamenaným pohybem**

Při testování byla použita data z různých zdrojů kvůli ověření funkčnosti různých typů záznamu. Konkrétně to byla tato data:

- **referenční data k formátu c3d[20] – data s různými typy chyb i korektní data, různé verze formátu, různé specifikace – Sample01-05**
- **data získaná ze zařízení MS Kinect**
- **data získaná ze záznamové rukavice**

Pro práci s MoCap daty byl zvolen program MotionBuilder firmy AutoDesk ze kterého byla data převedena do prostředí Unity.

Připojení zařízení MS Kinect k PC je realizováno pomocí USB kabelu s externím zdrojem napájení. Ovladače zařízení i balík SDK lze stáhnout na stránkách výrobce, případně stáhnutí a instalaci ovladače i SDK zajistí program Brekel Pro Body.

Záznamová rukavice je také vybavena konektorem USB. Ovladače je vhodné použít aktuální ze stránek výrobce.

## **7.2 Pracovní postupy pro použitá zařízení**

Použití technologie záznamu pohybu lze rozdělit na dva hlavní principy zpracování nasnímaných dat.

- 1. Off-line záznam pohybových dat, tedy zaznamenání pohybu, uložení a pozdější zpracování.
- 2. On-line záznam pohybových dat, tedy konečná aplikace používá snímaná data v reálném čase.

Pro lepší pochopení principu práce s MoCap daty je v kapitole 7.4 Pracovní postupy v programu MotionBuilder popsán postup pro záznamovou rukavici i pro zařízení MS Kinect.

#### **MS Kinect – Off-line záznam pohybu a následná implementace do Unity.**

- 1. Příprava scény a zapojení hardware.
- 2. Záznam dat v programu Brekel Pro Body.
- 3. Export zaznamenaných dat ve formátu fbx.
- 4. Vyčištění a úprava názvů v programu MotionBuilder
- 5. Tvorba scény v prostředí Unity.
- 6. Aplikace zaznamenaných dat na zvolenou postavu.
- 7. Export aplikace.

#### **MS Kinect – On-line implementace do Unity**

- 1. Příprava scény a zapojení hardware.
- 2. Tvorba scény v prostředí Unity.
- 3. Načtení knihoven pro práci se zařízením MS Kinect v prostředí Unity.
- 4. Nastavení zařízení MS Kinect jako ovladače pro zvolenou postavu.
- 5. Export aplikace.

V této kapitole jsou popsány úkony nutné před implementací dat do prostředí Unity. Prostředí Unity se věnuje samostatně kapitola 8 – Vývojové prostředí Unity.

## **7.3 Snímání v programu Brekel Pro Body**

Záznamy byly provedeny se zkušební verzí programu. Ta je limitována počtem spuštění a časem záznamu – omezení je na čtyři sekundy.

Před spuštěním programu je nutné mít zařízení MS Kinect připojené a zapnuté. Také je důležité mít připravenou scénu, včetně nasvícení. Pokud je zařízení MS Kinect připojeno, program po spuštění zařízení identifikuje a je možné ihned spustit záznam. Zařízení nepotřebuje žádnou specifickou kalibraci, zkalibrování podle místnosti a světelných podmínek provede automaticky.

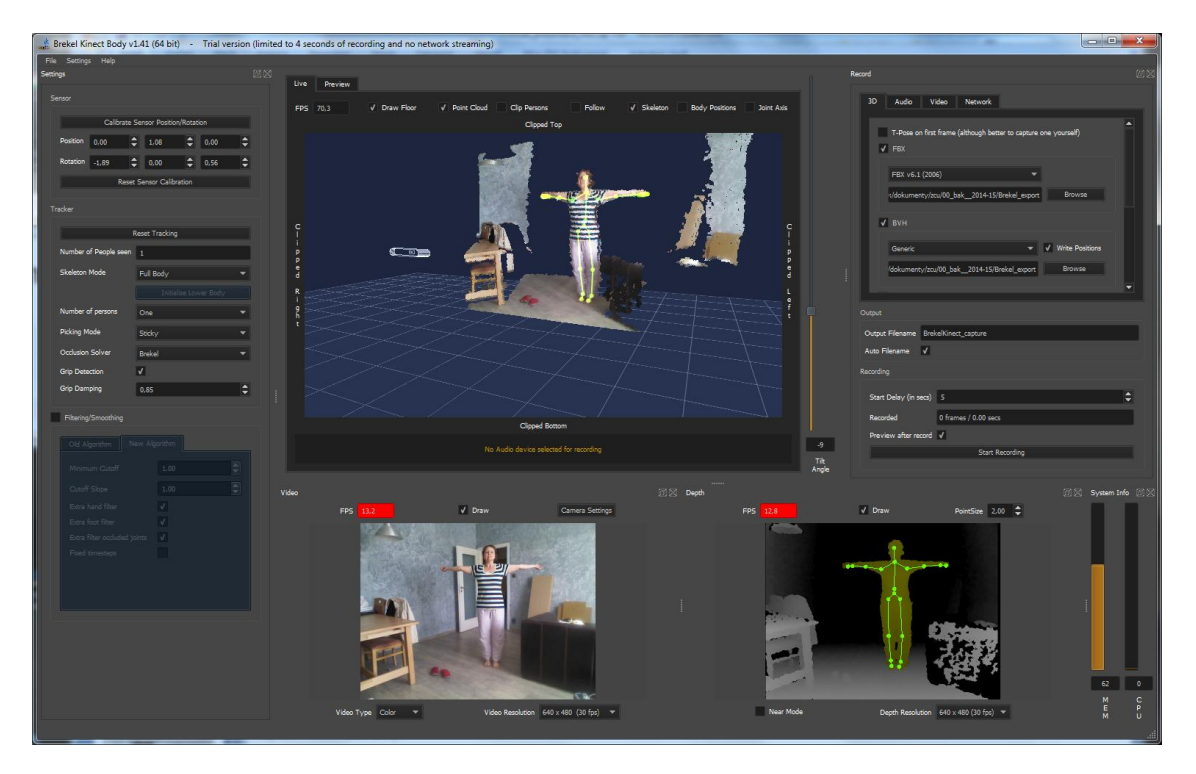

**Obr. 7-1: Obrazovka programu Brekel Pro Body**

V základním nastavení zobrazuje program tři obrazovky, okolo kterých jsou umístěné ovládací prvky.

V pravé části obrazovky jsou nastavení zařízení MS Kinect, jeho kalibrace nastavení počtu osob, typ snímání, metoda záznamu a další vlastnosti. V levé části jsou možnosti nastavení typu výsledného souboru, možnosti zvuku a síťového přenosu. Spodní obrazovky zobrazují video vstup a hloubkovou mapu a kostru detekované postavy. Na velké obrazovce jsou obě dvě spodní obrazovky zkombinované tak, aby zobrazovala přehledně požadované vlastnosti. Ty je možné nastavit nad touto obrazovkou.

V levé časti je také tlačítko pro spuštění záznamu. Je zde i možnost opožděného spuštění pro případ, kdy není přítomen žádný figurant. Po ukončení záznamu je výsledný soubor uložen ve zvolené složce.

Záznam by měl jít rovnou otevřít v prostředí Unity, ale praktické zkušenosti ukazují, že je lepší záznam otevřít v programu MotionBuilder a uložit je z tohoto programu. Problémy jsou Západočeská univerzita v Plzni. Fakulta strojní. Bakalářská práce, akad. rok 2014/15

Katedra průmyslového inženýrství a managementu Martin Příhoda

zřejmě způsobené nejednoznačnou interpretací daných formátů. To je dáno uzavřeností formátu. V následující kapitole je popsán program MotionBuilder obsáhleji, v tomto kroku postačí uložený soubor typu bhv importovat, přehráním zkontrolovat a uložit jako soubor fbx, který je podporován v prostředí Unity.

## **7.4 Pracovní postupy v programu MotionBuilder**

Na začátek je nutné uvést, že během zpracování této práce došlo k vydání nové verze programu, ve které je zlepšena podpora pro záznam pohybu a přibyla i možnost použít pro záznam pohybu zařízení MS Kinect. Aby bylo patrné, jak výrazně se zlepšuje podpora pro technologie záznamu pohybu, bude použití záznamové rukavice popsáno ve starší verzi programu, použití zařízení MS Kinect bude popsáno v aktuální verzi tj. MotionBuilder 2016.

Po spuštění MB se zobrazí plocha s několika okny:

**Viewer** – pracovní plocha, kde je vidět výsledek práce (scéna) **Character Controls** – nastavení postavy a ovládání vlastností **Transport Controls** – ovládání animací, spuštění, záznam, časové smyčky **Navigator** – nastavení vlastností jednotlivých prvků **Asset Browser** – slouží k vložení prvků do scény

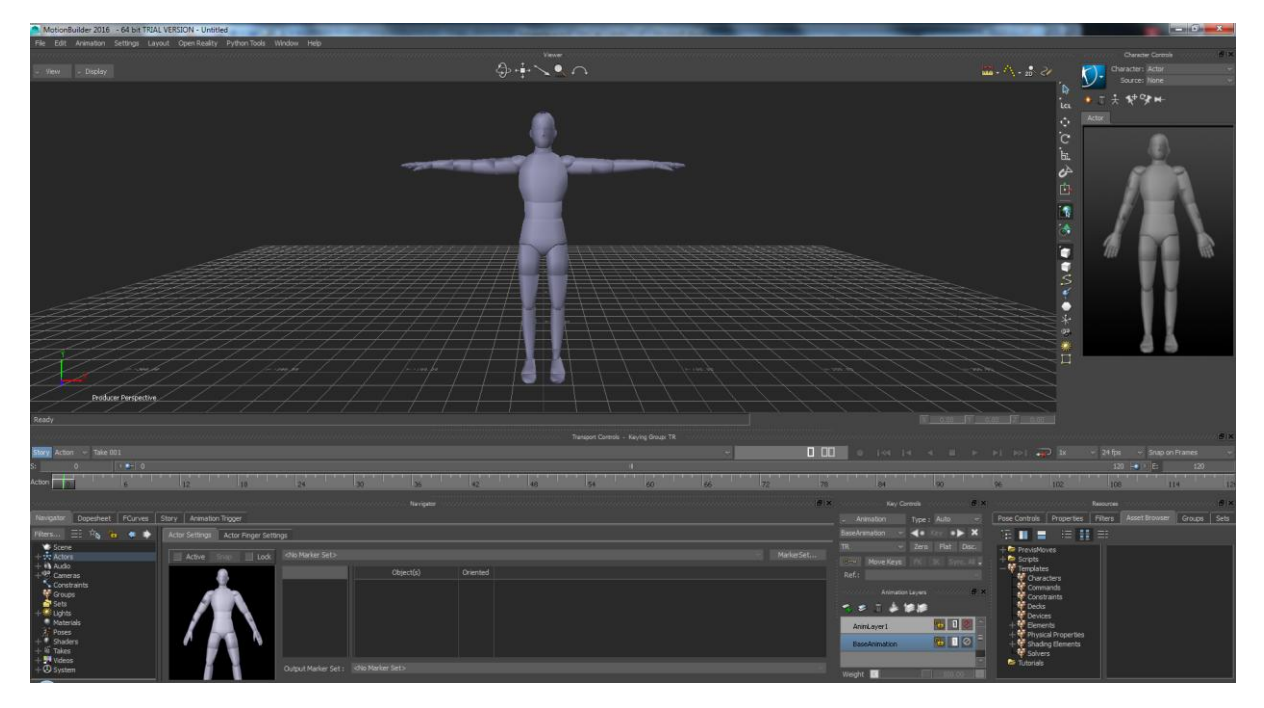

**Obr. 7-2: Pracovní prostředí programu MotionBuilder**

Princip práce programu spočívá v propojování několika prvků. Klíčová je figura herce (actor), jakési loutky, na kterou se aplikují pohyby a různé vlastnosti. Z tohoto herce se pak pohyby a vlastnosti aplikují na výslednou postavu (character).

Nejprve přetažením myší vložíme na pracovní plochu model herce "Actor" z okna Asset Browser. Ten je jakýmsi prostředníkem mezi pohybovými daty a výslednou postavou. Výsledná postava může mít i velmi podivné tvary a proto je zde implementován humanoidní model herce. Na tomto modelu se lépe aplikují markery a slouží i pro kontrolu pohybu.

Západočeská univerzita v Plzni. Fakulta strojní. Bakalářská práce, akad. rok 2014/15

Katedra průmyslového inženýrství a managementu Martin Příhoda Data se importují z menu "File" volba "Motion file import" kde si vybereme požadovaný soubor s daty. Program podporuje dostatek formátů (konkrétně c3d, fbx, bvh, htr, trc a amc). Díky tomu lze program MB využít i ke konverzi dat mezi různými formáty. Importovaná data se hned po nastavení voleb importu zobrazí na pracovní ploše jako body. Pomocí přehrávače je možné vyzkoušet, zda pohyb odpovídá požadavkům. Po spuštění animace se pohybují jen importované body, pro rozpohybování herce a následně i postavy je potřeba body namapovat na kostru herce.

Toto je velice důležitá část pracovního postupu, která má největší vliv na konečný výsledek, samozřejmě s ohledem na kvalitu získaných dat. Mapování je vlastně přiřazení získaných bodů k modelu herce. Programu se tím nadefinuje, že určitý bod představuje translaci a rotaci určitého kloubu. V této fázi je výhodou, pokud jsou dobře pojmenovány body získané při záznamu pohybu. Také je doporučeno, aby data obsahovala i základní takzvanou T-pozici (stoj spatný, horní končetiny rozpažené).

Body reprezentující nasnímaný pohyb je kvůli orientaci vhodné velikostně upravit a přesunout co nejblíže k herci.

Pro mapování slouží okno Navigator. V tomto okně se přetažením myší propojí body nasnímané s body na těle virtuálního herce (actor). Jsou zde oddělené dva pohledy na herce – celá postava a podrobnější pohled na ruce. Nasnímané pohybové dobry jsou pod položkou Scene, herec je pod položkou Actor.

Nejprve je však nutné pomocí tlačítka MarkerSet vytvořit volbou Create novou prázdnou sadu markerů.

Pokud pro jeden bod na herci existuje více nasnímaných bodů, je možné vytvořit z několika bodů jeden, zvaný Rigid Body. Pro tento účel je třeba se přepnout do nastavení Scene, zde označit body tvořící požadovaný výsledek a tlačítkem Add Rigid Body vytvořit. Poté je možné bod přejmenovat a dále s ním pracovat jako se samostatným bodem. Také je možné na jednu pozici umístit až pět markerů.

Dalším krokem je označení bodů jako orientovaných kliknutím na sloupec Oriented a potvrením Yes. Tím se body určí, že body reprezentují nejen translaci, ale i rotaci. Zbývá spojení bodů s hercen tlačítkem Snap a zaškrtnutím volby Active.

Nyní je opět vhodné vyzkoušet, jak vypadá animace v pohybu.

Jelikož výsledný pohyb by měla vykonávat nějaká konkrétní postava, je třeba ji také importovat. Lze použít dvě metody. Buď z menu File použít volbu Merge, nebo v Asset Browser kliknutím pravým tlačítkem a volbou Add favorite path přidat služku, kde jsou uložené potřebné soubory a pak přetažením je umístit do pracovního prostoru.

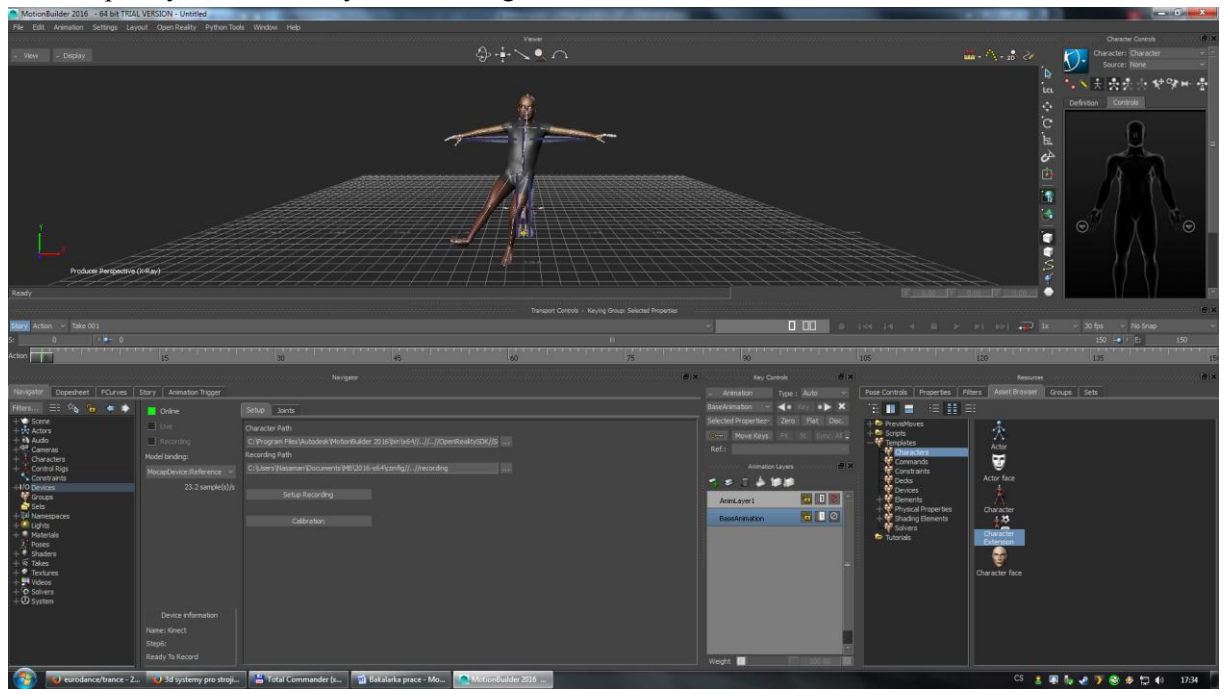

**Obr. 7-3: Pracovní prostor s postavou rozpohybovanou pomocí zařízení MS Kinect**

Aby došlo k propojení nasnímaných dat pohybu a výsledné figurky, je potřeba ještě namapovat kostru herce na postavu, respektive na kostru postavy. Toto je možné udělat samostatně předem a naimportovat postavu již s hotovou charakterizací.

Nejprve je nutné načíst model postavy buď přetažením z Asset Browser nebo přes menu File a volbu Open nebo Merge. Nyní z Asset Browser z nabídce Characters přetažením ikony Character na model postavy dojde k pokusu o automatickou charakterizaci. Pokud názvy odpovídají, je program schopen charakterizovat postavu automaticky. Pokud názvy neodpovídají, je třeba provést charakterizaci ručně.

Charakterizace se provádí v okně Navigator, kde je po volbě Character vidět seznam potřebných bodů pro charakterizaci. Není potřeba propojit všechny body, nutné minimum je označeno jako Base (required).

Opět existuje více možností, jak propojení dosáhnout. Buď ze složky Scene přetažením na patřičný bod, nebo přímo z pracovního okna (Viewer). Pracovní okno je pro tyto účely vhodné přepnout do schematického zobrazení pomocí kombinace kláves Ctrl+W nebo volbou Schematics v nabídce "View".

Po propojení všech důležitých bodů je možno zaškrtnout volbu Characterize. Tím je charakterizace hotová a je možné výslednou postavu rozpohybovat. I zde je možnost uložení charakterizace a také možnost uložení jmenné konvence, což usnadní další práci s modely, které mají pojmenované klíčové body stejným způsobem.

| Navigator                                |                                                                                         | $\vert x \vert$   |
|------------------------------------------|-----------------------------------------------------------------------------------------|-------------------|
| Navigator<br>Dopesheet<br><b>FCurves</b> | <b>Animation Trigger</b><br>Story                                                       |                   |
| Ы<br>Filters<br>$\equiv$                 | Character Definition<br><b>Character Settings</b>                                       |                   |
| $-$ Spine 3<br>$+$ Neck<br>+ LeftShou    | Character:<br>Characterize<br><b>Extract Naming Template</b><br>Clear Mapping List      | - Control Rig : - |
| + RightSho                               |                                                                                         | Create            |
| + LeftUpLeg<br>- RightUpLeg              | Naming Template<br><b>Mapping List</b>                                                  | <b>Delete</b>     |
| $\bigcirc$ RightLeg                      | Reference<br><drop here="" object=""><br/><not set=""></not></drop>                     |                   |
| - RightFoot                              | Left Foot Floor<br><drop here="" object=""><br/><not set=""></not></drop>               |                   |
| - RightToeBas<br>Rightjoin               | <b>Right Foot Floor</b><br><drop here="" object=""><br/><not set=""></not></drop>       |                   |
| +4 Audio                                 | Le. Hand Floor<br><drop here="" object=""><br/><not set=""></not></drop>                |                   |
| +Bil Cameras                             | Right Han. <sup>4</sup> Floor<br><drop here="" object=""><br/><not set=""></not></drop> |                   |
| $-\pi$ Characters<br>$-\pi$ Character    | Base (required)                                                                         |                   |
| Constraints                              | Drop Object Here><br><not set=""><br/>Hips</not>                                        |                   |
| <b>Mi</b> Groups<br>电 Sets               | - LeftUpLeg<br><drop object="" pare=""><br/><not set=""></not></drop>                   |                   |
| ╋ ※ Lights                               | - LeftLeg<br><drop here="" objr_t=""><br/><not set=""></not></drop>                     |                   |
| <b>Materials</b>                         | - LeftFoot<br><drop coject="" here=""><br/><not set=""></not></drop>                    |                   |
| <b>Poses</b><br>ь                        | $\blacktriangleright$                                                                   |                   |

**Obr. 7-4: Nabídka pro charakterizaci postavy**

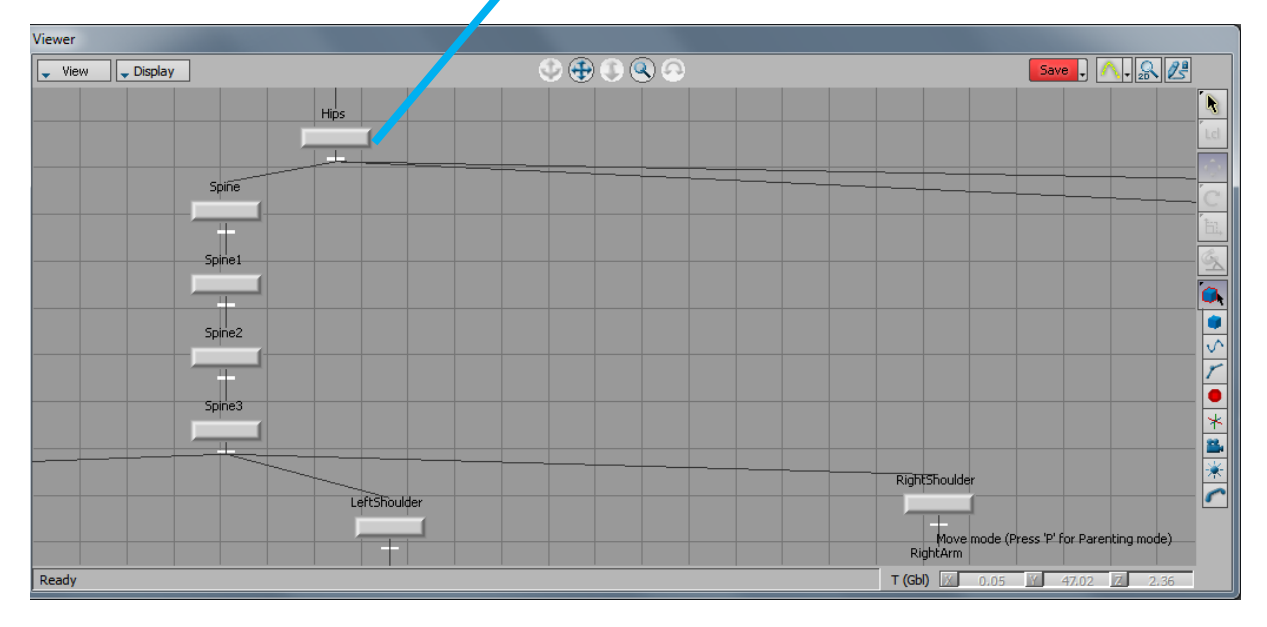

**Obr. 7-5: Schematické zobrazení v okně Viewer**

Nyní je pohyb nasnímaný pomocí MoCap namapovaný na požadovanou postavu a je tedy možné přehrát výslednou animaci pomocí okna Transport Controls. Před tím je třeba zkontrolovat, zda je vše v pořádku propojeno. Zejména zda je v nastavení herce zaškrtnuta volba Mapping a v nastavení postavy je volba Input v menu Edit nastavena na volbu Actor a následně, zda je zaškrtnuto Actor Input u volby Active.

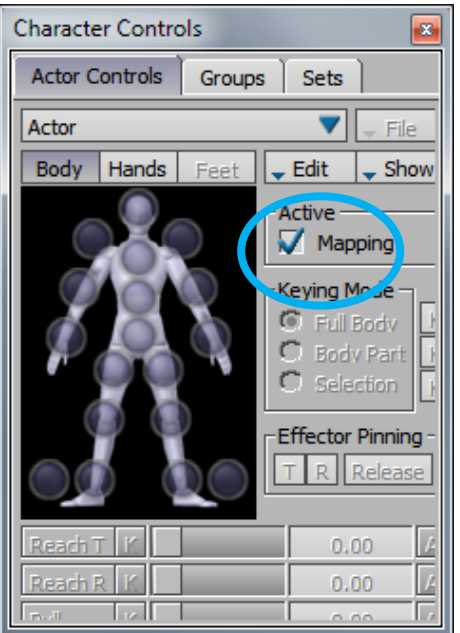

**Obr. 7-6: Zašktruntá volba Mapping v nastavení herce**

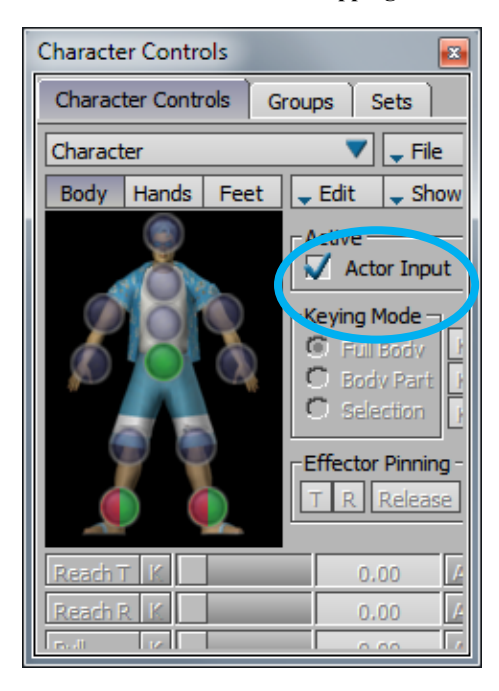

**Obr. 7-7: Zaškrtnutá volba Actor Input v nastavení postavy**

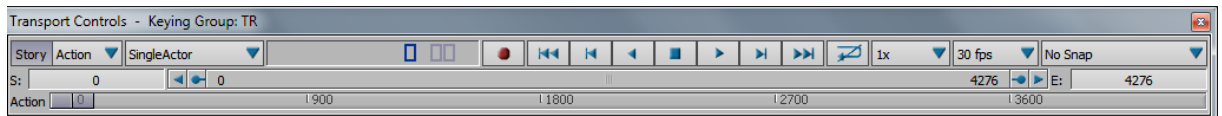

**Obr. 7-8: Okno ovládání animace**

Po kliknutí na tlačítko přehrávání se postava začne pohybovat podle nasnímaných dat.

## **7.5 Připojení rukavice do programu MotionBuilder**

Před spuštěním programu MB je potřeba nainstalovat ovladače pro rukavici. To lze provést nakopírováním odpovídající verze (pozor na 32 a 64bit verzi) zásuvných modulů do patřičného adresáře v programu MB. Zásuvné moduly (tzv. plug-in moduly) jsou součástí software na CD dodávaného k rukavici nebo je lze stáhnout v aktuální verzi na webových stránkách dodavatele rukavice. Obecně bývá doporučeno používat aktuální verze a stejně tomu je i v tomto případě. Byly tedy použity aktuální soubory stažené z webových stránek výrobce.

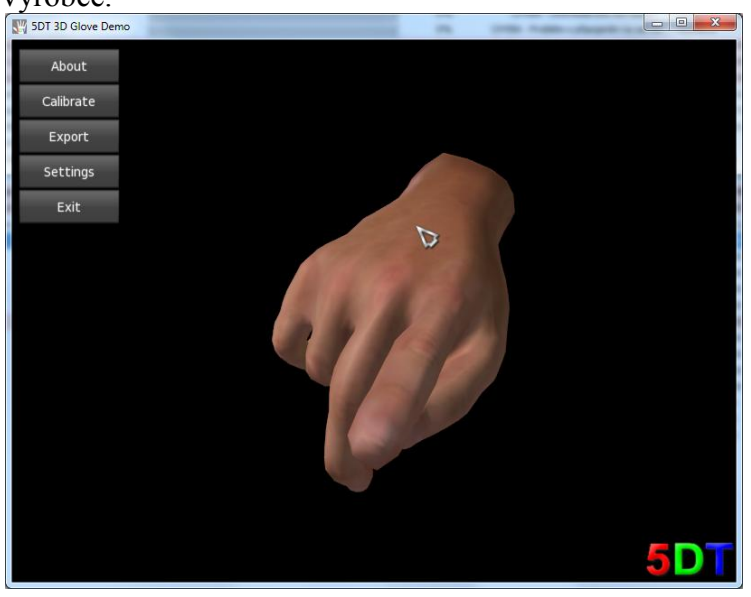

**Obr. 7-9: Demonstrační program dodávaný k virtuální rukavici**

Nejprve je možno rukavici otestovat v přiloženém demonstračním programu. Zde se ukazuje důležitost použití aktuálních verzí software, neboť verze programu dodaná na CD nepodporuje použitý typ připojení (USB) rukavice. Verze stažená z webu výrobce již USB podporuje a je možno rukavici vyzkoušet.

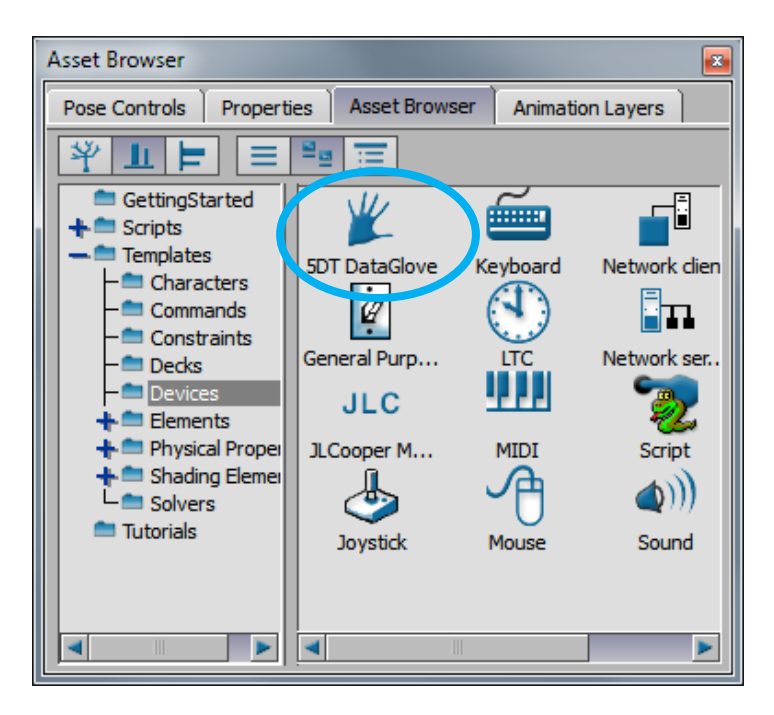

**Obr. 7-10: Asset Browser - Devices**

Západočeská univerzita v Plzni. Fakulta strojní. Bakalářská práce, akad. rok 2014/15

Katedra průmyslového inženýrství a managementu metala Martin Příhoda

Dodávaný software pro rukavici umožňuje export dat pouze ve formátu csv a není tedy příliš vhodný pro získání dat. Je vhodnější využít instalaci ovladačů pro animační software a záznam pořídit v tomto programu.

Po spuštění programu MB je možno rukavici přidat jako ovládací zařízení (device) přetažením ikony rukavice z Asset Browser do pracovního prostoru (viewer).

Rukavice se objeví v nabídce Devices v Navigatoru. Zde jsou volby pro nastavení hardware. Nejdůležitější je nastavení portu a kalibrace. Kalibrace je možná automatická, která postačuje pro demonstrační účely, u podrobnějšího záznamu by bylo vhodné provést kalibraci úplnou. Kalibraci je možné uložit pro pozdější použití.

| Navigator                                                                                                    |                                      |                                                      |                                                   |                                                  |                       |                        |                               | $\mathbf{z}$ |
|----------------------------------------------------------------------------------------------------|--------------------------------------|------------------------------------------------------|---------------------------------------------------|--------------------------------------------------|-----------------------|------------------------|-------------------------------|--------------|
| Navigator<br><b>Dopesheet</b><br><b>FCurves</b>                                                                            | <b>Animation Trigger</b><br>Story    |                                                      |                                                   |                                                  |                       |                        |                               |              |
| $\mathbf{a}$ $\mathbf{H}$<br>Filters $\ \Xi\  \times$<br>Scene<br>$+$ <b>4</b> $\leq$ Audio<br>$+2$ Cameras<br>Constraints | Online<br>$\nabla$ Live<br>Recording | USB <sub>0</sub> - R<br>Port:<br><b>Rescan Ports</b> | ThumbNear<br><b>ThumbFar</b>                      | Enabled<br>M<br>$\overline{\mathbf{v}}$          | Value<br>0.00<br>0.00 | Opened<br>0.00<br>0.00 | Closed<br>65025.0<br>65025.0  | 0.00         |
| - I/O Devices<br>-I/O 5DT DataGlove<br><b>Mi</b> Groups                                                                    | Model binding:<br>▼<br>None          | Auto Calib                                           | ThumbIndex<br><b>IndexNear</b><br><b>IndexFar</b> | $\overline{\bm{v}}$<br>$\blacktriangledown$<br>⊽ | 0.00<br>0.00<br>0.00  | 0.00<br>0.00<br>0.00   | 65025.0<br>65025.0<br>65025.0 |              |
| <b>曲 Sets</b><br>$+$ $\mathbb{\times}$ Lights<br><b>O</b> Materials                                                        | $0.0$ sample $(s)/s$                 | Save Calib                                           | <b>IndexMiddle</b>                                | IJ                                               | 0.00                  | 0.00                   | 65025.0                       |              |
| <b>Poses</b><br>$\bigoplus$ Shaders                                                                                        |                                      | Load Calib<br>Relax Open                             | MiddleNear<br>MiddleFar                           | $\blacktriangledown$<br>$\blacktriangledown$     | 0.00<br>0.00          | 0.00<br>0.00           | 65025.0<br>65025.0            |              |
| $+6$ Takes                                                                                                    | Device information                   | Wide Open                                            | MiddleRing<br><b>RingNear</b>                     | V<br>$\overline{\bm v}$                          | 0.00<br>0.00          | 0.00<br>0.00           | 65025.0<br>65025.0            |              |
|                                                                                                    |                                      | <b>Finger Close</b>                                  | <b>RingFar</b>                                    | $\overline{\mathbf{v}}$                          | 0.00                  | 0.00                   | 65025.0                       |              |
|                                                                                                    |                                      | Thumb Close                                          |                                                   | $\blacktriangleleft$                             |                       |                        | H                             | 0.00         |

**Obr. 7-11: Navigator - Nastavení rukavice**

Dalším krokem je vytvoření zástupného modelu rukavice na pracovní ploše. To je zajištěno tlačítkem "Model binding" a volbou "Create". Tím se na pracovní ploše vytvoří virtuální model rukavice. Nyní volbou "Online" model oživíme – model začne reagovat na pohyby rukavice. Pokud se model pohybuje trhaně, či nereaguje na plný rozsah, je třeba zkontrolovat kalibraci rukavice.

## **7.6 Pohyb prstů pomocí rukavice**

Pro rozpohybování prstů je opět potřeba propojit body z rukavice s body na kostře postavy. Nejprve namapovat snímané body na herce. Zde je nutné přepnout pohled na z celého těla na pohled na ruce a přetahováním propojit všechny body na rukavici s jednotlivými prsty.

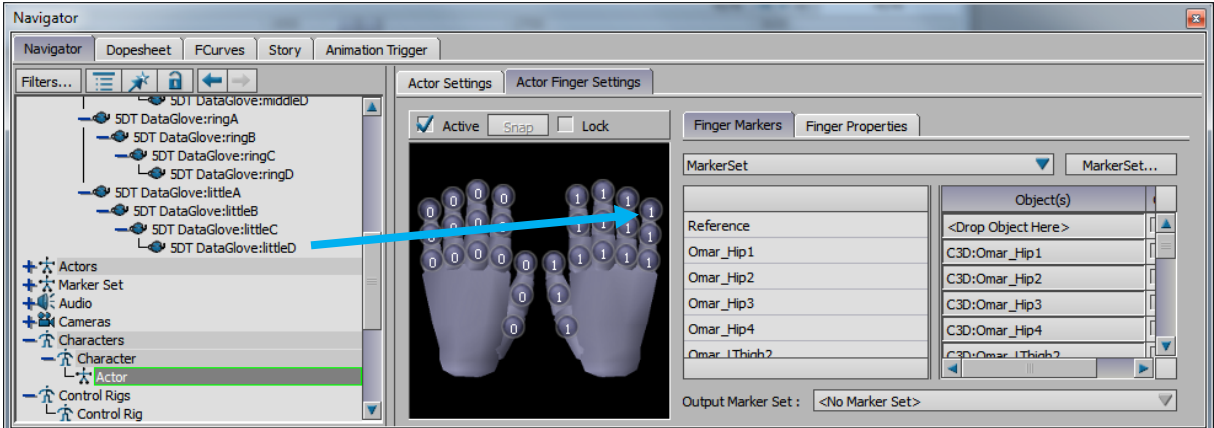

**Obr. 7-12: Mapování jednotlivých prstů na model herce**

Dále je potřeba charakterizovat jednotlivé prsty modelu herce s prsty postavy. Poté se v nastavení herce přiřadí patřičná rukavice k volbě Left a Right Glove. Postava nyní pohybuje prsty podle pohybů rukavice. Je možné spustit nahranou animaci a doplnit ji pohyby prstů pomocí rukavice. Bohužel verze, která byla k dispozici pro testování, obsahovala pouze zkušební ovladač, který neumožňuje záznam pohybu v tomto programu.

Stejným způsobem by mělo jít připojit i zařízení MS Kinect, ale bohužel až v další verzi programu. V této verzi lze pomocí zásuvného modulu přivést datový tok ze zařízení pomocí programu Brekel Pro Body.

## **7.7 Připojení zařízení MS Kinect do programu MotionBuilder 2016**

V předchozích verzích programu MotionBuilder bylo použití zařízení MS Kinect problematické. Na jaře 2015 byla na trh uvedena verze MotionBuilder 2016, která již MS Kinect podporuje a je tedy možno data zaznamenat přímo v tomto programu.

Postup je stejný, jako postup při připojení rukavice.

# **8 Pohybová data v prostředí Unity**

Vývojové prostředí Unity umožňuje vytvořit virtuální pracoviště s postavou pracovníka. Tento pracovník může ovládaný řadou vstupních zařízení včetně pohybových dat, nebo může být rozpohybován pomocí skriptu. Pohybová data mohou být již zaznamenána a uložena ve formátu fbx k pozdějšímu použití a pracovník tedy bude vykonávat stále tu samou sérii pohybů. Druhou možností je použití zařízení MS Kinect přímo jako vstupní zařízení.

Do prostředí Unity je tedy možné implementovat data ze zařízení MS Kinect dvěma způsoby. Buď použít již zaznamenaná data a ta aplikovat na požadovanou figuru, nebo je možné data přímo zpracovávat v reálném čase. Tyto metody jsou definovány v kapitole 7.2 – Pracovní postupy pro použitá zařízení. Metody byly rozděleny na tyto typy:

- 1. Off-line záznam pohybových dat, tedy zaznamenání pohybu, uložení a pozdější zpracování.
- 2. On-line záznam pohybových dat, tedy konečná aplikace používá snímaná data v reálném čase.

Pro vytvoření celého virtuálního pracoviště je potřeba začít vytvořením scény. Součástí scény budou dva modely stroje a dva operátoři. Jeden operátor bude ovládán uloženými pohybovými daty, která byla získána ze zařízení MS Kinect v programu Brekel Pro Body. Druhý operátor bude přímo ovládán zařízením MS Kinect a bude tedy v reálném čase opakovat pohyby snímaného člověka.

#### **Pracovní postup:**

- 1. Vytvoření scény
	- 1.1. Pracovní deska (podlaha), osvětlení a kamera
	- 1.2. Stroj č. 1 vytvoření pomocí prostředí Unity
		- 1.2.1. D-rám
		- 1.2.2. Matrice
		- 1.2.3. Beran + pístnice
		- 1.2.4. Aplikace textur
	- 1.3. Stroj č. 2 skutečné zařízení importované ze software Catia
		- 1.3.1. Export ze software Catia
		- 1.3.2. Import a export v programu 3D Via Composer
		- 1.3.3. Import do prostředí Unity
	- 1.4. Operátor č. 1 ovládaný off-line
	- 1.5. Operátor č. 2 ovládaný on-line
- 2. Oživení operátora č. 1
- 3. Oživení operátora č. 2
	- 3.1. Instalace pohybového ovladače
	- 3.2. Aplikace datového proudu na postavu operátora
- 4. Spuštění scény
- 5. Export výsledné aplikace

Podrobný popis všech činností by vydal na samostatnou publikaci, a proto v této práci nebude možné popsat všechny kroky do hloubky. Vynecháno bude programování skriptů, což jsou krátké programy pro řízení komponentů v Unity a konstrukční práce v software Unity a Catia. Bude jen nastíněno, jakým způsobem je možné vytvořit jednoduchý model v prostředí Unity.

#### **8.1 Vytvoření scény virtuálního pracoviště v prostředí Unity**

Po spuštění vývojového prostředí Unity je obrazovka rozdělena na několik částí, které je možné přesouvat a upravovat dle potřeb.

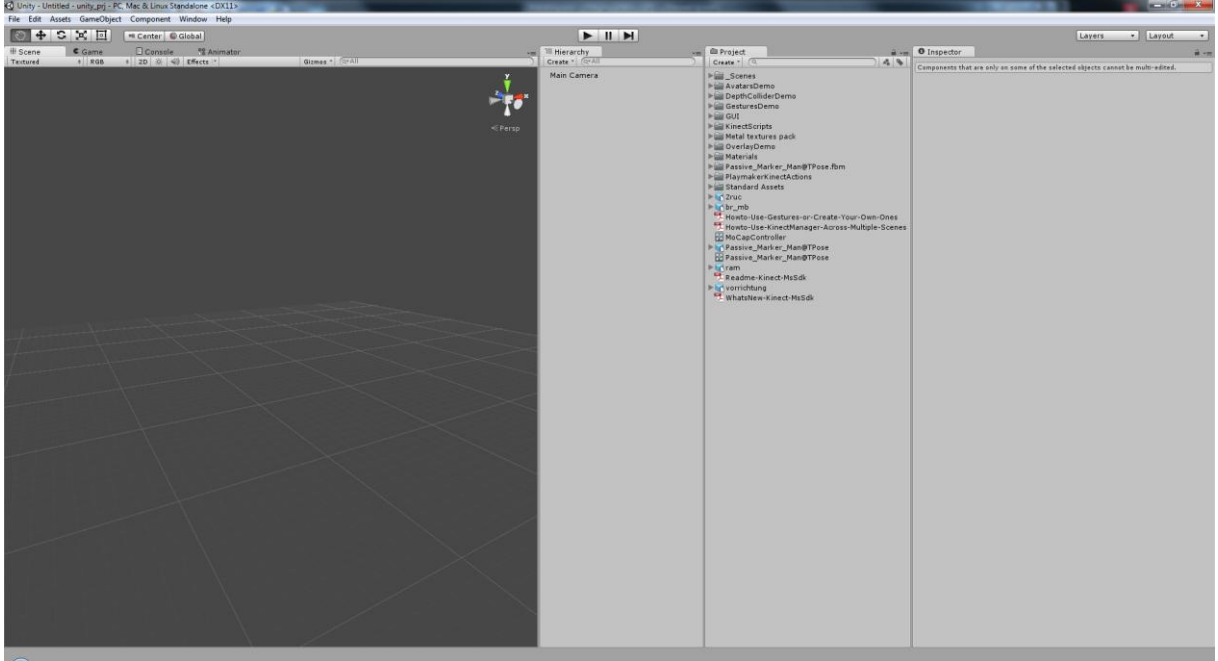

**Obr. 8-1: Pracovní prostředí Unity**

Panel Scene (vlevo) slouží pro tvorbu požadované scény, uprostřed jsou seznamy používaných komponent a vpravo se budou zobrazovat vlastnosti zvoleného komponentu.

Pracovní plochou bude podlaha. Ta musí být osvětlena a snímána kamerou. Tyto objekty se přidají pomocí funkce Create – nejprve Create – 3D Object – Plane pro plochu podlahy, následně Create – Light – Directional light. Na podlahu je možné aplikovat obrazovou strukturu, texturu, pro lepší vzhled scény.

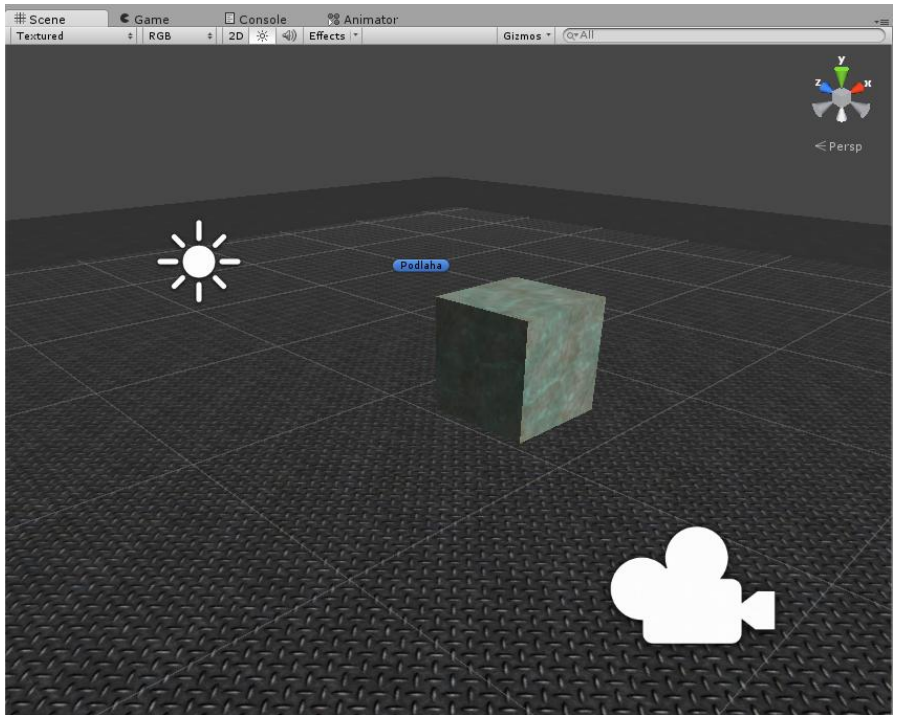

**Obr. 8-2: Základ scény s osvětlením, kamerou a objektem**

Z několika trojrozměrných objektů (kvádry a válce) byl vytvořen jednoduchým model lisu s lisovací matricí, beranem a pístnicí. Pístnici je možné rozpohybovat buď krátkým programem, nebo pomocí nástrojů pro vytváření animací.

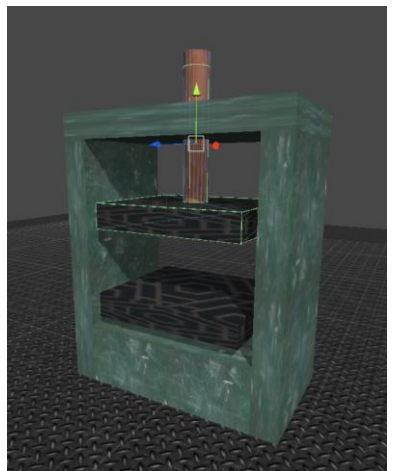

**Obr. 8-3: Jednoduchý model lisu s pohyblivou pístnicí**

Návrh modelu je v Unity na poměrně jednoduché úrovni, není to software na tvorbu trojrozměrných objektů. Předpokládá se, že se modely vytvoří v nějakém 3D editoru a do Unity se hotový model importuje. Možnosti importu jsou ale omezené, jak se ukázalo u druhého modelu.

Pro druhý stroj byl použit model pneumatického prostřihovacího zařízení s dvouručním ovládáním. Zde nastal problém s konverzí, neboť model byl vytvořen v software Catia a pro převod do prostředí Unity bylo nutno provést převod přes další software. Bylo také nutné stroj rozdělit na jednotlivé funkční celky – při převodu se ztratila logická struktura komponentů z programu Catia a výsledný model obsahuje jen soustavu plochých objektů bez logické návaznosti. To znamená, že zatímco v Catii je možné jednoduše pracovat s funkčními celky jako je rám, podstava, pneumatický válec, razník, matrice, ovládání a další, v Unity to následkem převodu již možné není.

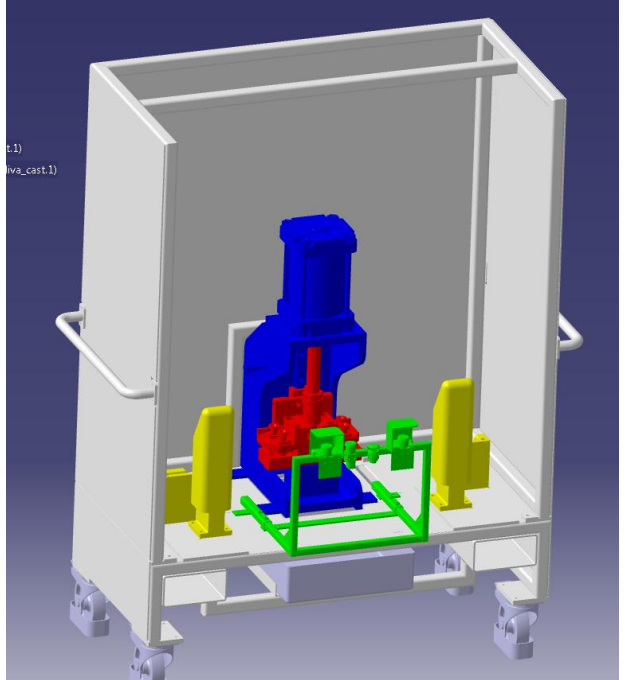

**Obr. 8-4: Odlišení funkčních celků v software Catia**

Bylo by nutné vytvořit model znovu v jiném software. Je to způsobeno odlišnou filozofií používaných datových formátů – průmyslové programy jako např. Catia využívají přesné matematické modely (tzv. NURBS křivky). Tyto přesně definované modely je pak možné použít i v dalších krocích strojírenské výroby, jako jsou CNC stroje, průmyslové roboty a další.

Unity naproti tomu vyžaduje model vhodný pro optimalizaci rychlosti vykreslování. To je nutné pro vykreslování složitých scén v reálném čase. Proto jsou modely rozložené na jednotlivé trojúhelníky a povrchové deformace se mohou vytvářet pomocí grafických výpočtů, které jsou optimalizované na rychlost. V zájmu zvýšení rychlosti výpočtu dochází k různé optimalizaci a i ke zjednodušením, případně i vynechání některých částí nebo použití aproximace.

Svou roli hraje i využití výpočetních funkcí v procesoru na grafické kartě. Zatímco v Unity je toto hojně využíváno i pro výpočet tvaru povrchu, který je rovný a v grafickém procesoru je na něj aplikována hloubková mapa<sup>16</sup>, u průmyslového použití toto není možné využít, neboť výsledkem výpočtu vykreslení je jen barva konkrétního bodu na obrazovce. Průmyslový model musí být přesný bez ohledu na výpočet vykreslení. Pro další strojní zpracování je tato přesnost nutná - CNC stroje nebo průmyslové roboty potřebují matematicky přesně definované instrukce.

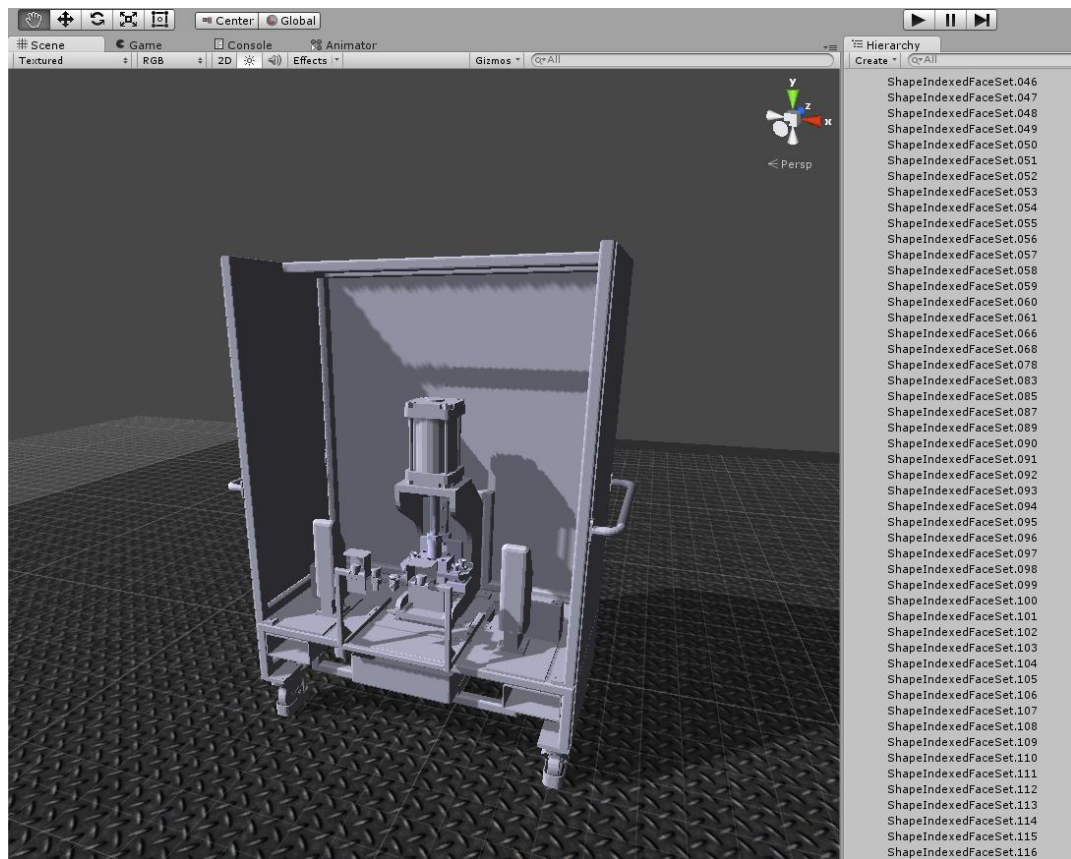

**Obr. 8-5: Stroj převedený z programu Catia do Unity<sup>17</sup>**

**.** 

<sup>&</sup>lt;sup>16</sup> Hloubková nebo také normálová mapa je obrázek, kde odlišné barvy reprezentují odlišnou výšku deformace ve směru normály.

<sup>&</sup>lt;sup>17</sup> Vpravo je vidět část z množství objektů, na které se model rozložil.

#### Západočeská univerzita v Plzni. Fakulta strojní. Bakalářská práce, akad. rok 2014/15

Katedra průmyslového inženýrství a managementu metala Martin Příhoda

Zbývá přidat modely operátorů. Tyto modely byly získány z internetu, je to jeden modelů, které poskytuje firma Mixamo na webových stránkách www.mixamo.com. Převedení modelu proběhne automaticky a model se objeví v nabídce Assets v prostředí Unity. Model je připraven k použití. Model firmy Mixamo byl zvolen z toho důvodu, že již obsahuje dobře navrženou kostru a dobře spolupracuje s pohybovými daty v prostředí Unity. Samozřejmě je možné použít i jiné modely. Původní záměr byl využít model, který je požit pro simulaci ergonomie v programu Catia nebo postavu z Tecnomatix Jack. Vzhledem k problémům s převedením dat bylo od tohoto záměru upuštěno.

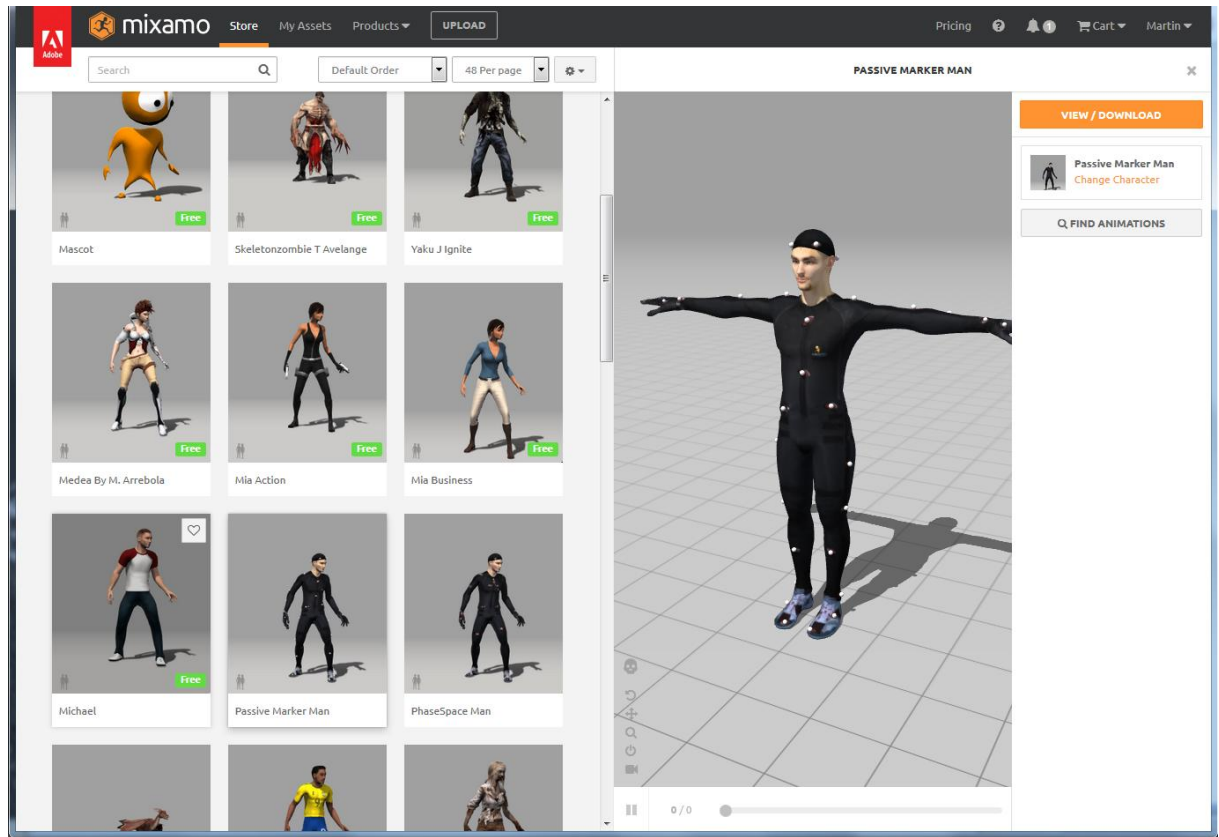

**Obr. 8-6: Nabídka modelů od firmy Mixamo**

## **8.2 Off-line implementace zaznamenaných pohybových dat**

Pro první způsob jsou připravena data získaná v programu Brekel Pro Body a upravená v programu MotionBuilder. Nejprve je nutné tato data nakopírovat do složky Assets projektu v Unity. Unity data identifikuje a nabídne možnosti pro implementaci dat.

Po kliknutí na MoCap data v Project Assets je v Inspectoru zobrazena volba "Model – Rig – Animations", ve které je možnost nastavit typ postavy, zde Humanoid pro humanoidní postavu a tlačítko konfigurace. Pod tímto tlačítkem se skrývá namapování markerů na postavu. Pokud mají data odpovídající pojmenování (např. byla data exportována z programu MotionBuilder), jsou jednotlivé body rozpoznány a namapovány na figuru automaticky.

Vedle záložky "Mappingů je záložka "Muscles", kde lze nastavit a opravit některé nesrovnalosti. Například rotace těla, abdukce, addukce, lze vnutit prohnutí těla od prentální pozice do pozice "most".

![](_page_64_Picture_55.jpeg)

![](_page_64_Figure_4.jpeg)

![](_page_64_Figure_5.jpeg)

**Obr. 8-8: Mapování zaznamenaných bodů na postavu**

Po potvrzení je možné pod tlačítkem Animations pohyby přehrát a ověřit tak správnost a funkčnost dat. Data pak lze přetažením myší aplikovat na požadovanou postavu. V ukázce je použita postava ze stránek www.mixamo.com/ která nabízí mnoho komerčních i nekomerčních postav a i knihovnu pohybů k těmto postavám.

![](_page_65_Picture_3.jpeg)

**Obr. 8-9: Testovací figura pro kontrolu implementace dat**

Nyní se při spuštění aplikace postava začne pohybovat dle nasnímaných dat. Pokud nalezneme chyby nebo chceme něco změnit, je možné se vrátit do nastavení přes položku  $Rig^{\prime\prime}$ .

## **8.3 On-line implementace dat snímaných ze zařízení MS Kinect**

Druhou možností použití zařízení MS Kinect v prostředí Unity je přímý datový vstup ze zařízení, které je tak využito v reálném čase jako ovladač. Pro toto použití je nutné použít Asset "Kinect with MS-SDK" který je zdarma dostupný z nabídky "Asset Store". Implemetace se skládá z několika kroků:

- 1. Zkopírovat složku "KinectScripts" do adreáře "Assets" aktuálního projektu.
- 2. Počkat, než Unity nalezne a zkompiluje nové komponenty.
- 3. Přetáhnout komponent AvatarControler na postavu, která bude ovládána.
- 4. Pokud odpovídají názvy, jsou body namapovány automaticky.
- 5. K objektu MainCamera přidat komponent "KinectManager".
- 6. Připojit a zapnout zařízení MS Kinect.
- 7. Po spuštění aplikace je postava ovládána pomocí zařízení MS Kinect

V komponentu KinectManager u objektu MainCamera jsou možnost nastavení vstupního zařízení MS Kinect. Například lze vypnout a zapnout podpora pro dvě osoby, volbou "Mirrored" lze zvolit, zda se bude postava pohybovat identicky, nebo zrcadlově k figurantovi. Také je zde možnost zapnout zobrazení kostry, barevných map pro zobrazení figuranta a další ladicí i funkční nastavení.

![](_page_66_Picture_52.jpeg)

#### **Obr. 8-10: Nastavení vstupního zařízení MS Kinect**

Nyní po spuštění aplikace je jeden operátor ovládán uloženými daty a dokola opakuje sled pohybů. Druhý operátor je ovládán ze zařízení MS Kinect a kopíruje pohyby osoby snímané tímto zařízením.

![](_page_66_Picture_5.jpeg)

**Obr. 8-11: Výsledná scéna virtuálního pracoviště**

Výslednou aplikaci je možné exportovat pro různé systémy pomocí funkce Build. Aplikaci je pak možné spustit pod většinou běžných operačních systémů, na mobilních systémech Android i iOS a dokonce mohou fungovat jako část webové stránky.

## **8.4 Časový průběh simulace virtuálního pracoviště**

Na následujících obrázcích je zaznamenán časový průběh simulace. Obrázky zachycují nejproblematičtější části – zařízení převedené z programu Catia a pohybová data uložená v programu Brekel Pro Body a aplikovaná na model pracovníka.

Pohyb má simulovat pracovní postup u pneumatického prostřihovacího zařízení. Operátor ze země zvedne zpracovávaný díl, založí jej do zařízení a stlačí tlačítka dvouručního ovládání.

![](_page_67_Picture_6.jpeg)

# **9 Závěr**

## **9.1 Zhodnocení**

Úkolem této práce bylo získat MoCap data ze zařízení MS Kinect a použít je v prostředí Unity. Než se podařilo cíl splnit, bylo nutné zanalyzovat celou tuto problematiku a zjistit, jaké jsou vůbec možnosti splnění úkolu. Díky podrobnému prozkoumání problematiky se zadaný úkol podařilo splnit a to dvěma způsoby. Podařilo se data ze zařízení uložit, upravit a importovat do prostředí Unity a také se podařilo propojit zařízení přímo s prostředím Unity tak, že data byla přímo interpretována v tomto prostředí.

Problémy nastaly při vytváření 3D objektů pro vytvoření scény. Převod z průmyslových standardů pro zpracování 3D dat, jako jsou nativní formáty dat programů Catia, ProEngineer, 3DVia, nejsou kompatibilní s prostředím Unity. Bylo tedy třeba objekty převést, což vedlo ke ztrátě vazeb v sestavě a k rozložení objektu na velké množství polygonů. Pro konvertování dat bylo nutné využít další programové nástroje a stálo to poměrně dost strojového času. Zřejmě by bylo, s ohledem na smysl použití a potřeby, vhodnější nakonstruovat aspoň částečně objekty znovu v programu, který je kompatibilní s prostředím Unity.

Další problémy byly zjištěny v nepřesnosti snímání, což by měla zlepšit další verze zařízení s označením MS Kinect 2 (Kinect pro konzolu Xbox One s redukcí pro PC a spatřičným SDK). Zejména pohyby směrem ke kameře nejsou rozpoznány tak dobře jako pohyby v normálových směrech. Je to způsobeno horší hloubkovou přesností – zejména zde by mělo být zařízení MS Kinect 2 výrazně lepší díky výkonnější technologii založené na měření času potřebného pro odraz laserového paprsku od snímaného objektu. Také je problém při převodu s mírně jiným umístěním kloubů a parametrů a proporcí kostry. Tyto drobné odchylky se sčítají a ve výsledném zobrazení mohou působit rušivě. Sice se dají částečně korigovat, ale je to poměrně složitá a časově náročná činnost. Zřejmě by však pro daný set nástrojů stačilo tuto korekci nastavit jednou a dále pracovat s přednastavenými hodnotami.

## **9.2 Trendy technologie**

V současné době existují dva základní trendy využívání Motion Capture. Za prvé je to duplikace pohybu, která se využívá například pro analýzu pohybu v programu Tecnomatix Jack nebo pro ovládání robotických systémů.

Druhý trend je vývoj aplikací pro reakce na snímaný pohyb, což jsou například systémy pro rozpoznávání nebezpečných situací při řízení automobilu. I za systémy na rozpoznávání dopravních značek je třeba vidět aplikovaný Motion Capture, jen je obráceně vztažná soustava – pohybuje se snímač, analyzovaný objekt je statický. Do těchto systémů patří i systémy pro virtuální realitu, například virtuální konstruování.

V obou trendech se uplatňují stále více systémy, které nevyužívají markerů. To je umožněno rychlým vývojem kvalitních kamer a zvyšováním výpočetního výkonu společně s miniaturizací a snižováním energetických nároků. Velký skok kupředu v posledních letech je určitě i díky zařízení MS Kinect. Nezanedbatelný je i pokrok ve výkonu PC, které je schopné data zpracovávat v reálném čase. Určitě rozvoji pomáhá i rostoucí množství vývojových systémů jako je Unity a SDK pro MS Kinect.

Ve strojírenství bude stále více využíváno MoCap pro optimalizaci ergonomických aspektů ať už u návrhu výrobních strojů, tak i v automobilovém průmyslu. Vizualizace pomocí zařízení jako je virtuální helma Oculus Rift přináší i lepší možnost virtuálně otestovat práci na nově navrhovaném stroji či jízdu a ovládání nového vozu. Přináší i možnosti odhalit chyby

v konstrukci již ve velmi brzkých fázích návrhu. Oprava zjištěných kolizí, nevhodných řešení nebo ergonomických vad je v této fázi ještě relativně levná a u větších výrobců brzy uspořené náklady převýší nemalé investice do virtualizace systému.

Důležitou součástí strojírenství je i obchodní část a bylo by chybou nevidět příležitosti pro využití těchto technik při prodeji výrobků. Interaktivní prezentace, virtuální prohlídky a simulace mohou být významnou konkurenční výhodou nejen pro prodej automobilů, ale stále více i u méně mediálně atraktivních produktů.

Významné využití se dá očekávat v robotice a v oblasti bezpečnosti práce – systémy budou lépe vyhodnocovat chování operátorů a budou moci zajistit vyšší bezpečnost při zvýšení produktivity. Budou aktivně regulovat rychlost pohyblivých částí s ohledem na vzdálenost operátora. Při přiblížení se bude rychlost plynule snižovat až na bezpečnou rychlost a nemusí tedy dojít až k zastavení stroje.

## **10 Citovaná literatura**

[1] , "Rotoscoping." *Wikipedia - English version.* [Online] 21. 11 2011. http://en.wikipedia.org/wiki/Rotoscoping.

[2] Hovora, Jan., "Motion Capture - teorie i praxe." *Pixel č. 135.* Březen 2008, stránky 26-29.

[3] Jan, Nováček., *MOCAP - Snímání pohybu lidské postavy.* Praha : ČVUT, 2011. Bakalářská práce.

[4] Smetana, Radek., *Model humanoida.* Praha : ČVUT, 2010. Bakalářská práce.

[5] Vinkler, Michal., *Snímání a rekonstrukce pohybu postavy.* Brno : Masarykova univerzita, 2009. Bakalářská práce.

[6] Zátopek, Martin., *Optické snímání pohybu.* Praha : Univerzita Karlova, 2005. Diplomová práce.

[7] Furniss, Maureen., Motion Capture. *MIT communications forum .* [Online] 1999. http://web.mit.edu/comm-forum/papers/furniss.html.

[8] , "Eadweard Muybridge." *Wikipedia - Česká verze.* [Online] 25. 9 2011. http://cs.wikipedia.org/wiki/Eadweard\_Muybridge.

[9] "Pixar." *Wikipedia - Česká verze.* [Online] 5. 12 2011. http://cs.wikipedia.org/wiki/Pixar.

[10] Šálek, Vratislav., Téma: Milníky v historii motion capture. *Filmserver.cz.* [Online] 13. 11 2011. http://filmserver.cz/clanek/2466/tema-milniky-v-historii-motion-capture/.

[11] , "Motion capture." *Wikipedia - English version.* [Online] 9. 12 2011. http://en.wikipedia.org/wiki/Motion\_capture.

[12] "Skeletal Parameter Estimation from Optical Motion Capture Data." *Electrical Engineering and Computer Sciences.* [Online] 2006.

https://buffy.eecs.berkeley.edu/PHP/resabs/resabs.php?f\_year=2006&f\_submit=one&f\_absid=1013 18.

[13] "Set Up a Facial Retarget in DCG FacePro." *StudioDaily.* [Online] 1. 12 2008. http://www.studiodaily.com/main/reviewstraining/Set-Up-a-Facial-Retarget-in-DCG-FacePro\_10251.html.

[14] "Řekni mi, jak chodíš..." *ScienceWorld.* [Online] 29. 1 2007. http://scienceworld.cz/psychologie/rekni-mi-jak-chodis-1135.

[15] "Automobilky objevují virtuální realitu." *KOVOnet.* [Online] 1. 9 2009. http://www.kovonet.cz/index.php?kategorie=16&type=detail&sub=z&ID=87033.

[16] Pospíšil, Jiří., *Aplikace systému pro snímání pohybu ve fyzioterapii.* Praha : ČVUT, 2010. Bakalářská práce.

[17] Brekelmans, Jasper., Sweetie for Terres des Hommes. *Brekel - Tools for Markerless Motion Capture.* [Online] Lemz, 2014. [Citace: 4. 5 2015.] http://brekel.com/sweetie-for-terres-deshommes/.

Západočeská univerzita v Plzni. Fakulta strojní. Bakalářská práce, akad. rok 2014/15 Katedra průmyslového inženýrství a managementu Martin Příhoda Martin Příhoda [18] , "Pavka.shotzone.cz - Motion Capture." *Pavka.shotzone.cz.* [Online] 4. 1 2009. http://pavka.shotzone.cz/motioncapture/motioncapture.html.

[19] "Motion capture." *Wikipedia - Česká verze.* [Online] 28. 10 2011. http://cs.wikipedia.org/wiki/Motion\_capture.

[20] "C3D.org." *C3D.org.* [Online] 29. 01 2012. http://www.c3d.org/.

[21] Timmi, Alessandro., Virtual Sensei - Discover your kinetic energy™. *Virtual Sensei.* [Online] 03 2012. http://www.virtualsensei.it/.

[22] , Free Motion Capture. *Free Motion Capture.* [Online] 11. 03 2011. http://gfx-motioncapture.blogspot.com/.

[23] Horse Locomotion - Horse (Equine) Motion Capture Reference Data. *Horse Locomotion.* [Online] 07. 03 2012. http://www.kinetic-impulse.com/horse\_motion\_capture\_data/index.html.

[24] 5DT Main Website. *5DT Main Website.* [Online] 25. 11 2011. http://www.5dt.com/.

[25] "Pricelist EST." *EST - Engineering Systems Technologies GmbH & Co. KG.* [Online] 28. 02 2012. http://www.est-kl.com/fileadmin/media/pdf/EST/est-kl-pl.pdf.

[26] NASA's JPL Using Kinect 2 & Oculus Rift For Robots. *123kinect.* [Online] 30. 12 2013. [Citace: 20. 03 2015.] http://123kinect.com/nasas-jpl-using-kinect-2-oculus-rift-for-robots/43561/.

[27] Mach, Michal., "Technologie motion capture v praxi - videozáznam přednášky." *Videoserver Masarykovy univerzity.* [Online] 11. 9 2008.

http://www.video.muni.cz/verejne\_pod.cgi?cat=Game%20Developers%20Session.

[28] , Free Motion Capture Data - Page 12. *Free Motion Capture Data.* [Online] Free Motion Capture Data, 03 2012. http://motioncapturedata.com/page/12.

# **11 Seznam použitých obrázků**

![](_page_71_Picture_244.jpeg)
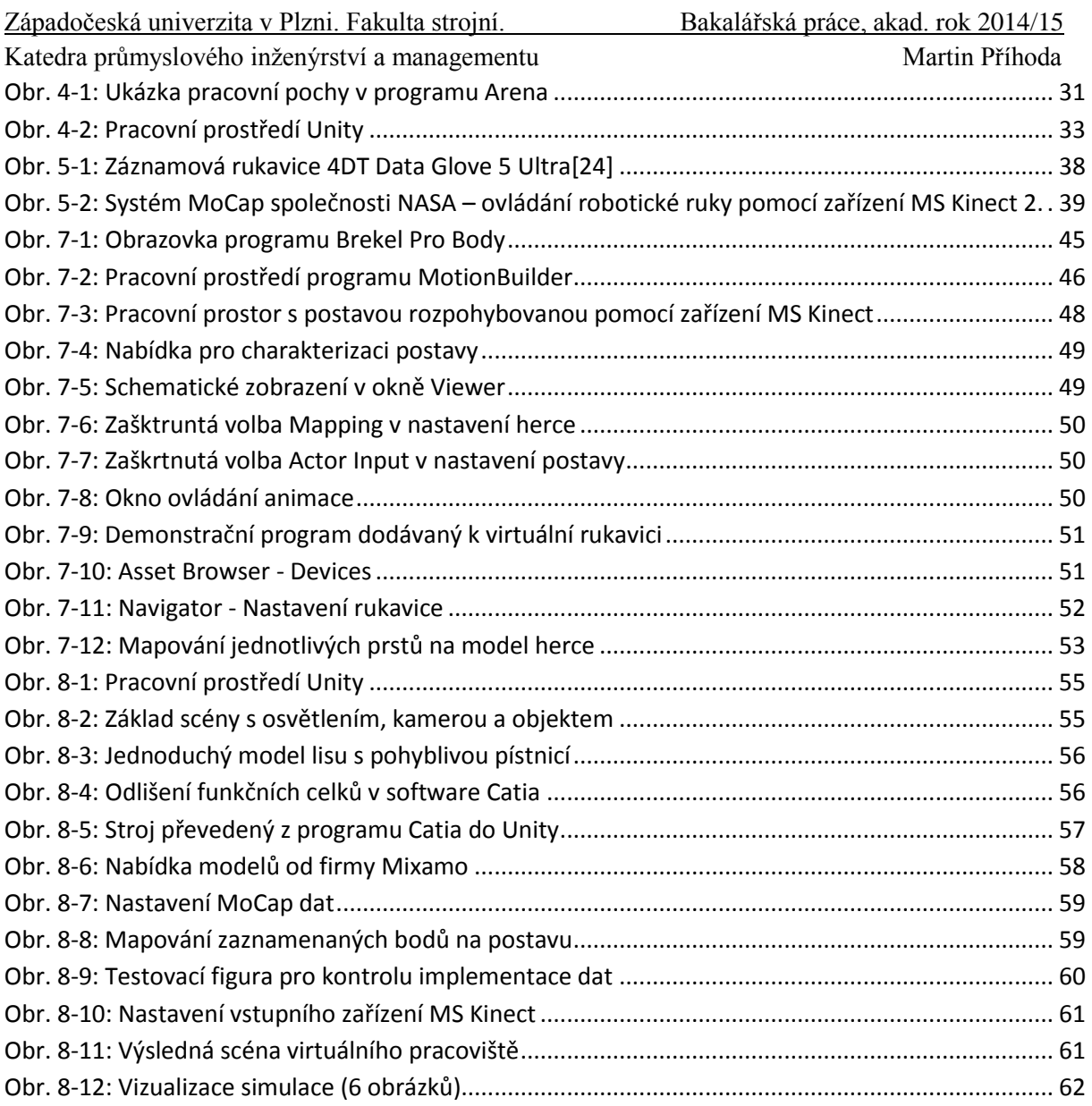